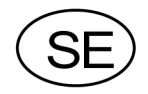

# **Transmitter** WST<sub>3</sub> Fr.o.m. prog.namn W001A100

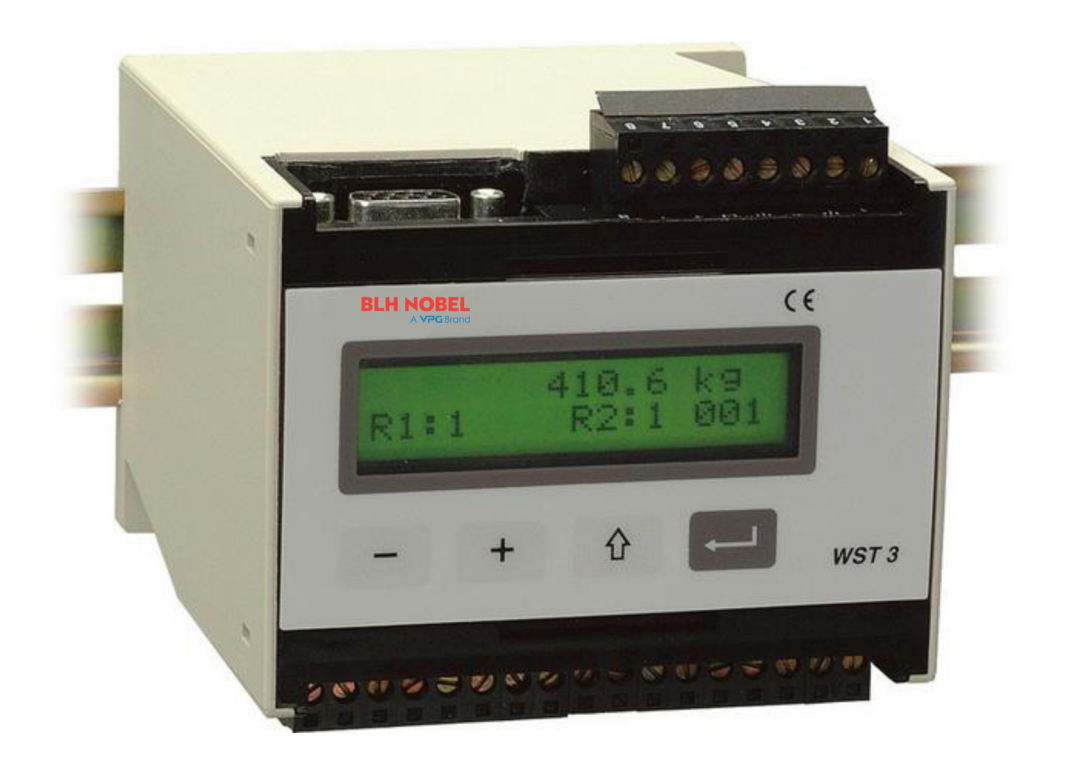

# **Teknisk handbok**

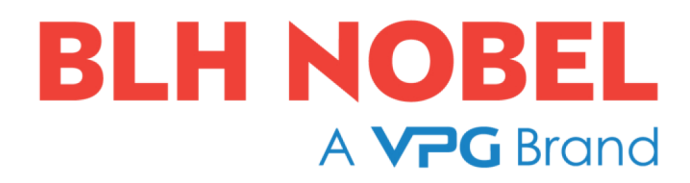

# **Innehåll**

# **1. Inledning**

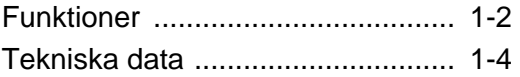

# **2. Installation**

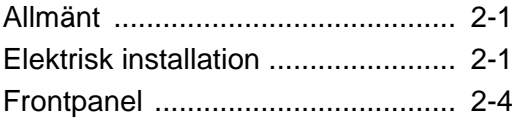

# **3. Uppsättning**

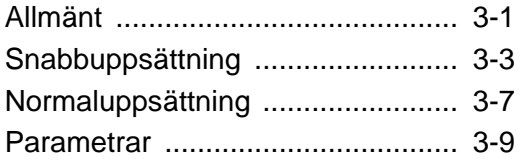

# **4. Kalibrering**

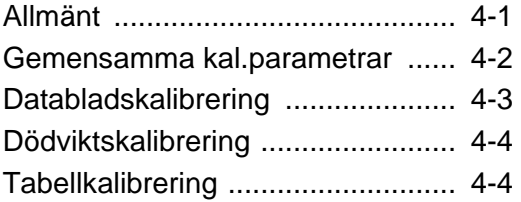

# **5. Bruksanvisning**

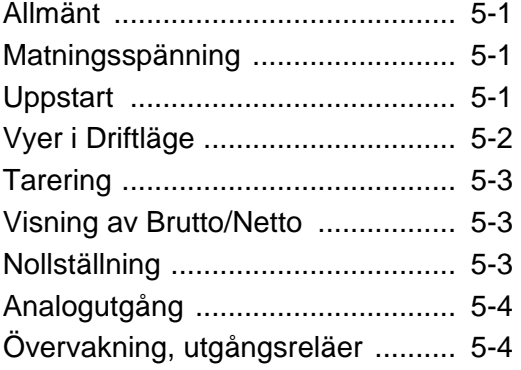

# **6. Modbus-kommunikation**

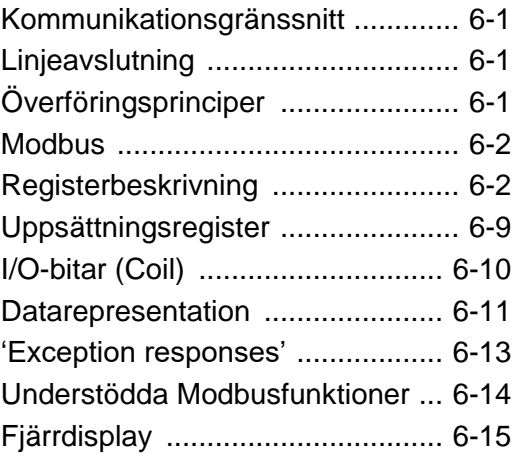

# **7. Profibus-kommunikation**

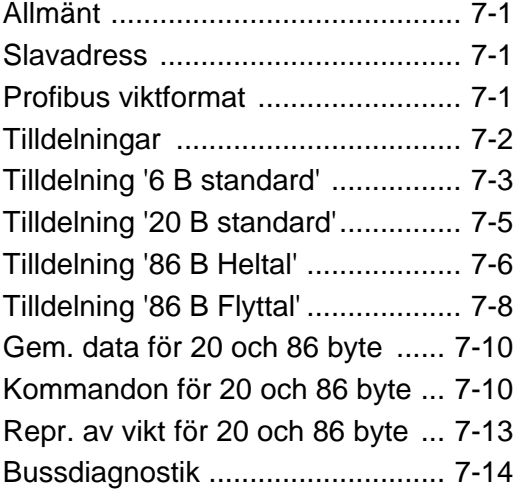

# **8. Felsökning**

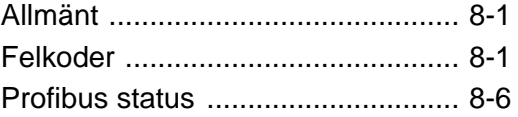

# **Bilagor**

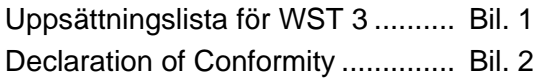

*Teknisk handbok* 

# **1. Inledning**

WST 3 är en kraftfull transmitter, avsedd för industriell vägning och kraftmätning med hjälp av trådtöjningsgivare. På instrumentets frontpanel finns funktionstangenter och ett visningsfönster med bakgrundsbelysning.

Vid normal drift visas i fönstret det aktuella mätvärdet samt reläernas status men man kan även välja visning av exempelvis driftstatus och inställda nivåvärden.

WST 3 förser givarna med matningsspänning, och omvandlar den analoga mätsignalen från givarna till en digital mätsignal med mycket hög upplösning. Via beräkningssteg, styrda av ett flertal parametrar, skapas interna mätvärden som kan visas i instrumentets visningsfönster och styra en spännings- eller strömsignal på den analoga utgången.

Instrumentet har funktioner för övervakning av insignal eller vissa interna mätvärden och resultatet av övervakningen kan styra de två utgångsreläerna.

WST 3 kan ingå som slavenhet i olika typer av nätverk. Kommunikationen med nätverkets styrdator/PLC kan ske både via Profibus och Modbus. Modbusutgången kan alternativt användas för överföring av mätvärden till fjärrdisplayer. Nätverket kan utnyttjas för uppsättning av parametervärden, men uppsättning kan även utföras från instrumentets frontpanel.

WST 3 är kompakt uppbyggd i en kapsling som är lätt att montera på DIN-skena eller plant underlag. Instrumentets ingångar och utgångar är galvaniskt isolerade från varandra.

# **Funktioner**

**Mätning med trådtöjningsgivare.** Matning av givaren, från WST 3 eller från extern likspänningskälla, sker via två ledare.

Utsignalen och sense-spänningen (som motsvarar matningsspänningen vid givaren) mäts via fyra ledare för att spänningsfallet i en förlängd matningsledning inte skall påverka mätresultatet.

Kabeln mellan WST 3 och en avlägsen givare måste därför innehålla sex ledare.

**A/D-omvandling.** Förhållandet mellan de analoga signal- och sense-spänningarna från trådtöjningsgivaren omvandlas till ett digitalt värde och filtreras för att skapa en intern givarsignal med hög upplösning, som motsvarar lasten på givaren.

**Beräkning.** Under inverkan av kalibreringsparametrar omvandlas den interna givarsignalen till ett digitalt mätvärde. Via en digital ingång kan tarering utföras. Via en annan digital ingång sker omkoppling mellan att visa bruttovärdet eller nettovärdet i det lokala visningsfönstret och på en ansluten styrenhet.

**Analogutgång.** Det digitala mätvärdet omvandlas även till en analog utsignal, exempelvis för visning på ett yttre panelinstrument. Ström- eller spänningsutgång kan väljas. Analogutgången kan också ställas in för att lämna en fast utsignal, ström eller spänning.

**Felövervakning.** Felövervakningen söker efter elektriska fel, ogiltiga parameter-värden och signaler utanför givna gränser. Så länge inget fel har upptäckts är signalen 'Idrift' aktiv. Om något fel uppträder kommer ett felmeddelande att visas och 'Idrift'-signalen att stängs av, reläerna kommer att falla och den analoga utsignalen kommer att sättas till 0V / 0mA.

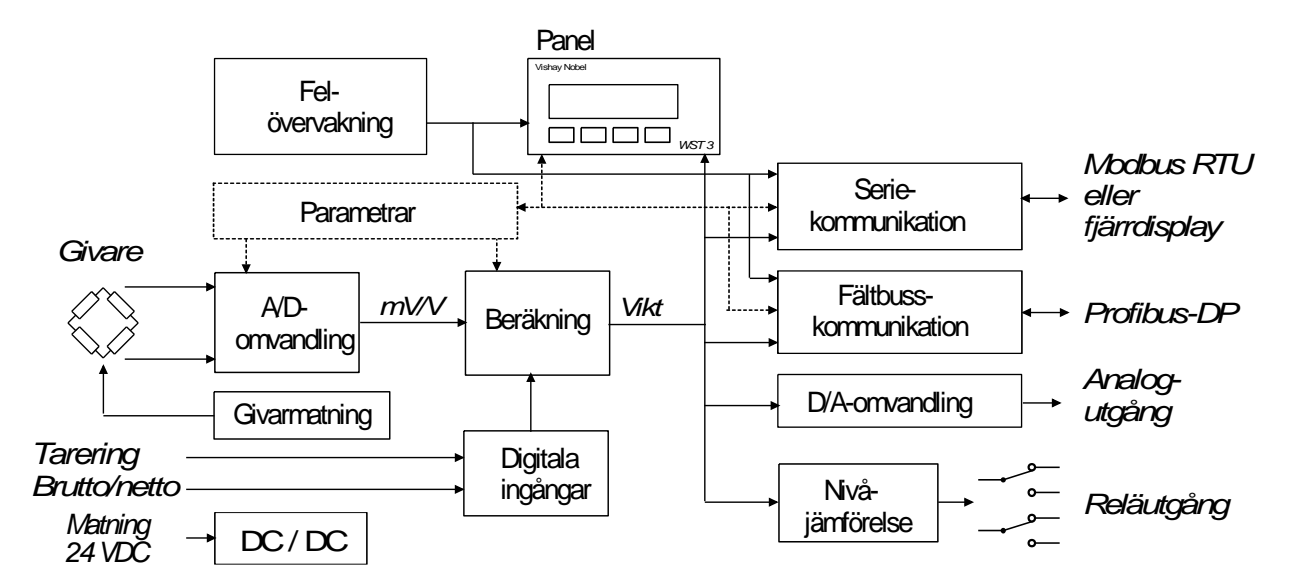

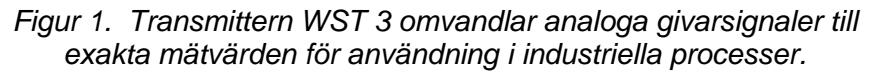

**Nivåjämförelse.** WST 3 har två nivåkomparatorer, för vilka funktionerna kan ställas in via parametrar. Insignal till komparatorerna kan väljas och utsignalerna kan visas i visningsfönstret, överföras till styrenheten och styra reläerna i WST 3. Reläerna kan även användas för indikering av signalen 'Idrift'.

**Seriekommunikation.** WST 3 har en kanal för seriekommunikation med RS-485 på 2-tråd eller 4-tråd som kan användas för anslutning till en styrenhet. Via Modbusprotokoll överförs bland annat uppsättnings- och kalibreringsparametrar, mätvärden, instrumentstatus och felkoder.

Om seriekommunikationen inte används för överföring till styrenheten kan den användas för att överföra mätvärden till andra digitala utrustningar.

#### **Profibus**-**DP.**

WST 3 kan anslutas som en slav till en fältbuss av typ Profibus-DP. Via fältbussen kan bland annat mätvärden, instrumentstatus, felkoder, uppsättningsparametrar och kalibreringsparametrar överföras.

**Instrumentlägen.** Då matningsspänningen ansluts går instrumentet in i Uppstart-läge och visar sin identitet medan ett antal interna tester genomförs. Därefter kan det gå över i Vänta på start-läge (parameterval) och invänta en startsignal från operatören. Efter genomförd uppstart arbetar instrumentet vanligen i normalt driftläge, och visar då kontinuerligt det uppmätta värdet (eller annan vald information).

För parameteruppsättning måste instrumentet kopplas om till Uppsättningsläge.

Då modulen är i Uppsättningsläge, eller om korrekt viktvärde inte kan visas på grund av något fel, kommer alla normala mätfunktioner att stängas av, reläerna kommer att falla och analogutgången kommer att visa noll.

**Parameterinställning.** WST 3 använder uppsättningsparametrar för att styra alla driftfunktioner. Med hjälp av instrumentets tangenter och visningsfönster kan parametervärden matas in som numeriska värden eller väljas från listor med alternativ. Inställning av parametervärden kan även göras från en ansluten styrenhet.

**Visning.** WST 3 kan visa både parametervärden och mätvärden på frontpanelen och på en ansluten styrenhet.

Mätvärdet kan även visas på ett instrument, anslutet till analogutgången.

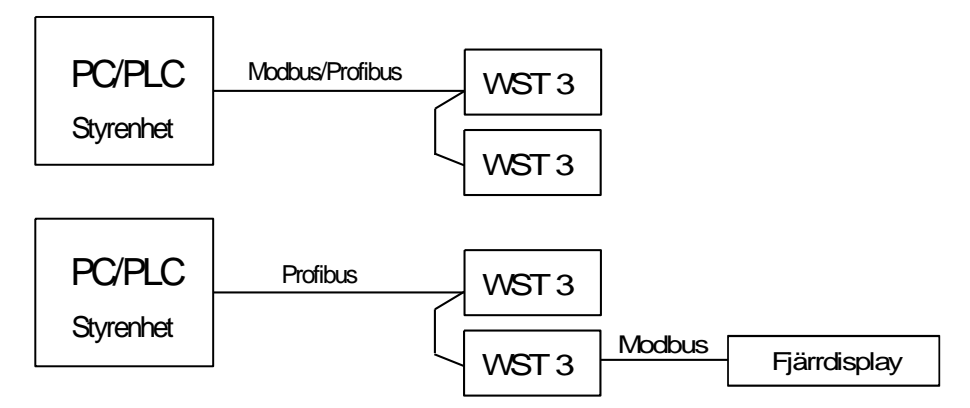

*Figur 2. WST 3 har två olika typer av kommunikationskanaler som kan användas för olika driftfunktioner.* 

# **Tekniska data**

# **Givaringång**

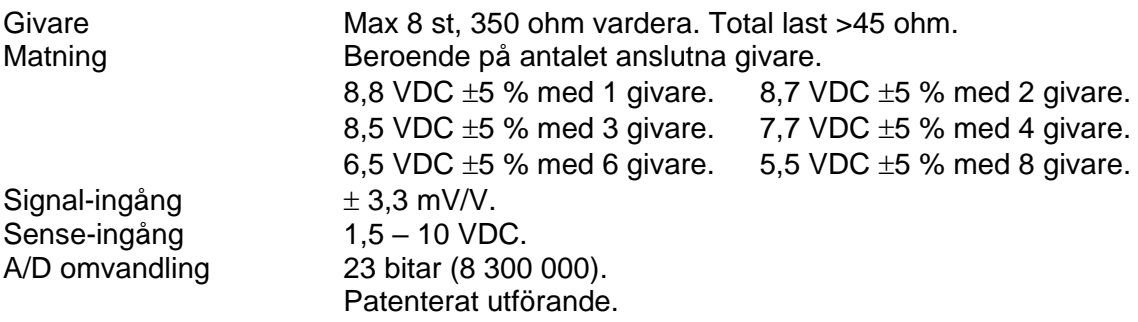

# **Analogutgång**

Bipolär spänning eller ström.

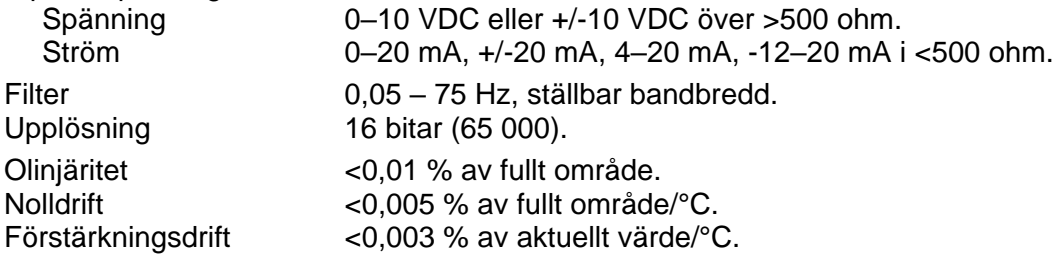

# **Digitala ingångar**

Antal ingångar 2<br>Område, hög nivå 19 – 29 VDC. Område, hög nivå 19 – 29 VD<br>Område, låg nivå 0 – 6 VDC. Område, låg nivå<br>Ström

6 mA vid 24 VDC.

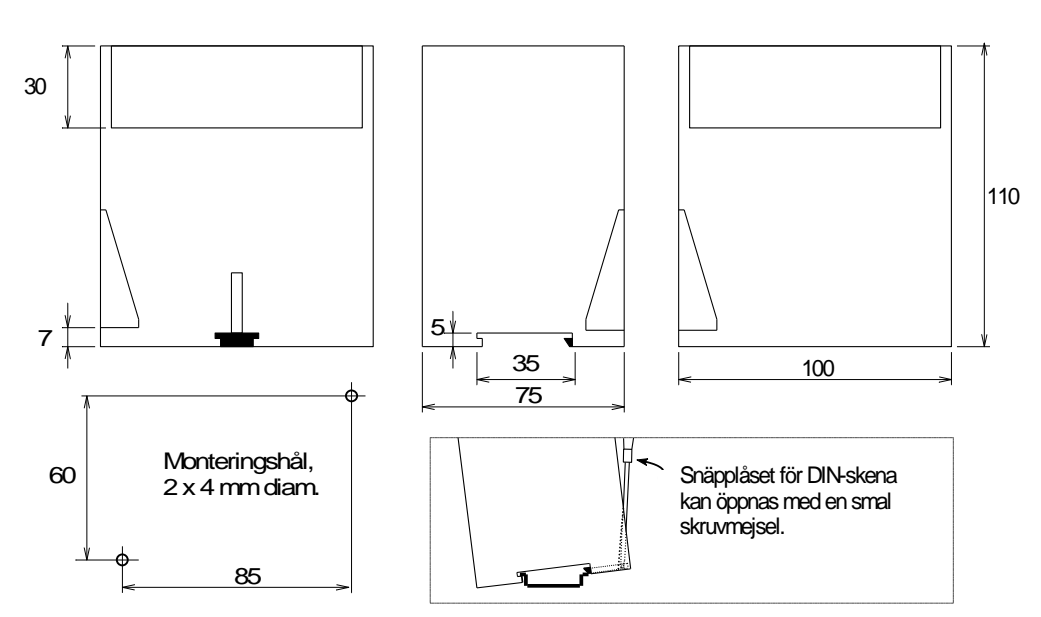

*Figur 3. Mekaniska dimensioner för WST 3 utan elektriska anslutningar.* 

# **Modbuskommunikation**

Kan användas för kommunikation med styrenhet eller fjärrdisplay.

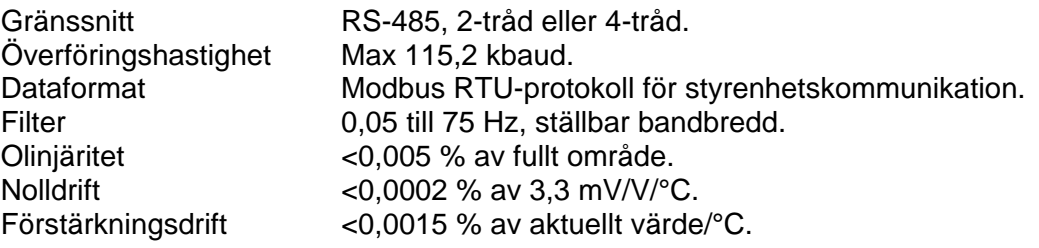

### **Fältbusskommunikation**

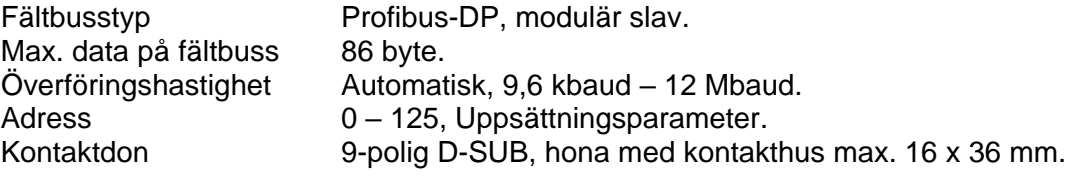

#### **Kalibrering**

Metoder Databladskalibrering, Tabellkalibrering, Dödviktskalibrering.

# **Matning**

Effektförbrukning 8 W.

Spänning 24 VDC ±20 %

### **Miljökrav**

Temperaturområde -10 till +50 °C.

CE anpassning EMC, industriell processtyrning.

### **Reläutgång**

Antal reläer 2 (med en växlande kontakt vardera).<br>Reläbelastning 1 Max 1 A, 30 VDC eller AC. Max 1 A, 30 VDC eller AC.

Vid induktiv last krävs gnistsläckning.

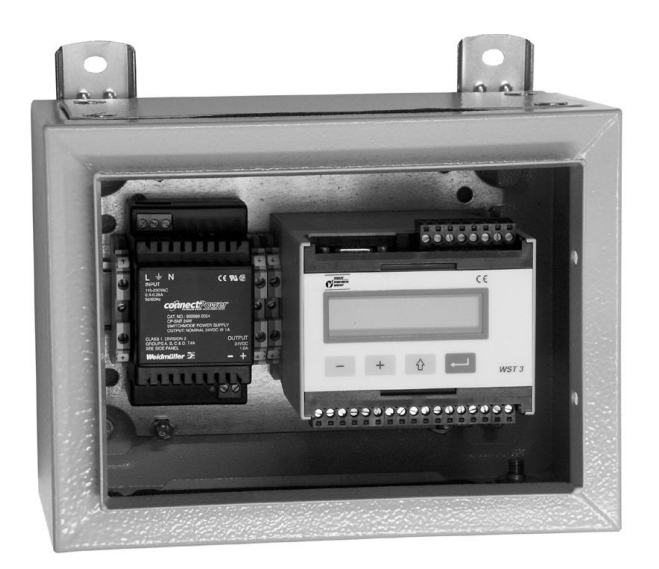

*Figur 4. WST 3 och ett spänningsaggregat monterade på skena i en skyddskapsling från Nobel Weighing Systems.* 

## **Mekaniska data**

Täthet

### **Frontpanel**

Dimensioner 75 x 100 x 110 mm (Kontaktdon och kablage tillkommer) Minst 20 mm luftgap mellan moduler. Montageskena DIN 46 277/3 och DIN EN 50022 (35 mm).<br>Täthet IP 20.

Teckenfönster 2 x 16 tecken, LCD med bakgrundsbelysning.<br>Tangenter 4 tangenter för menystyrning och datainmatnir 4 tangenter för menystyrning och datainmatning.

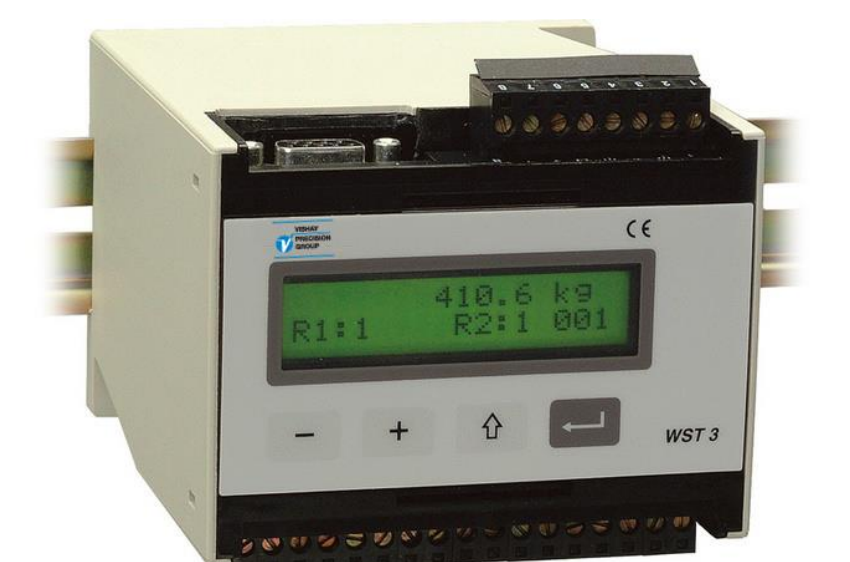

*Figur 5. Transmitter WST 3.* 

# **2. Installation**

# **Allmänt**

Transmittern WST 3 innehåller flera kretskort, inbyggda i en skyddskapsling av plast. Modulen kan snäppas fast på en 35 mm bred DIN-skena eller monteras på plant underlag med två 4 mm skruvar. Kabeln för Profibus-DP ansluts till ett kontaktdon, övriga anslutningar görs till delbara plintblock.

# **Elektrisk installation**

Alla elektriska anslutningar till WST 3, inklusive eventuell anslutning till jord, görs via kontaktdon eller delbara plintblock. Skärmade kablar krävs, utom för matningsspänningen, och installationen skall utföras så att elektromagnetiska störningar från kraftkablar undviks.

Ingångar och utgångar på WST 3 är galvaniskt isolerade från varandra för att underlätta anslutning till olika yttre utrustningar.

Kabelanslutningen visas i nedanstående schemor.

# **Matningsspänning**

Plint 17, 18. Transmittern WST 3 skall matas med 24 VDC enligt specifikation i Tekniska data. Nobel Weighing Systems kan tillhandahålla spännings-aggregat för montageskena, avsedda för matning av WST 3.

# **Digitala ingångar**

Plint 15, 16. Genom anslutning av 24 VDC till de digitala ingångarna utförs Tarering respektive Brutto/Netto-omkoppling. Anslut skärmen till jord, gärna till en jordplint på montageskenan.

# **Analogutgång**

Plint 24, 25.

Ström- eller spänningsutgång för överföring av det uppmätta värdet till processtyrning eller till ett analogt fjärrinstrument. Anslut skärmen till jord, gärna till en jordplint på montageskenan.

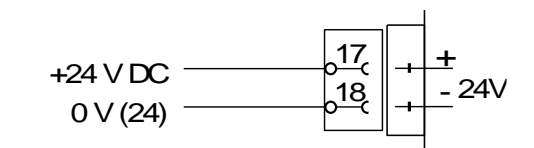

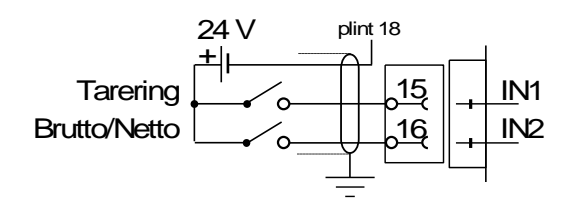

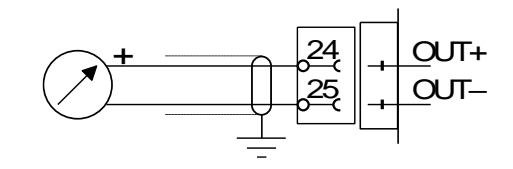

## **Seriekommunikation**

#### Plint 19 – 23.

En serieport för RS-485, på 2-tråd- eller 4-tråd med en gemensam signaljord (COM), används för att ansluta WST 3 till en styrenhet eller till en fjärrdisplay. Ledningen måste ha avslutningsmotstånd på 120 ohm i båda ändarna. Vid WST 3 skall de monteras på separata plintar och anslutas enligt schemorna. Vid styrenhet eller fjärrdisplay utförs linjeavslutning enligt tillverkarens anvisningar.

Skärmade kablar med tvinnade par skall användas, med skärmen ansluten till jord, gärna till en jordplint på montageskenan.

När flera moduler skall anslutas till en gemensam ledning måste ledare från två kablar anslutas till varje plint. Använd anslutningshylsor som pressas på de två ledarna för att förenkla inkopplingen.

## **Fältbusskommunikation, Profibus-DP**

#### 9-polig D-SUB (hona)

För inkopplingen används standardiserad kabel och kontaktdon för Profibus. Fältbussen måste ha ledningsavslutning i båda ändpunkterna.

En WST 3-enhet vid kabelns ändpunkt skall anslutas med ledningsavslutning.

Mellanliggande WST 3-enheter längs kabeln skall anslutas utan ledningsavslutning.

# **Reläutgångar**

Plint 9 – 11 och 12 – 14.

Observera data för reläkontakterna i Tekniska data. Använd skärmad kabel med skärmen ansluten till jord, gärna till en jordplint på montageskenan.

När reläutgångarna används måste installatören försäkra sig om att kraven på störningsemission avseende elektriska och elektroniska apparater (EN 50081) uppfylls på kontaktsidan och, om så erfordras, vidta lämpliga åtgärder.

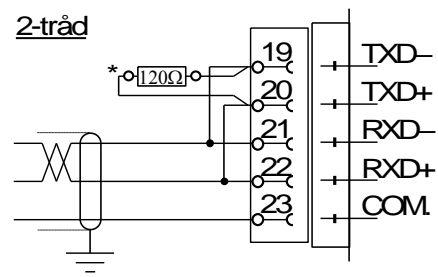

\*Avslutningsresistans på separata plintar vid den sista enheten på ledningen.

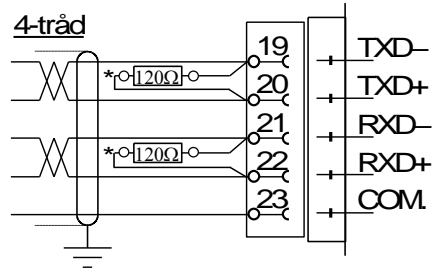

<sup>\*</sup> Avslutningsresistans på separata plintar vid den sista enheten på ledningen.

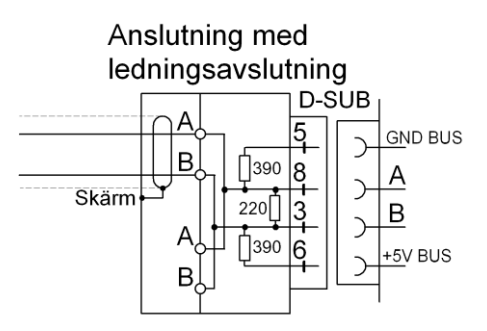

Anslutning utan ledningsavslutning

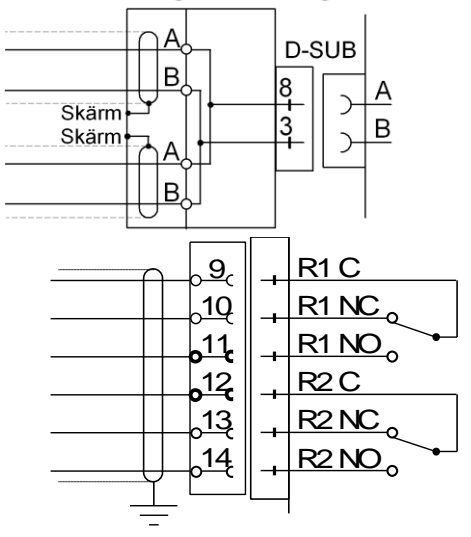

# **Givaringång**

Plint  $1 - 7(8)$ .

Inkoppling av givare skall utföras med stor noggrannhet för att bästa mätresultat skall erhållas. Den kabel som följer med givaren vid leverans får inte kapas.

#### **OBS!**

Givarkablar skall förläggas minst 200 mm från kraftkablar med 230/380 V, 50/60 Hz. Vid kraftkablar med andra frekvenser eller hög effekt bör större avstånd eftersträvas.

WST 3 är utförd för antingen 4-ledar- eller 6-ledaranslutning av givare.

4-ledaranslutning skall användas om den kabel som levereras med givaren kan anslutas direkt till plintarna på WST 3. Vid 4-ledaranslutning måste EXC. (matning) och SENSE kopplas ihop enligt nedanstående schema. Anslut kabelskärmen och plint 5 till jord via montageskenan.

6-ledaranslutning skall användas om den kabel som levereras med givaren skall förlängas, eller om flera givare skall anslutas till en WST 3 enhet. Anslut givarkablarna till en kopplingslåda, och använd 6-ledaranslutning mellan kopplingslådan och WST 3.

Anslut kabelskärmen och plint 5 till jord via montageskenan. I nedanstående schema visas anslutningar för kopplingslådan SL-4 från Nobel Weighing Systems.

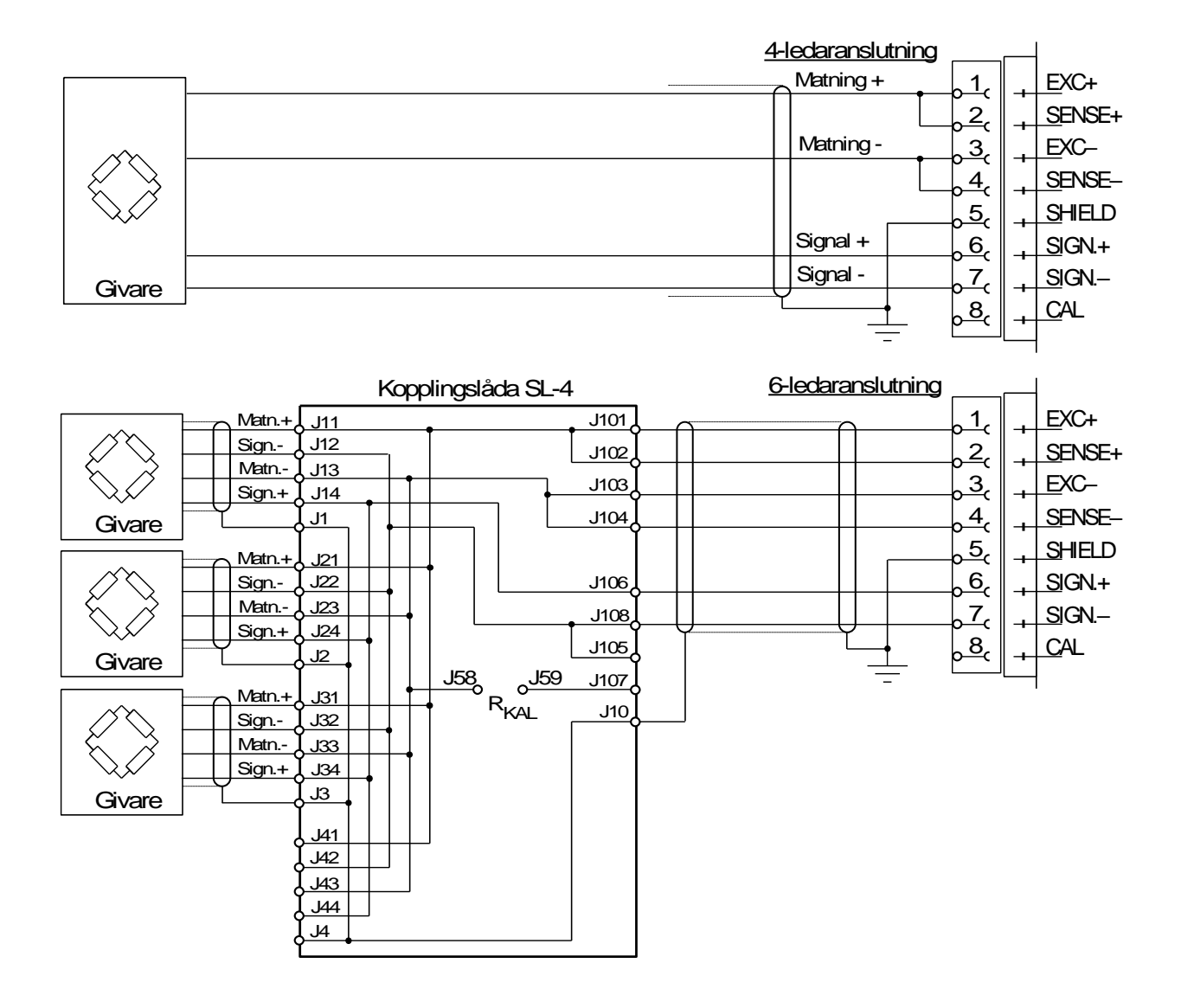

# **Frontpanel**

Frontpanelen på WST 3 har fyra funktionstangenter och ett bakgrundsbelyst visningsfönster med 2x16 LCD-tecken. I Driftläge visas viktvärdet i en vy, men även andra vyer kan väljas.

Uppsättning kan göras på två sätt: 'Snabbuppsättning' med endast ett fåtal viktiga parametrar eller 'Normaluppsättning' med tillgång till alla parametrar. Felmeddelanden och förklaringar till parametrar kan också visas. Tangenterna används för att välja parameter, för att ändra parametervärde och för att spara värdet eller lämna parametern utan att spara ändringen.

Tangenternas funktion i olika lägen förklaras i nedanstående tabell.

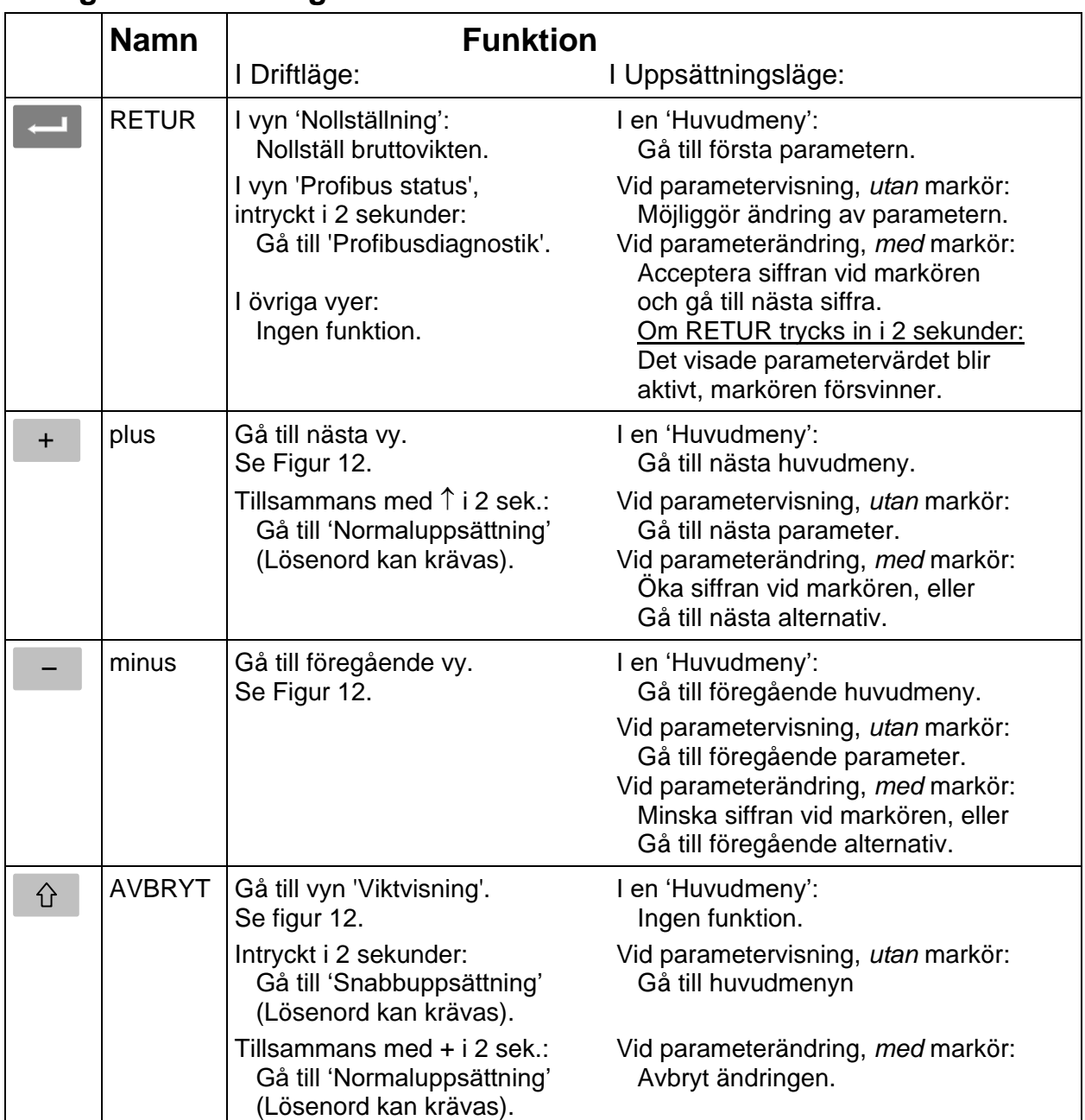

# **Tangentbeskrivning**

#### Exempel på tangentanvändning:

När en WST 3 startas för första gången arbetar den på engelska, går till Driftläge och visar viktvärdet. Exemplet beskriver hur man ändrar Språk till svenska och Kapacitet till 1000 med hjälp av 'Snabbuppsättning'. Se även Figur 7.

- Tryck på  $\boxed{\hat{u}}$  i 2 sekunder för att lämna Driftläge och gå till 'Quick set-up'.
- 'Main menu Quick set-up' visas. Tryck på **för att gå till den första** parametern i snabbuppsättning.
- \* Den första parametern, 'Language' visas. Tryck på **för att gå till ändringsläge.** En markör gör att första tecknet på undre raden börjar blinka.
- \* Med markör på undre raden används $\overline{a}$  och  $\overline{a}$  för att stega framåt och bakåt genom listan med språkalternativ. Tryck + eller <sup>-</sup> tills 'Svenska' visas.
- \* Tryck på i 2 sekunder när det önskade alternativet visas (Svenska). Markören försvinner och modulen börjar arbeta på svenska.
- Nu, när undre raden är utan markör, kan  $\overline{a}$  användas för att stega fram till menyn 'Kapacitet'. Grundvärdet är 500.0 och det skall ändras till 1000.0.
- \* Tryck på **för att gå till ändringsläge.** Undre raden visar '00500.0 kg' med markören vid den första siffran.
- \* Parametervärdet skall ändras till '01000.0 kg'
	- Tryck på **en gång för att acceptera den första nollan och gå till andra siffran.**
	- Tryck på  $\overline{t}$  eller  $\overline{t}$  för att ändra siffran till '1'.

Tryck på **för att acceptera siffran '1' och gå till nästa siffra.** 

Tryck på  $\overline{t}$  eller  $\overline{t}$  för att ändra '5' till '0'. Nu är parametervärdet korrekt.

Tryck på **i 2** i 2 sekunder, markören försvinner och undre raden visar '1000.0 kg'.

- När ändringen är klar, tryck på  $\boxed{\hat{u}}$ , varvid 'Huvudmeny Avsluta upps.' visas.
- Tryck på « så att menyn 'Spara ändringar? Nej Avbr Ja' visas. (Man kan sedan trycka på  $\boxed{\hat{v}}$ , Avbr, för att inte avsluta uppsättningen.)
- \* Svara med  $\leftarrow$  (Ja) för att lagra de nya ändrade värdena.

Svara med <sup>-</sup> (Nej) för att annullera ändringarna och återgå till tidigare lagrade värden.

I båda fallen avslutas snabbuppsättningen och modulen går till Driftläge och visar aktuellt viktvärde.

*Teknisk handbok* 

# **3. Uppsättning**

# **Allmänt**

Alla arbetsfunktioner hos WST 3 styrs av permanent lagrade parametrar, så dessa går inte förlorade om modulen stängs av. Vid leverans är parametrarna fabriksinställda till grundvärden som ger modulen vissa standardfunktioner vid uppstart.

För WST 3-moduler som är anslutna till Profibus-DP kan parameteruppsättning utföras från fältbussens master.

För WST 3-moduler som är anslutna till ett Modbus-nätverk kan parametervärden ändras från nätverkets master via seriekommunikation. Om styrsystemet finns i en dator med Windows 95/98/ME/NT4.0/2000/XP förenklas proceduren om uppsättningsprogrammet deltaCOM från Nobel Weighing Systems används.

Parametervärdena för modulen kan också ändras med hjälp av funktionstangenterna på frontpanelen, se nedan.

När uppsättning pågår via kommunikation från en master förhindras lokal uppsättning från frontpanelen och följande information visas:

> Fjärruppsättning Var god vänta!

Då en WST 3 skall tas i drift behöver bara ett fåtal parametrar ändras för att modulen skall bli anpassad till givarna, få grundläggande mätfunktioner och kunna ge korrekta mätresultat. Dessa parametrar är samlade i sekvensen 'Snabbuppsättning' som man lätt når genom att trycka på en enda tangent på panelen. Se figur 7 på nästa sida.

När parametrar som inte kan nås via 'Snabbuppsättning' behöver ändras, måste man använda parametersekvenserna i 'Normaluppsättning'. Dessa sekvenser innehåller alla uppsättningsparametrar, uppdelade i grupper under ett antal huvudmenyer. 'Normaluppsättning' startas genom att två tangenter trycks in samtidigt, se figur 8.

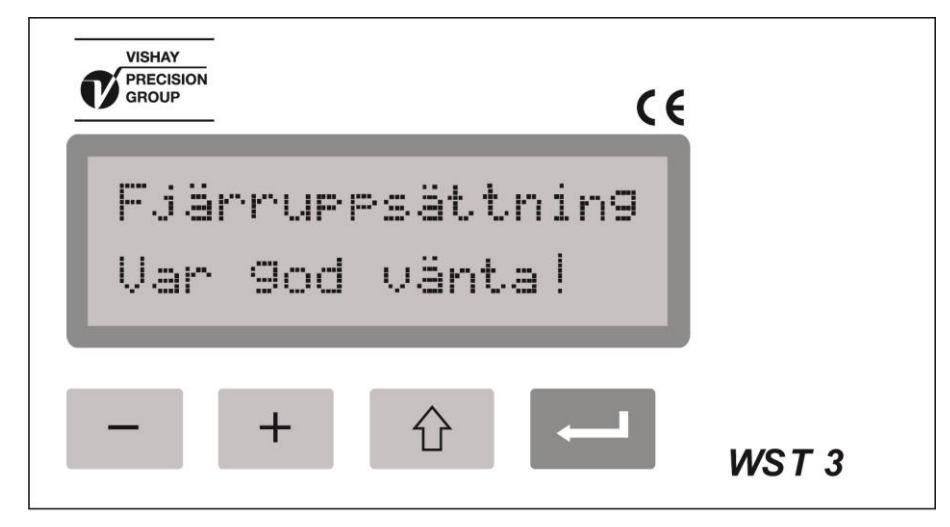

*Figur 6. Medan uppsättning från styrenheten pågår visas ett meddelande, och tangenterna kan inte användas.* 

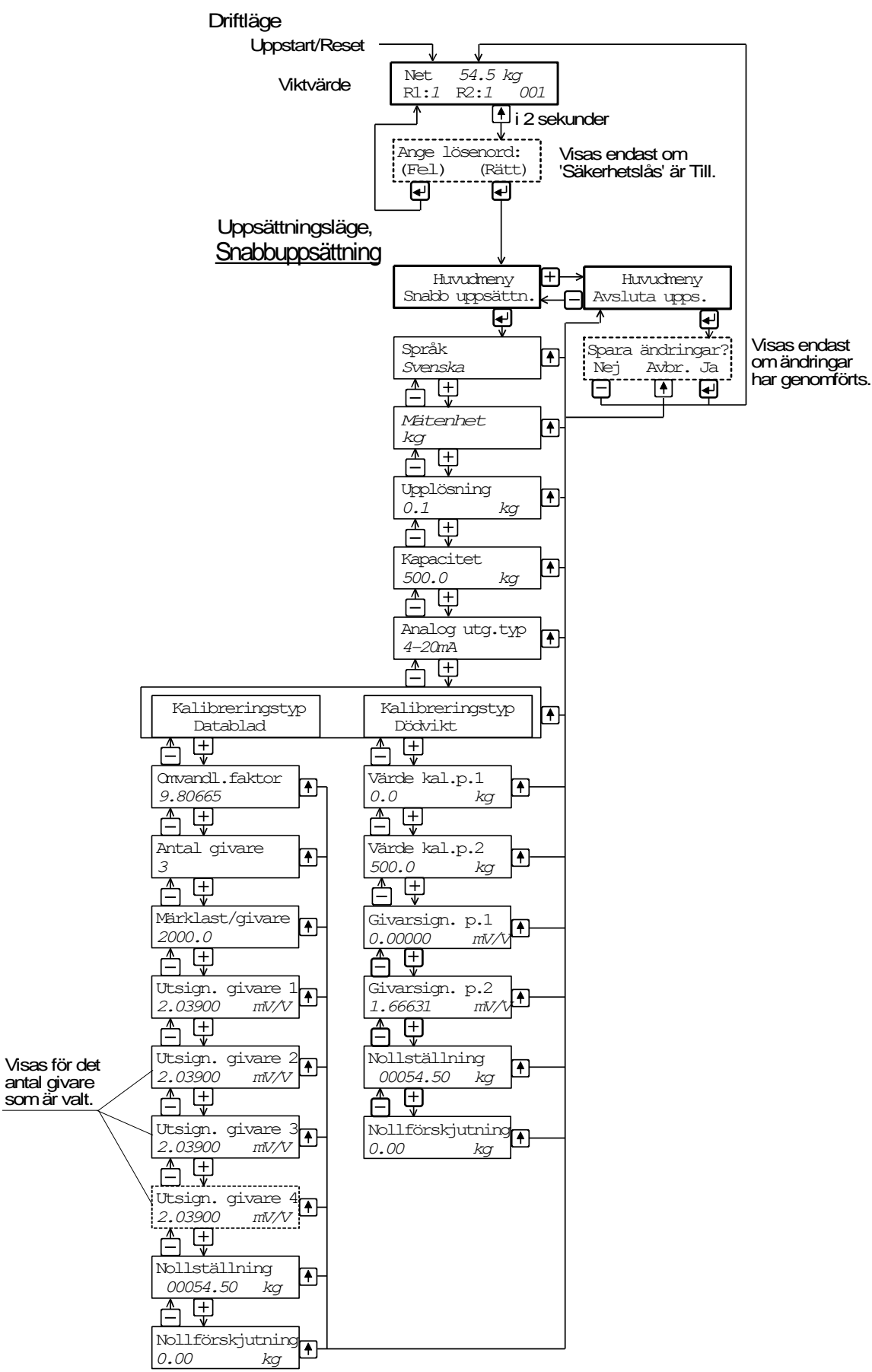

*Figur 7. Med hjälp av 'Snabbuppsättning' kan vissa grundläggande parametrar ändras. Här har 'Svenska' valts som språk.* 

# **Snabbuppsättning**

Med 'Snabbuppsättning' för WST 3 kan vissa grundläggande parametrar ändras. En separat trycksak, "WST 3 Bruksanvisning, Snabbinstallation", innehåller en steg-för-steg instruktion för hur uppsättningen genomförs.

Nedan lämnas en kortfattad instruktion. Förklaringar till parametrarna återfinns på sid. 3-4, 3-5 eller i den kompletta förteckningen på sid. 3-10 till 3-24.

#### **Start av 'Snabbuppsättning'**

**Varning!** I Uppsättningsläge är alla normala mätfunktioner stoppade!

Tyck på  $\theta$  i 2 sek. Huvudmenyn för snabbuppsättning (Quick set-up) visas på det språk som är valt, eventuellt efter att rätt lösenord (Password) matats in.

#### **Visa parametrarna**

Tryck på  $\Box$  då huvudmenyn för snabbuppsättning visas för att komma till parametersekvensen. Parameternamn och aktuellt parametervärde visas tillsammans

på displayen. Använd <sup>-</sup> eller <sup>+</sup> för att stega bakåt eller framåt bland parametrarna, se figur 7.

#### **Välj en parameter för ändring**

Tryck på **när parametern visas. En markör börjar blinka vid undre radens första** tecken, och numeriska parametervärden får inledande nollor. Markören anger att ändring av parametervärdet är möjlig.

#### **Ändra ett parametervärde**

För val-parametrar kan värdet väljas från en lista med alternativ. När en markör blinkar på

undre raden kan man trycka på  $\overline{+}$  (eller  $\overline{-}$ ) för att söka rätt alternativ, och sedan

trycka på  $\blacksquare$  i 2 sekunder för att acceptera det, och ta bort markören.

För numeriska parametrar kan varje siffra ändras separat. Den siffra på undre raden där

markören blinkar kan ändras med  $\overline{t}$  eller  $\overline{t}$  tangenten. Värdet för den markerade

siffran accepteras med  $\leftarrow$ , varvid markören flyttar till nästa siffra.

Ändra siffervärden tills ett korrekt värde med inledande nollor visas, och tryck sedan på

i 2 sekunder för att acceptera värdet, och ta bort markören.

Om värdet då är otillåtet kommer ett felmeddelande att börja blinka. Genom tryck på vilken som helst av tangenterna tas meddelandet bort, det felaktiga värdet annulleras och ändring av det ursprungliga värdet kan göras igen.

Tryck på  $\theta$  för att avbryta den pågående ändringen och ta bort markören.

#### **Kalibrering**

Två kalibreringstyper kan utföras i 'Snabbuppsättning': databladskalibrering och dödviktskalibrering. Se kapitel Kalibrering för mer information om kalibreringstyperna och parametrarna.

#### **Avsluta 'Snabbuppsättning'**

Se figur 7. Tryck på  $\theta$  för att nå 'Huvudmeny Avsluta upps.' och sedan på  $\blacksquare$ . Om inga värden har ändrats avslutas därmed 'Snabbuppsättning' och viktvärdet visas. Om något värde har ändrats visas 'Spara ändringar? Nej Avbr Ja'.

(Tryck på  $\hat{u}$ , Avbr, för att inte avsluta 'Snabbuppsättning'.)

Spara alla de nya parametervärdena genom att trycka på <sup>-1</sup> (Ja).

Nya värden skall också antecknas i uppsättningslistan, se bilaga 1.

Annullera alla de nya parametervärdena genom att trycka på <sup>-</sup> (Nej).

Alla parametrar får då tillbaka de värden de hade före 'Snabbuppsättning'.

I båda fallen avslutas 'Snabbuppsättning' och vyn 'Viktvärde' kommer att visas.

#### *Teknisk handbok*

### **Parametrar i 'Snabbuppsättning'**

'Snabbuppsättning' för WST 3 innehåller parametrar för inställning av grundläggande instrumentegenskaper och för kalibrering av mätutrustningen. För varje parameter ges en kort förklaring och området för parametervärdet. Parametrarna är också beskrivna på sidorna 3-10 till 3-24.

#### **'Språk'**

Anger vilket språk som skall användas för parametrar och meddelanden.

Lista över alternativ: Svenska, English, Deutsch, Français. Grundvärde: English.

#### **'Mätenhet'**

Val av teknisk mätenhet för mätvärdet.

Lista över alternativ:

NONE, g, kg, t, lb, N, kN, oz, psi, kPa, MPa, bar, l, lbf, kgf, PLI, N/m, kN/m, Nm, daN, mV/V. Grundvärde: kg.

#### **'Upplösning'**

Val av decimalpunktens placering och upplösningen för mätvärdet. Alla uppsättningsparametrar som använder den valde mätenheten kommer att visas med den upplösning som väljs här.

Lista över alternativ: 0.001, 0.002, 0.005, 0.01, 0.02, 0.05, 0.1, 0.2, 0.5, 1, 2, 5, 10, 20, 50. Grundvärde: 0.1

#### **'Kapacitet'**

Nominellt område för analogutgången, uttryckt i 'Mätenhet'. En asterisk (\*) på övre raden betyder att området för analogutgången har ändrats via parametrar i 'Normaluppsättning'. Möjliga värden: från 0.5 till 999999.

Grundvärde: 500.

#### **'Analog utg.typ'**

Ett flertal signaltyper kan väljas för analogutgången: bipolär eller monopolär ström, bipolär eller monopolär spänning.

Lista över alternativ: +/-20mA, -12–20mA, 0–20mA, 4–20mA, +/-10V, 0–10V, Grundvärde: 4–20mA.

#### **'Kalibreringstyp'**

Databladskalibrering rekommenderas som första kalibrering. Med enkla medel ger den bra noggrannhet, så att utrustningen kan testas. Inställningar från en tidigare dödviktskalibrering förloras om databladskalibrering väljs.

Dödviktskalibrering är den noggrannaste kalibreringsmetoden och den utförs med hjälp av kända laster på utrustningen.

Se kapitel Kalibrering för ytterligare information om kalibreringstyperna.

Lista över alternativ: Datablad, Dödvikt, Tabell.

Grundvärde: Datablad.

#### **'Omvandl.faktor':**

Denna parameter definierar omvandlingsfaktorn, den konstant med vilken ett värde uttryckt i 'mätenhet' skall multipliceras för att bli uttryckt i givarens databladsenhet. Omvandlingsfaktorn är =1 om mätenhet och databladets enhet är lika.

Grundvärdet kan användas om 'Mätenhet' är 'kg' och databladsenheten är 'Newton'.

Möjliga värden: från 0.01 till 99. Grundvärde: 9.80665.

#### **'Antal givare'**

Parametern anger totala antalet givare och fasta stödpunkter som bär upp lasten. Om antalet stödpunkter är över än 4 skall parametervärdet sättas till 1.

Möjliga värden: 1 till 4. Grundvärde: 3.

#### **'Märklast/givare'**

Parametern anger märklasten för den använda givartypen, uttryckt i databladets mätenhet. OBS! Om märklasten enligt databladet är t.ex. 5 kN skall parametervärdet vara 5000 (N). Om antalet stödpunkter är över 4 skall parametervärdet vara:

märklasten multiplicerad med detta antal.

Möjliga värden: från 1 till 999999. Grundvärde: 2000.00.

#### **'Utsign. givare 1' (2, 3, 4)**

Dessa parametrar anger nominell utsignal för alla givare och fasta stödpunkter. För givare är den nominella utsignalen, i mV/V, angiven i databladet. För fasta stödpunkter skall den sättas till 0.00000 (mV/V).

Om antalet stödpunkter är över 4 skall parametervärdet vara:

summan av de nominella utsignalerna, dividerad med antalet givare.

Möjliga värden: från 0 till +9.99999.

Grundvärde: 2.03900.

#### **'Värde kal.p.1' (kal.p.2):**

Dessa parametrar anger den kända vikten på vågen för två kalibreringspunkter. Kalibreringspunkt 1 är den låga punkten, vanligen obelastad våg.

Kalibreringspunkt 2 är den höga punkten, minst 2/3 av angiven kapacitet.

Möjliga värden: från -999999 till +999999.

Grundvärden: Värde kal.p.1: 0 Värde kal.p.2: 500

#### **'Givarsign. p.1' (p.2):**

Dessa parametrar anger givarsignalen för de två kalibreringspunkterna.

Värdena kan inte ändras, de skall föras in i uppsättningslistan (Bilaga 1) för att kunna användas vid en eventuell tabellkalibrering av ett ersättningsinstrument.

Möjliga värden: från -9.99999 till +9.99999.

Grundvärden: Givarsign. p.1: 0.00000 mV/V Givarsign. p.2: 1.66631 mV/V **'Nollställning'** 

Används i båda kalibreringstyperna för att nollställa instrumentet.

Det aktuella viktvärdet visas. Tryck på **III**. värdet sätts till noll.

Tryck på <sup>11</sup> i 2 sekunder, nollställningen bekräftas.

#### **'Nolljustering'**

Visas efter nollställning för båda kalibreringstyperna.

Parametervärdet skall föras in i uppsättningslistan (Bilaga 1) för att kunna användas vid en eventuell kalibrering av ett ersättningsinstrument.

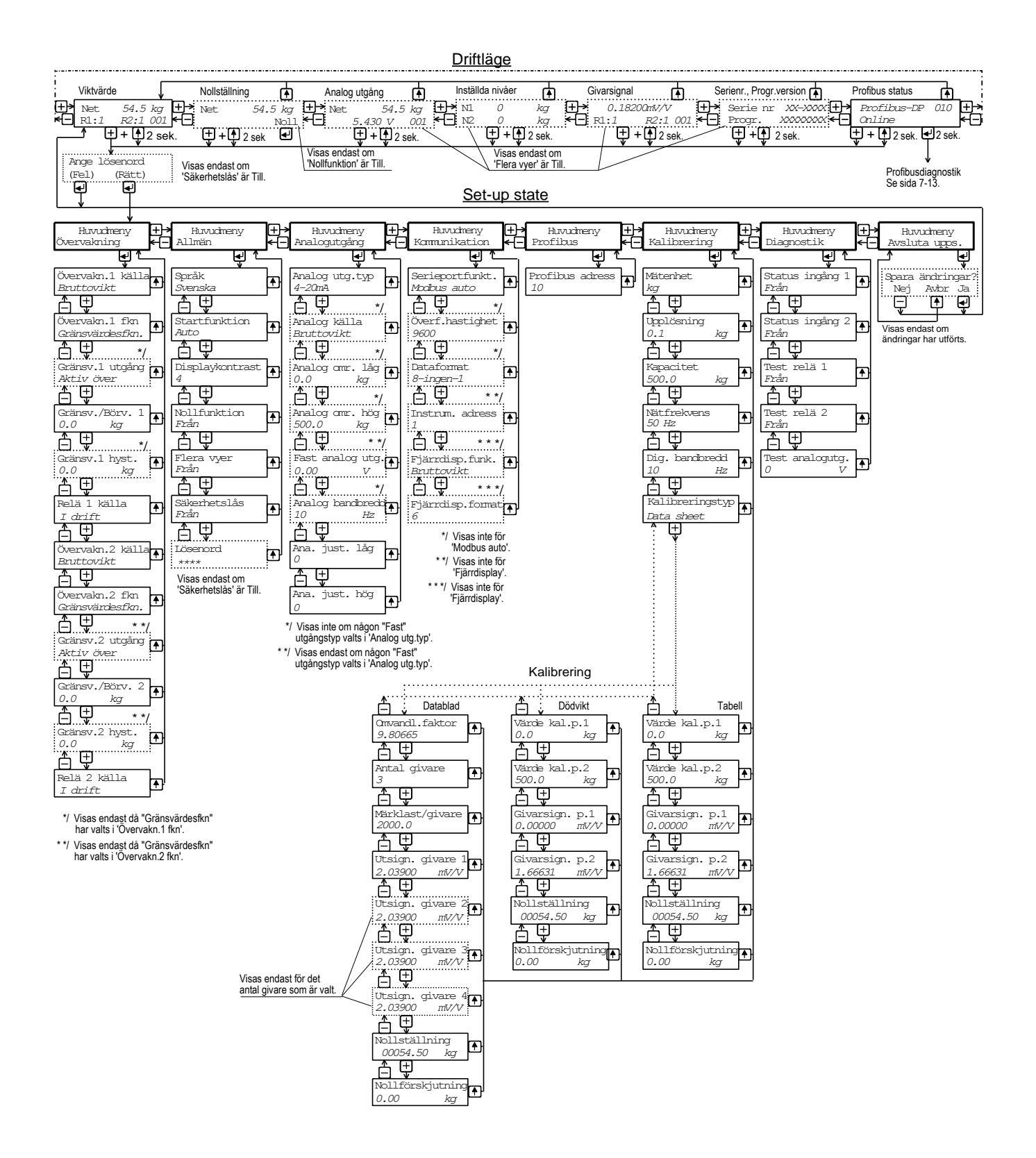

*Figur 8. I 'Normaluppsättning' är alla aktiva parametrar tillgängliga för ändring. Visning av de parametrar som är markerade med streckad ram är beroende av inställningen för andra parametrar. Antalet vyer som kan visas i Driftläge bestäms också av parameterinställningar. Parametervärdena i denna figur är bara exempel.* 

# **Normaluppsättning**

Vid leverans är parametrarna inställda på sina grundvärden. Vid uppsättningen ändras inställningen till lämpliga värden för den aktuella installationen. Dessa värden sparas i WST 3-modulens minne och bör också sparas manuellt, exempelvis i en uppsättningslista som den i Bilaga 1.

Uppsättningen kan utföras lokalt via tangenterna och visningsfönstret på WST 3. Den kan också utföras från mastern för Profibus-DP eller från en ansluten styrenhet. Om styrenheten är en PC med Windows 95/98/ME/NT4.0/2000/XP kan programmet deltaCOM från Nobel Weighing Systems användas för att förenkla uppsättningen.

### **Gå in i 'Normaluppsättning'**

**När WST 3 är i uppsättningsläge är all normal mätning avbruten.** 

Från vilken som helst av vyerna i Driftläge kan WST 3 ställas om till 'Normal-

uppsättning' genom samtidigt tryck på tangenterna  $\theta$  och  $+$  i 2 sekunder. (Eventuellt efter att rätt passord har angivits).

### **Menyöversikt**

Alla parametrar i WST 3 är tillgängliga för ändring via 'Normaluppsättning'. Parametrarna är grupperade under ett antal huvudmenyer enligt figur 8 och 9. Varje huvudmeny med sina parametrar beskrivs senare i detta kapitel.

Som visas i figurerna, används tangenterna  $\overline{a}$  och  $\overline{a}$  för att stega bakåt och framåt bland huvudmenyerna.

När en huvudmeny visas trycker man på **för att få tillgång till parametrarna.** 

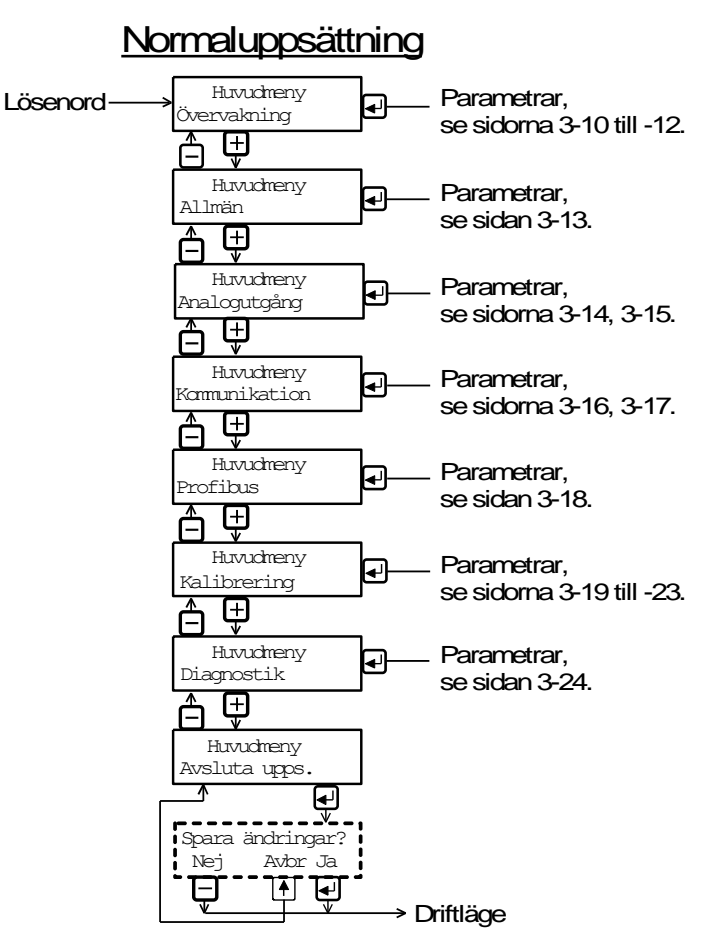

*Figur 9. Uppsättningsparametrarna är grupperade under ett antal huvudmenyer.* 

### **Huvudmenyer**

#### **Övervakning**

WST 3 har två övervakningskanaler, Övervakn. 1 och Övervakn. 2 som ställs in individuellt med parametrar. Kanalerna kan använda gränsvärdesfunktion eller börvärdesfunktion, och de övervakar insignalen från givaren eller något av de interna viktvärdena.

I gränsvärdesfunktion kan gränsvärde och hysteres (skillnad mellan nivån för ökande resp. minskande signal) ställas till negativa eller positiva värden inom ett stort område.

I börvärdesfunktion måste ett aktiveringskommando överföras från styrenheten för att aktivera funktionen.

WST 3 har två interna reläer som kan styras av övervakningskanalerna eller användas för att indikera när WST 3 är 'I drift'.

#### **Allmän**

Denna huvudmeny innehåller parametrar för allmänt bruk, såsom inkoppling av ett säkerhetslås för uppsättningsläget, och val av lösenord för låset, val av hur uppstart skall ske efter strömavbrott eller reset, automatiskt eller via operatörskommando. Inställning av språk, antal tillgängliga vyer och kontrast för tecknen i visningsfönstret görs också via parametrar under 'Allmän'.

#### **Analogutgång**

Analogutgången kan presentera något av mätvärdena som ström eller spänning. Flera olika format kan väljas här. Skalning och justering av utsignalen kan också göras. Det finns även parametrar för att ställa in analogutgången på en fast ström eller spänning, oberoende av det interna viktvärdet.

#### **Kommunikation**

Instrumentet har en serieport för kommunikation. Med hjälp av parametrar kan den ställas in för överföring av något av mätvärdena till en styrenhet med lämplig överföringshastighet, dataformat och adress, eller till en fjärrdisplay.

#### **Profibus**

Instrumentet har en anslutning för fältbussen Profibus-DP. Adressen ställs in med hjälp av en parameter.

#### **Kalibrering**

'Kalibrering' innehåller parametrar för val av mätenhet och upplösning för mätvärdet, inställning av kapacitet för instrumentet samt för inställning av filter som minskar störningen från det omgivande växelspänningsnätet och ger en lämplig bandbredd för den interna signalomvandlingen.

Tre kalibreringstyper är tillgängliga:

**Datablad,** där uppgifter om de använda givarna och värden från givarnas datablad matas in.

**Dödvikt,** där vågen belastas med kända vikter och instrumentet ställs in på visning av motsvarande viktvärde.

**Tabell,** där antecknade värden från en tidigare dödviktskalibrering av installationen matas in i ett ersättningsinstrument.

Kalibreringstyperna innehåller också parametrar för nollställning och avläsning av nollförskjutningens storlek.

#### **Diagnostik**

Här finns parametrar för att testa de digitala ingångarna, de interna reläerna och analogutgången.

#### **Avsluta uppsättning**

En undermeny ger möjlighet att spara de ändrade parametervärdena, eller att annullera dem, innan Normaluppsättning' avslutas.

# **Ändringsprocedur**

När ett parametervärde skall ändras via 'Normaluppsättning' går man först till den

huvudmeny som innehåller parametern och trycker på RETUR ( $\Box$ ).

Därefter använder man tangent  $\overline{t}$  eller  $\overline{t}$  för att stega framåt eller bakåt bland parametrarna tills önskad parameter visas.

När den önskade parametern visas startar man ändringsfunktionen genom att trycka

på . Då visas en blinkande markör till vänster på nedre raden, och numeriska parametervärden får inledande nollor. Markören anger att ändring av värdet kan ske, och att panelens tangenter har de funktioner som beskrivs nedan. Se även tabellen på sidan 2-4.

Tangent Funktion vid parameterändring (med markör)

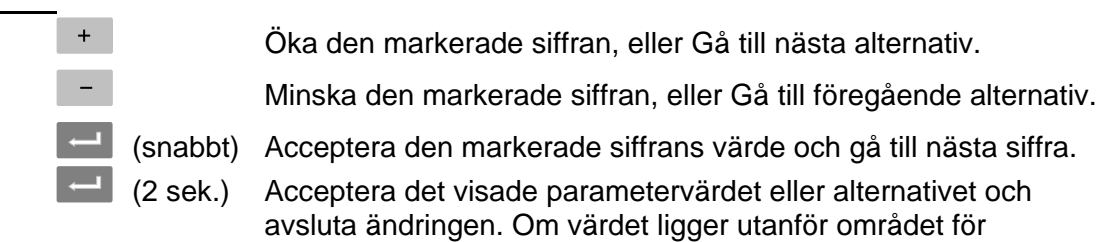

parametern visas ett felmeddelande. Tryck då på vilken tangent som helst, varvid meddelandet tas bort, parametern återfår sitt tidigare värde och ändringen kan göras om.

Annullera värdet och avbryt den pågående ändringen.

När ändringen av parametrar är färdig måste WST 3 lämna uppsättningsläget för att återfå normal mätfunktion.

För att lämna uppsättningsläget:

- 仓

tryck på  $\theta$  för att komma till huvudmenyn,

tryck på  $f$  flera gånger tills huvudmenyn 'Avsluta upps.' visas,

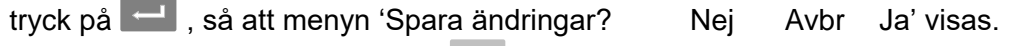

(Man kan sedan trycka på Avbr.  $(\begin{bmatrix} 0 & 0 \\ 0 & 0 \end{bmatrix})$  för att inte lämna uppsättningsläget.)

Trvck på <sup>-</sup> (Nei) Alla ändringar annulleras och parametrarna återfår sina tidigare värden.

WST 3 kopplas över till Driftläge och visar viktvärdet.

Tryck på (Ja) Alla ändrade värden lagras i modulens minne. WST 3 kopplas över till Driftläge och visar viktvärdet.

# **Parametrar**

På följande sidor presenteras alla uppsättningsparametrar, samlade under sina huvudmenyer, i den ordning de förekommer i uppsättningssekvensen.

Första raden anger parameterns namn och de Modbus-register som används vid uppsättning från styrdator (Modbus eller Profibus). Parametrarna sparas i två olika flyttals-format och kan därför läsas och skrivas i två olika register.

För val-parametrar anges ett index inom [ ] för varje alternativ. (Dessa index används vid uppsättning från styrdator via Modbus eller Profibus.)

För numeriska parametrar anges området för tillåtna värden.

Sist i tabellen anges grundvärdet för parametern inom < >.

Till höger finns en kort parameterbeskrivning och, med *kursivstil,* resultaten för de olika alternativen.

*Teknisk handbok* 

[index] Område/Alternativ Förklaring och <grundvärde> resultat av alternativ.

### **'Huvudmeny Övervakning'**

Se sida 5-4.

#### **'Övervakn.1 källa' Modbus: 41000 (46000)**

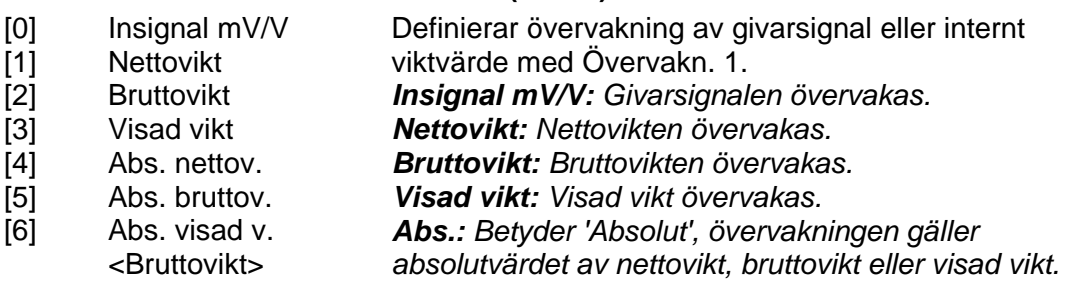

#### **'Övervakn.1 fkn.' Modbus: 41002 (46002)**

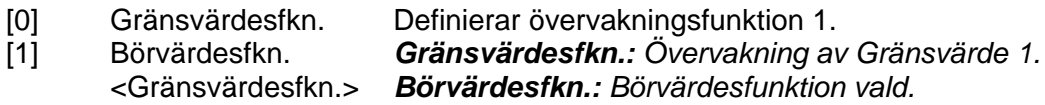

#### **'Gränsv.1 utgång' Modbus: 41004 (46004)**

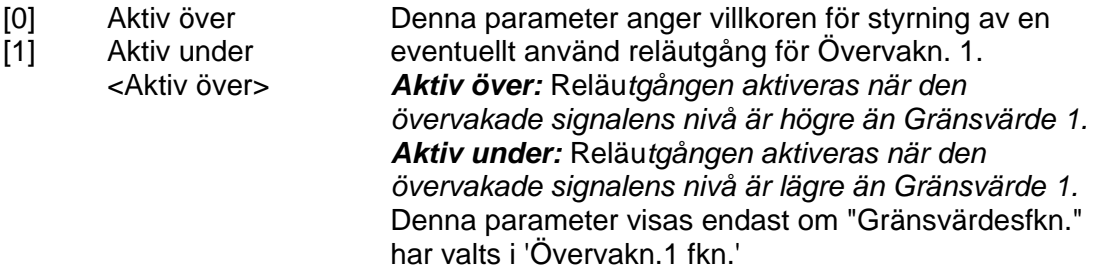

#### **'Gränsv./Börv.1 Modbus: 41006 (46006)**

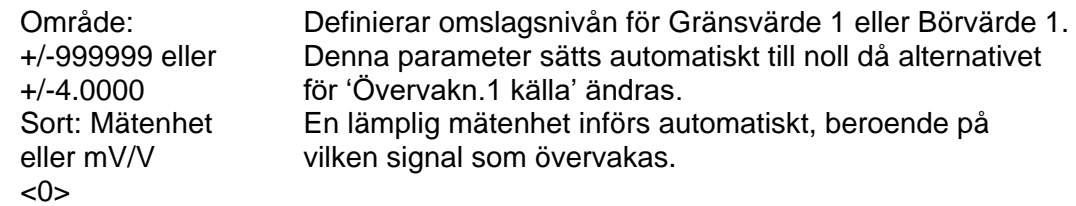

### **'Gränsv.1 hyst.' Modbus: 41008 (46008)**

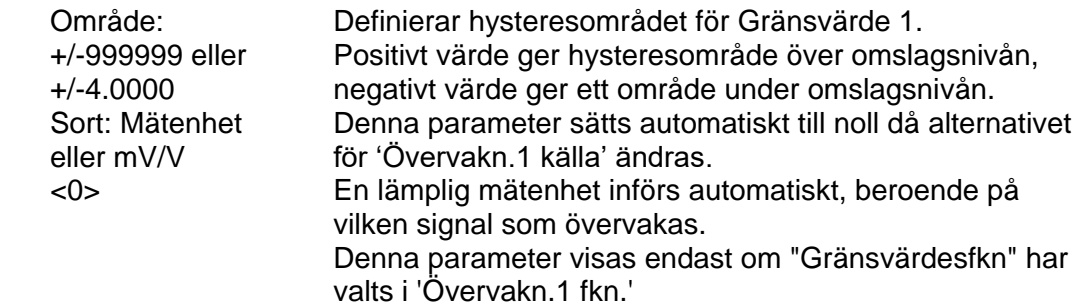

 $\overline{\blacktriangleleft}$ 

 $\overline{\bigcap}$ 

 $\overline{1}$ 

 $\overline{\mathbf{f}}$ 

囗

 $\overline{1}$ 

 $\boxed{\textcolor{red}{\blacklozenge}}$ 

 $\overline{P}$ 

 $\blacktriangle$ 

 $\overline{\mathbf{P}}$ 

 $\overline{\blacktriangleright}$ 

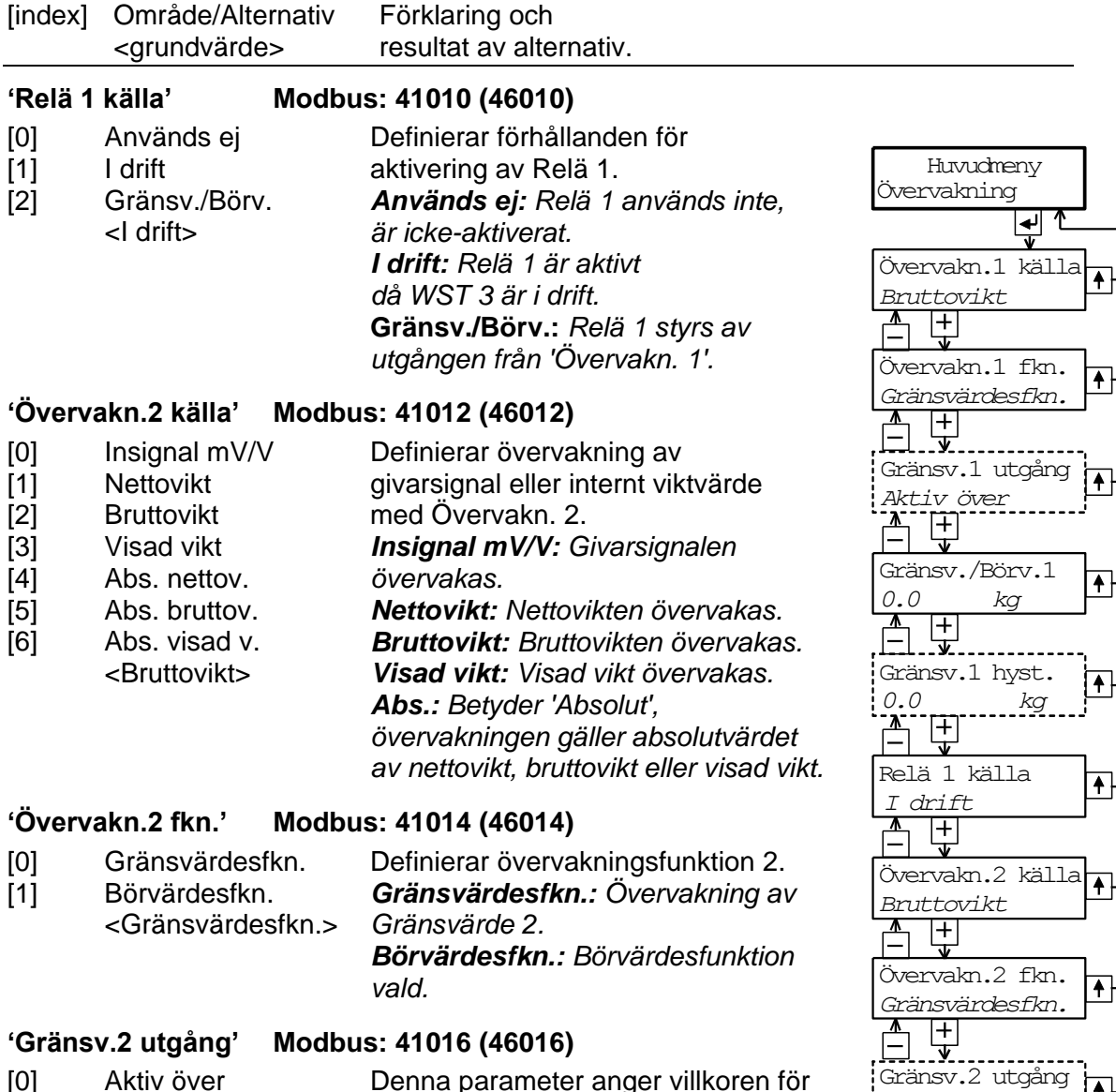

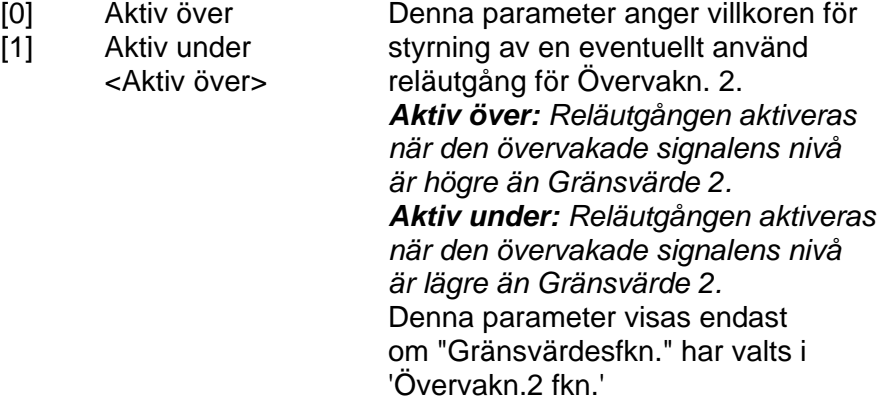

Gränsv.2 hyst.<br>0.0 kg

*Aktiv över*

Gränsv./Börv.2

*0.0 kg*<br><u>**A**</u> +<br><br><br><br><br><br><br><br><br><br><br><br><br><br><br><br><br><br><br><br>

Relä 2 källa

*I drift*

*0.0*<br>
<u>A</u><br>
<u>H</u><br>
<del>V</del>

 $\frac{\lambda}{\lambda}$ 

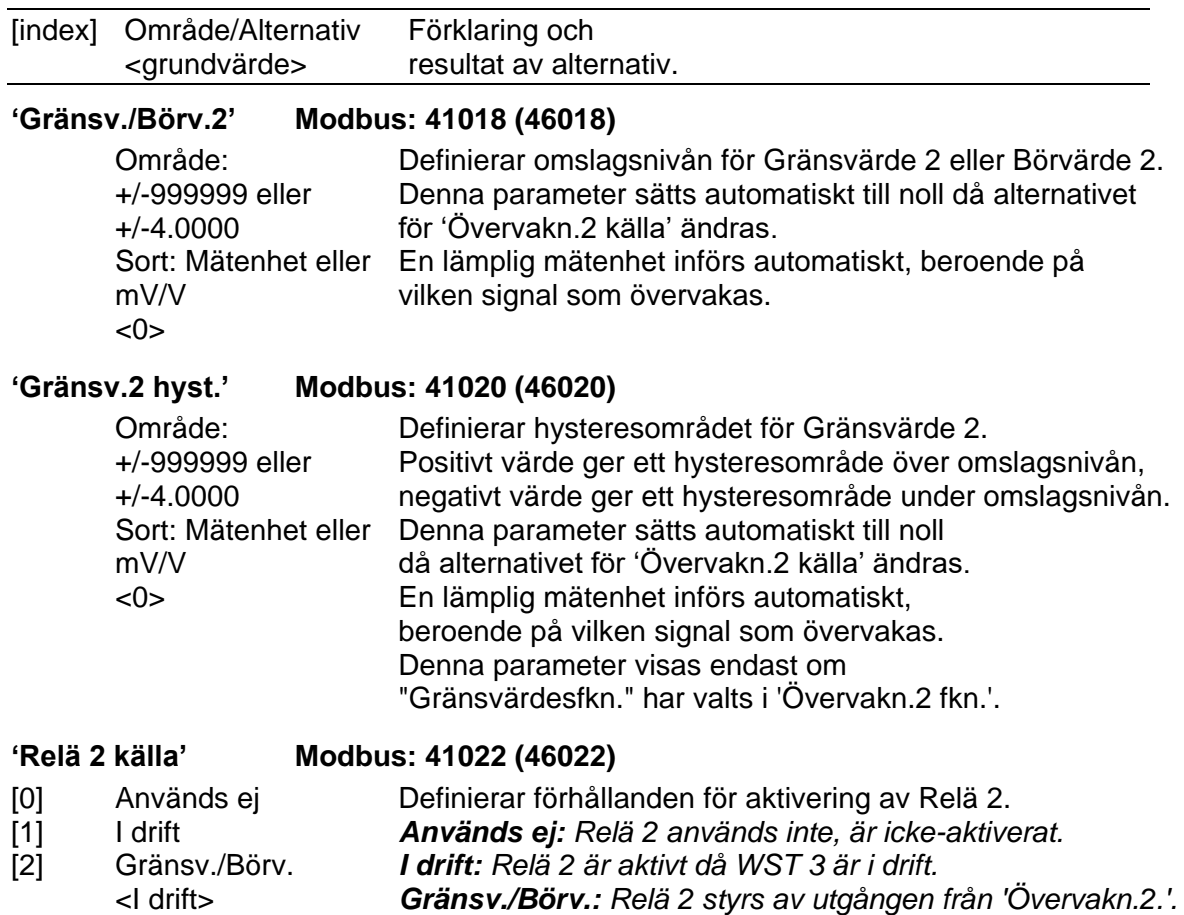

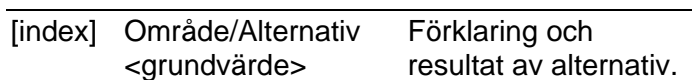

# **'Huvudmeny Allmän'**

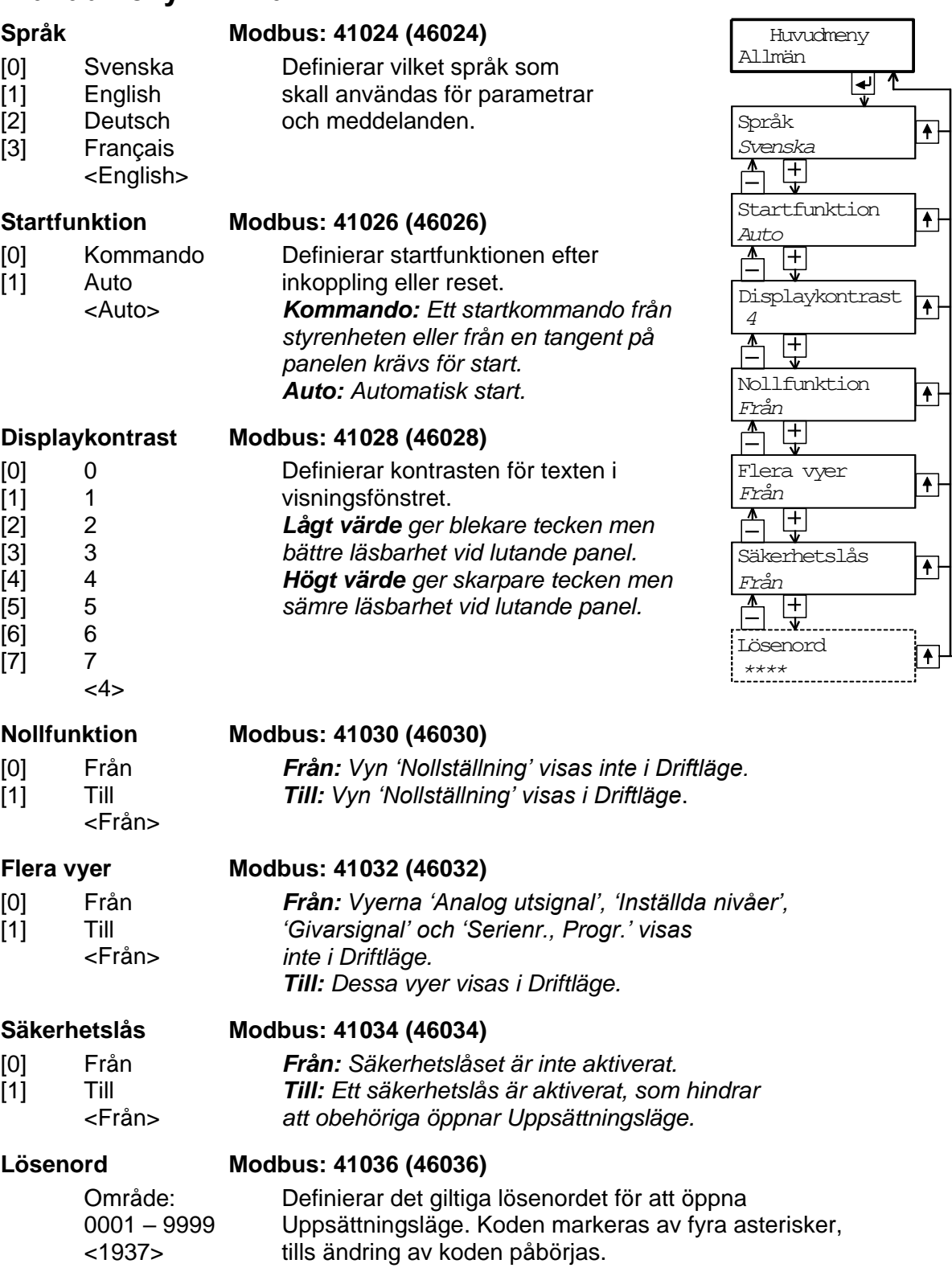

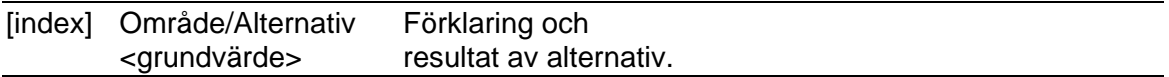

## **'Huvudmeny Analogutgång'**

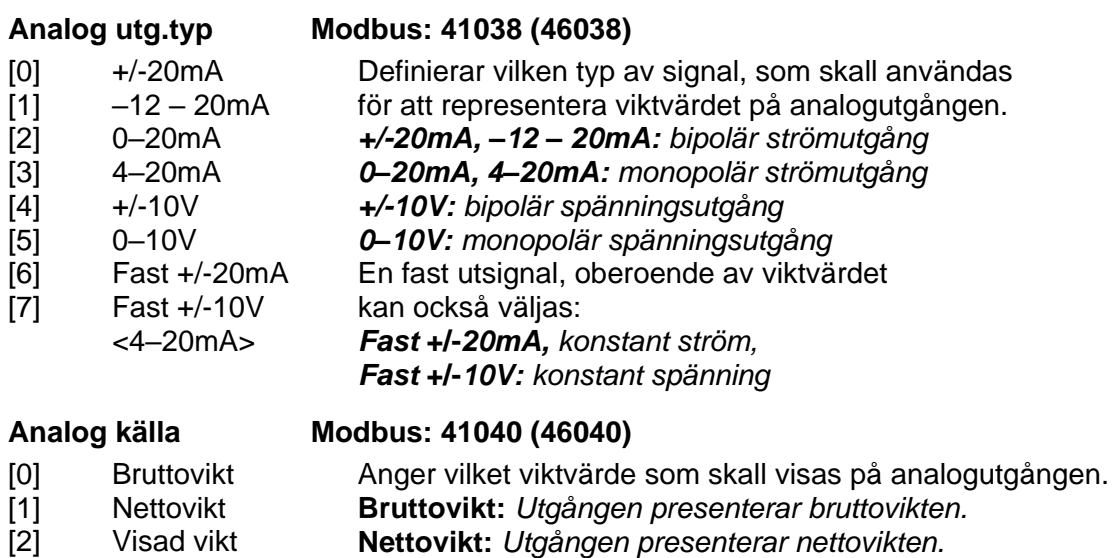

<Bruttovikt> **Visad vikt:** *Utgången presenterar den visade vikten.* Denna parameter visas inte om någon "Fast" utgångstyp har valts i 'Analog utg.typ'.

# **Analog omr. låg Modbus: 41042 (46042)**

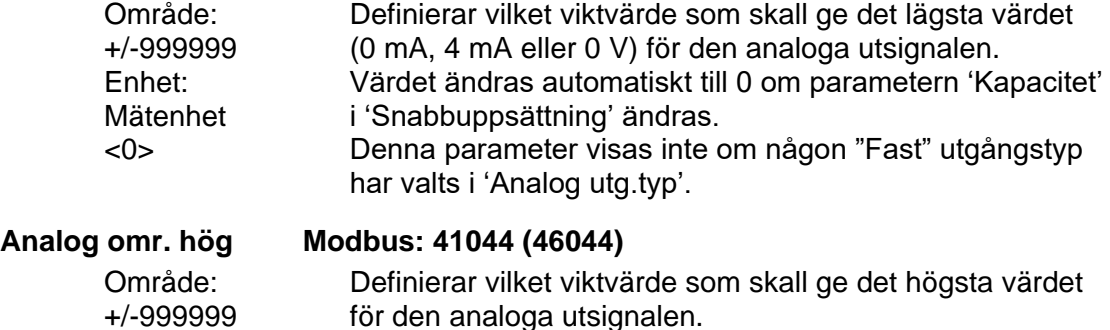

Mätenhet Värdet ändras automatiskt till 'Kapacitet' om parametern 'Kapacitet' i 'Snabbuppsättning' ändras.

Denna parameter visas inte om någon "Fast" utgångstyp har valts i 'Analog utg.typ'.

Enhet:

<500>

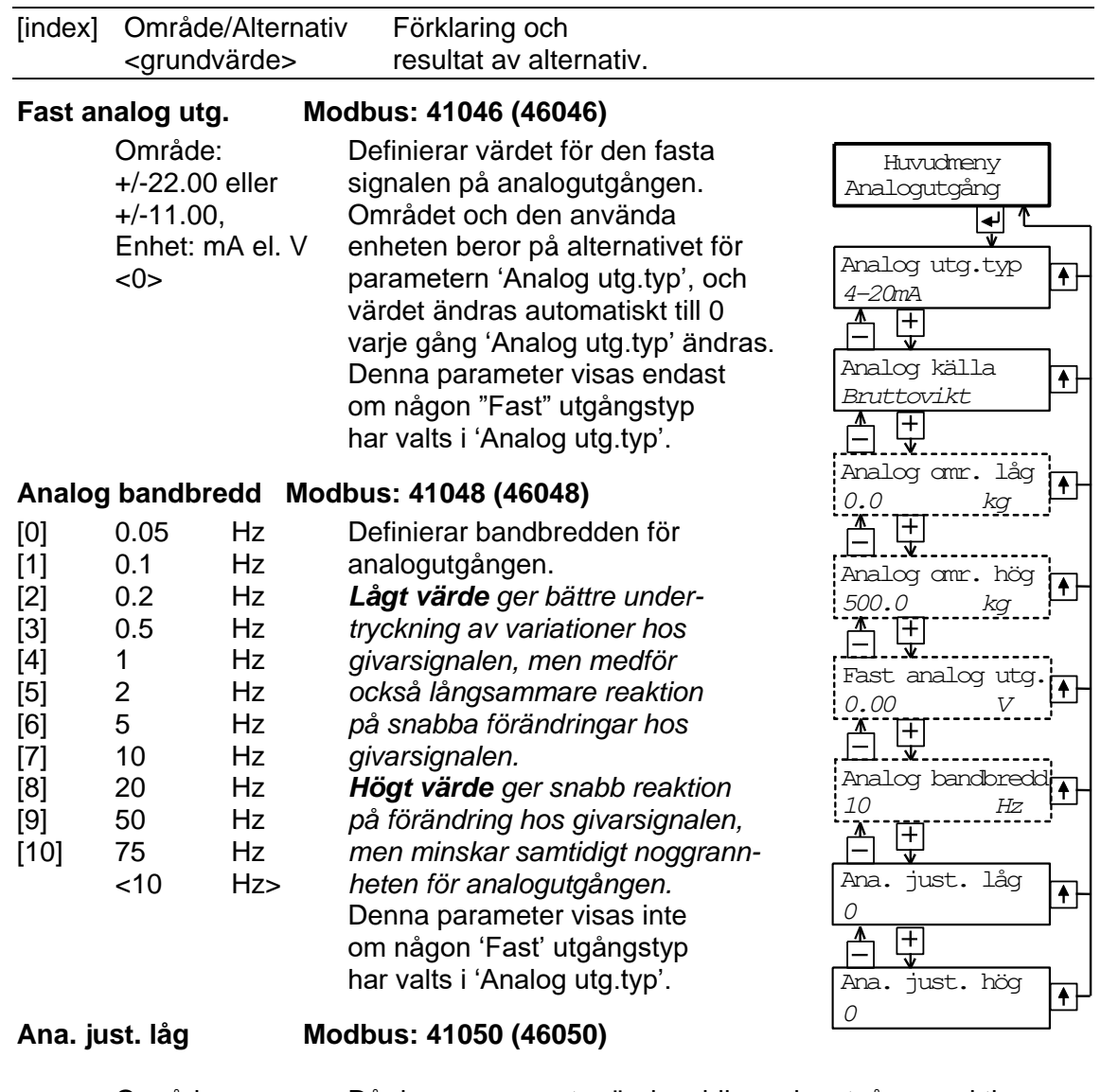

Område: +/-999 <0> Då denna parameter ändras blir analogutgången aktiv och ger lägsta analoga utsignal (0 mA, 4 mA eller 0 V). Signalnivån kan justeras för att ge önskad avläsning på det anslutna instrumentet. Justeringsområdet motsvarar c:a ±2 % av maximal analog utsignal. Parameterns värde sätts till 0 varje gång 'Analog utg.typ' ändras.

Område: +/-999 <0>

#### **Ana. just. hög Modbus: 41052 (46052)**

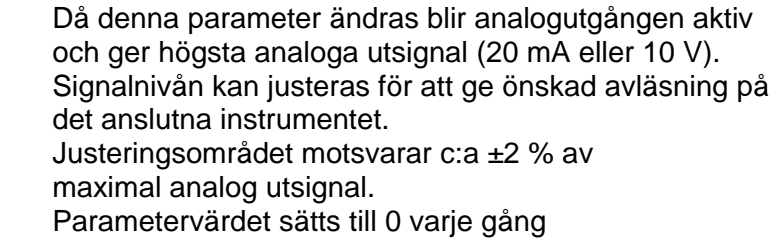

'Analog utg.typ' ändras.

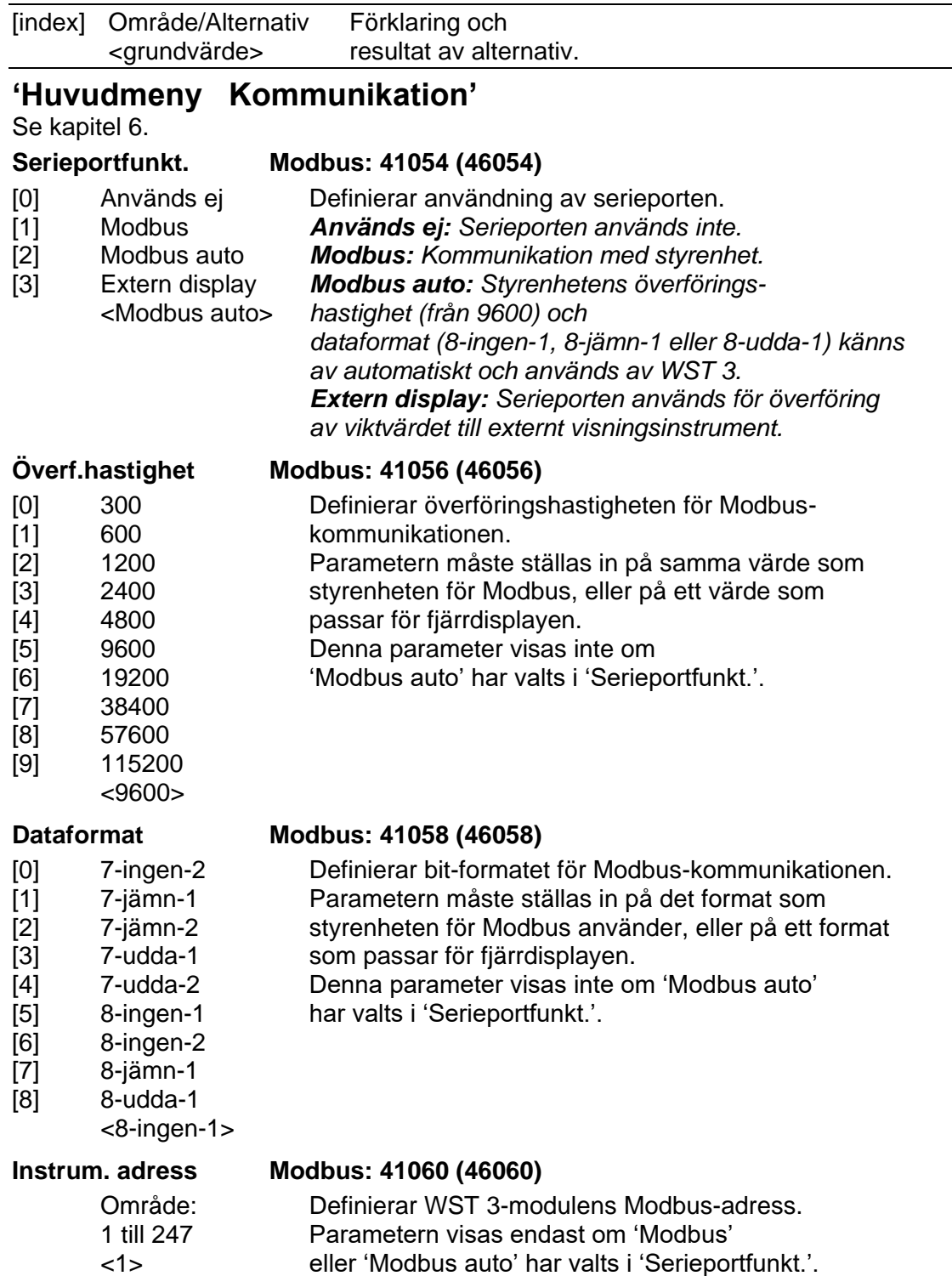

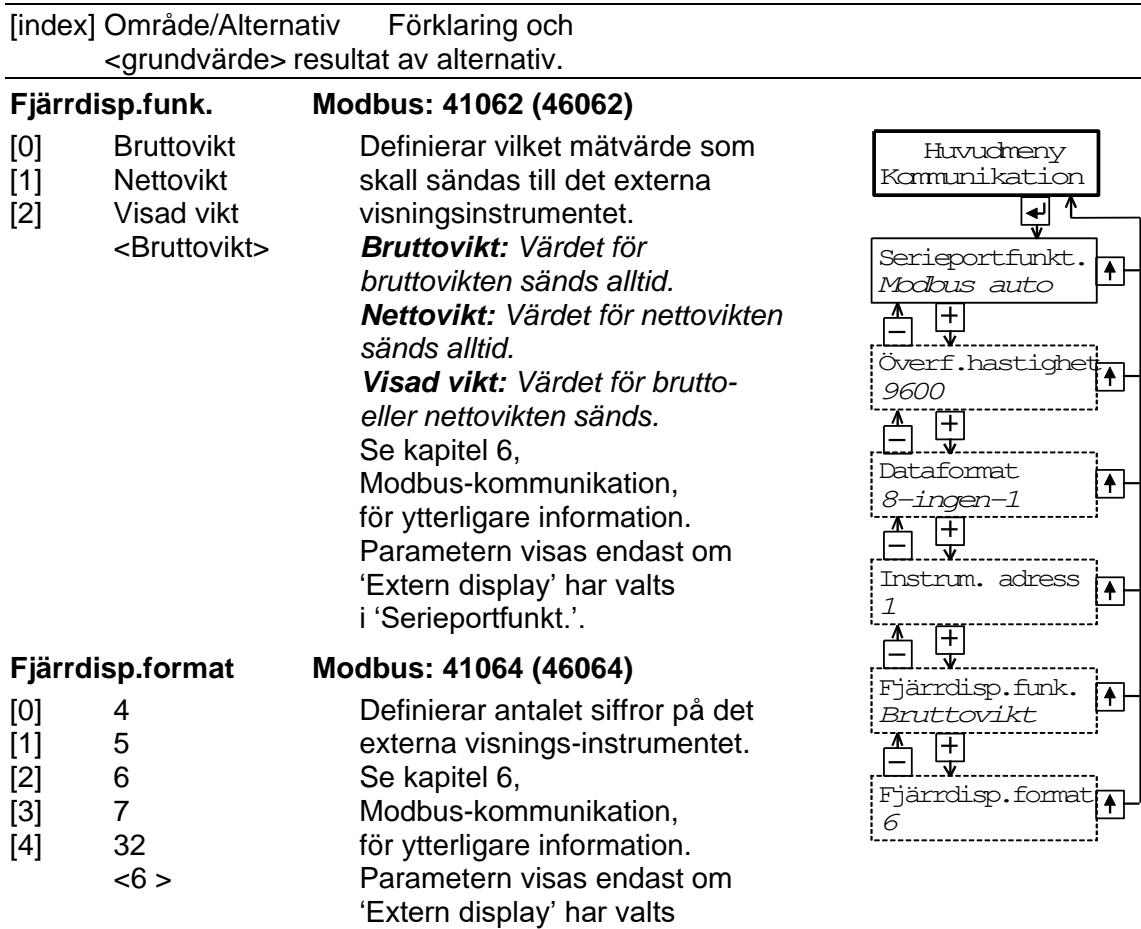

i 'Serieportfunkt.'.

3-17

[index] Område/Alternativ Förklaring och <grundvärde> resultat av alternativ.

# **'Huvudmeny Profibus'**

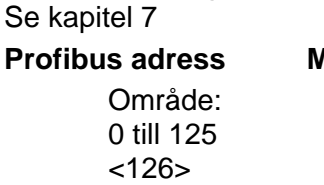

**Profibus adress Modbus: 41066 (46066)**  Definierar WST 3-modulens Profibus adress.

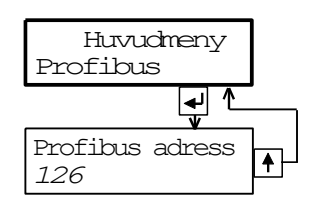

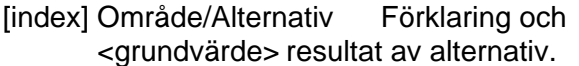

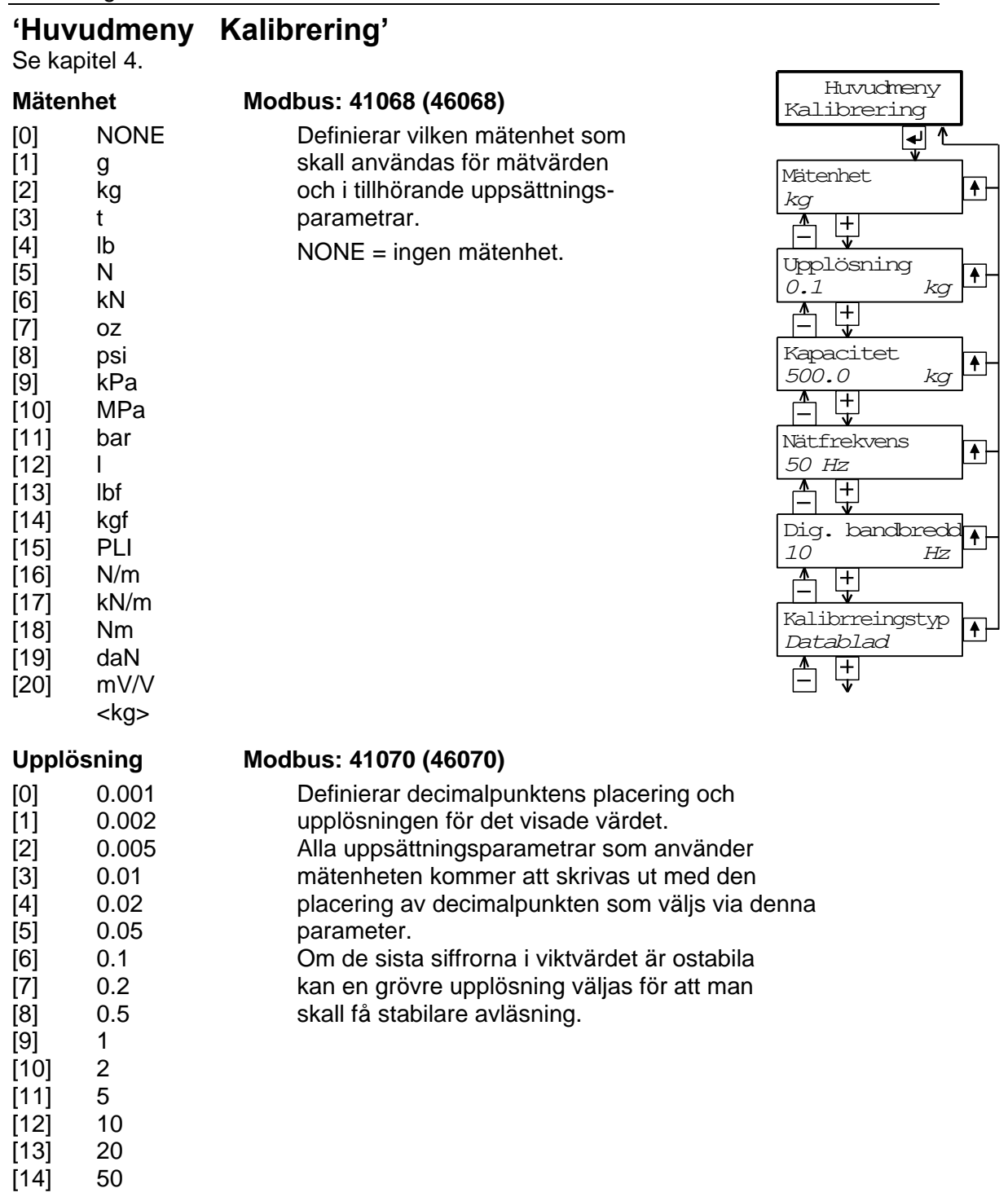

 $\frac{30}{50}$ . 1>

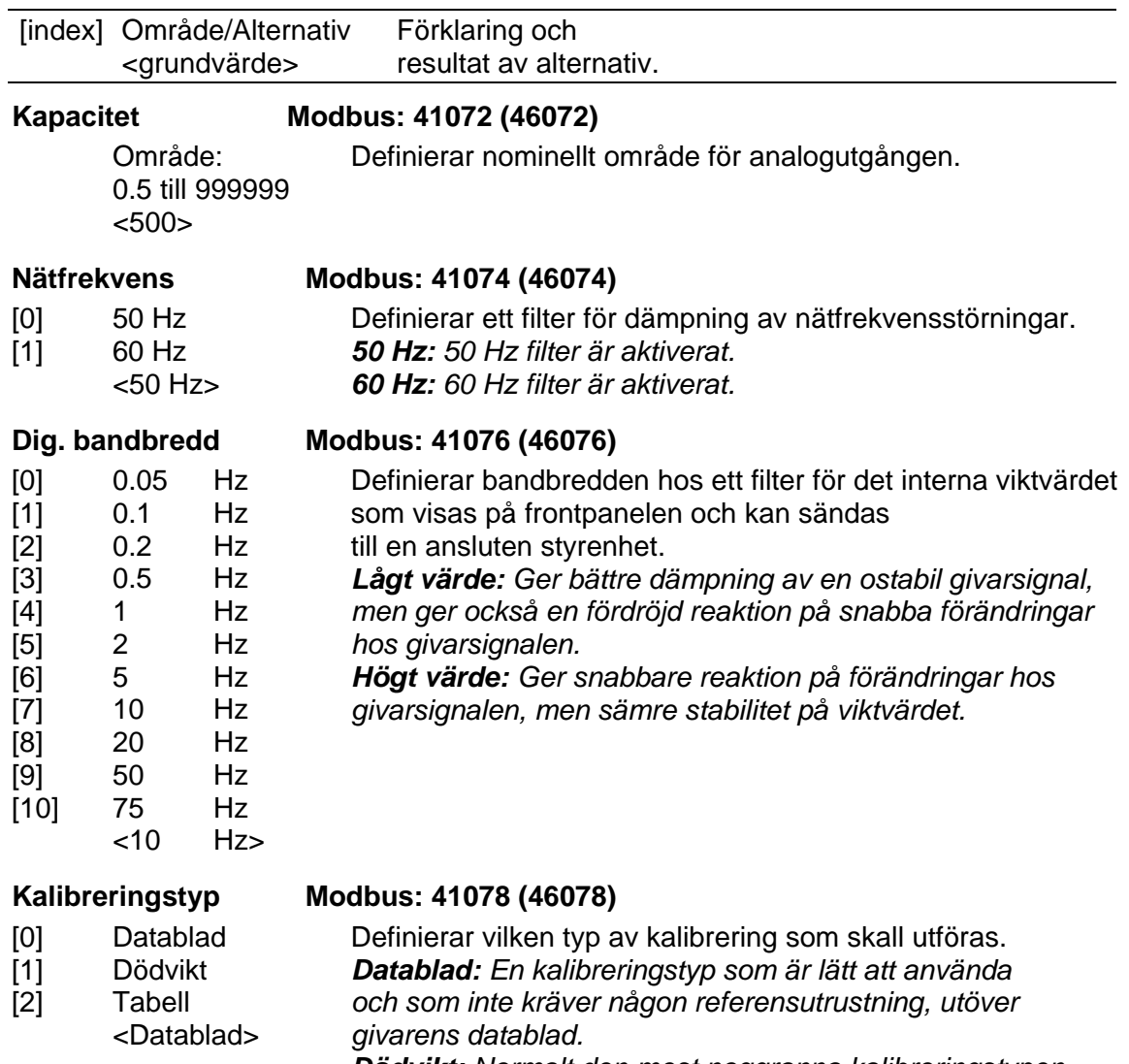

*Dödvikt: Normalt den mest noggranna kalibreringstypen. Kräver tillgång till kända vikter upp till minst 2/3 av det önskade mätområdet.* 

*Tabell: En kalibreringstyp som utnyttjar antecknade värden från en tidigare kalibrering för att kalibrera ett utbytesinstrument.* 

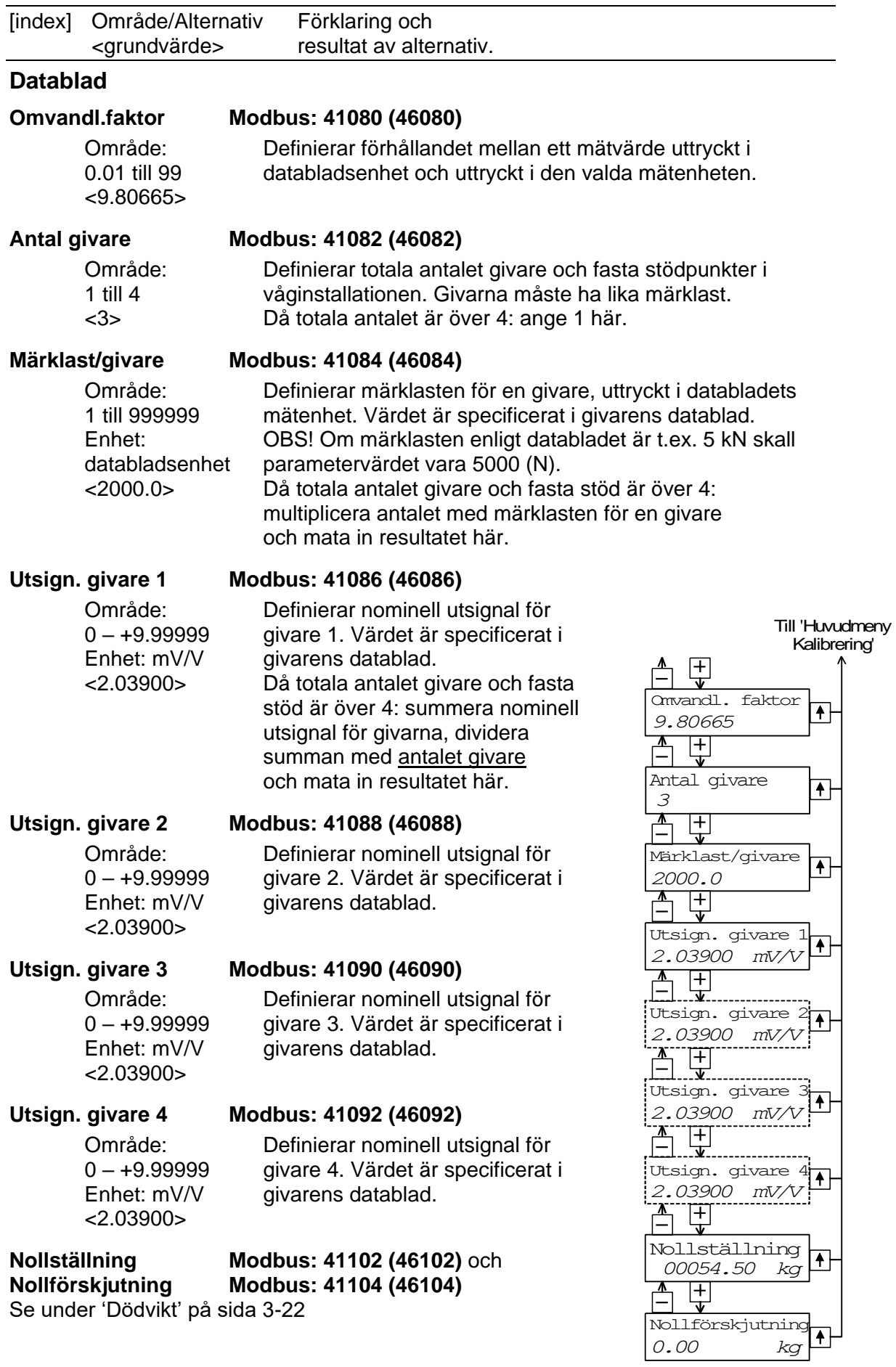
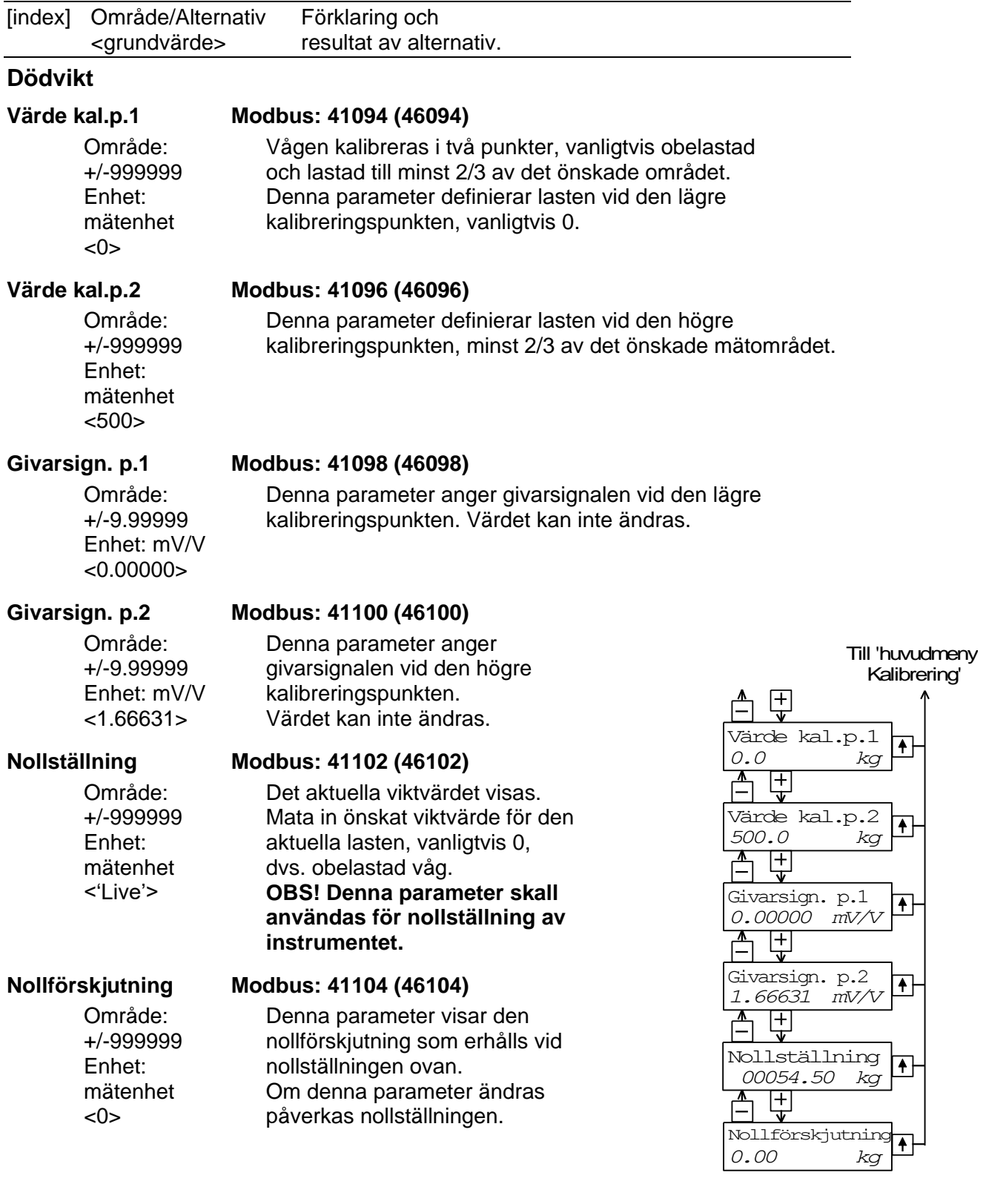

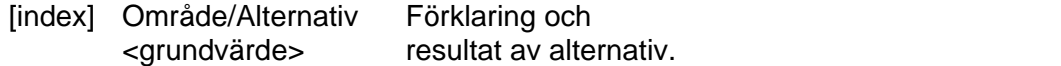

### **Tabell**

#### **Värde kal.p.1 Modbus: 41094 (46094)**

Vågen kalibreras med antecknade värden från en tidigare dödviktskalibrering. Denna parameter skall sättas till

det antecknade värdet på lasten vid den lägre kalibreringspunkten.

Område: +/-999999 Enhet: mätenhet  $< 500$ 

Område: +/-999999 Enhet: mätenhet  $<0>$ 

### **Värde kal.p.2 Modbus: 41096 (46096)**

Denna parameter skall sättas till det antecknade värdet på lasten vid den högre kalibreringspunkten.

Denna parameter skall sättas till det antecknade värdet på givarsignalen vid den lägre kalibrerings-

#### **Givarsign. p.1 Modbus: 41098 (46098)**

Område: +/-9.99999 Enhet: mV/V <0.00000>

Område: +/-9.99999 Enhet: mV/V <1.66631>

#### **Givarsign. p.2 Modbus: 41100 (46100)**

punkten.

Denna parameter skall sättas till det antecknade värdet på givarsignalen vid den högre kalibreringspunkten.

## **Nollställning Modbus: 41102 (46102)** och

**Nollförskjutning Modbus: 41104 (46104)**

Se under 'Dödvikt' på sida 3-22.

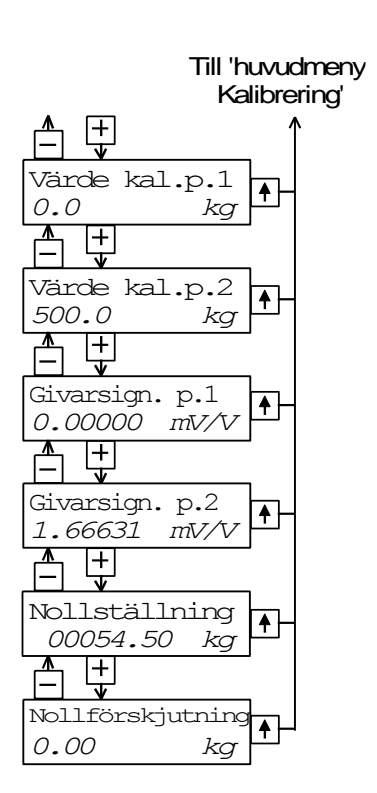

*Teknisk handbok* 

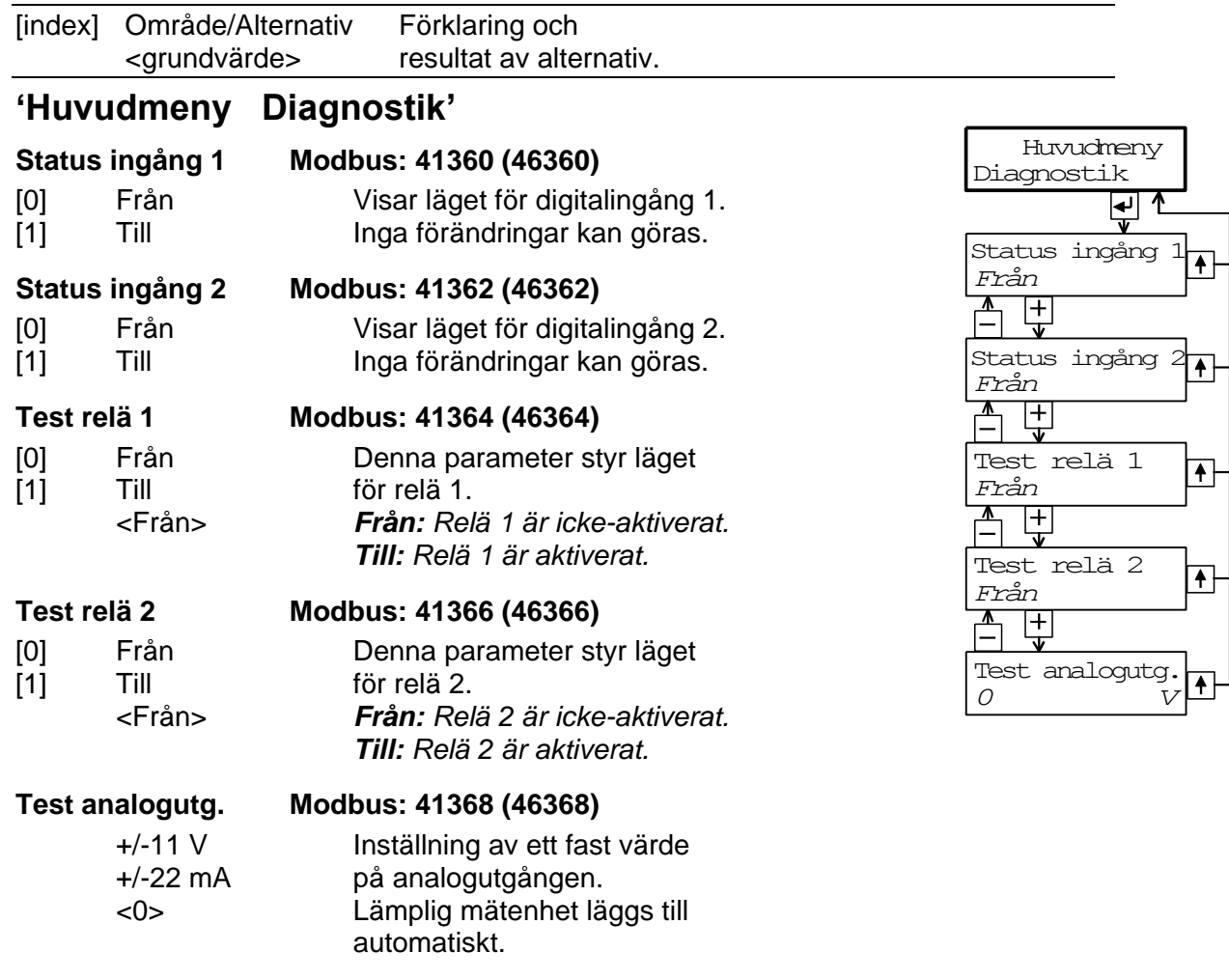

## **'Huvudmeny Avsluta upps.'**

## **Spara ändringar?**

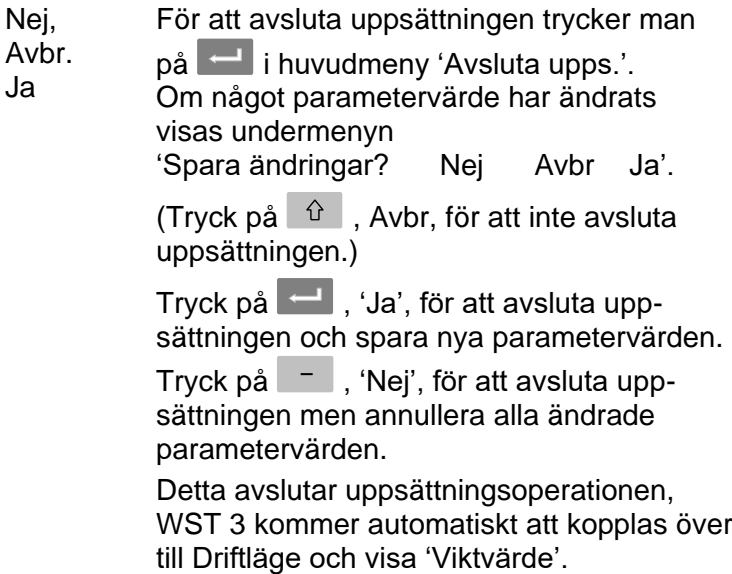

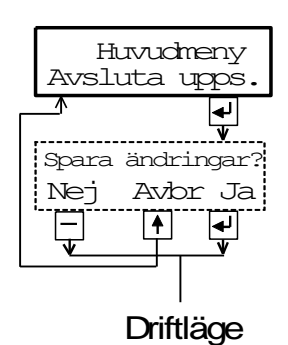

# **4. Kalibrering**

## **Allmänt**

Vid mätning med WST 3 omvandlas givarens utsignal, som motsvarar belastningen på givaren, till det viktvärde som presenteras på analogutgången, i visningsfönstret på WST 3 eller på den anslutna styrenheten. Omvandlingen styrs av ett flertal parametrar med värden som definieras vid kalibreringen.

Kalibrering av WST 3 kan utföras på tre sätt:

- **Databladskalibrering -** inmatning av värden från givarens datablad.
- **Dödviktskalibrering -** inmatning av värden för vissa kända belastningar.
- **Tabellkalibrering -** inmatning av antecknade värden från tidigare kalibrering.

Man bör börja med en databladskalibrering, vilken är lätt att genomföra och ger god noggrannhet.

För att få högsta noggrannhet måste en dödviktskalibrering genomföras, med känd belastning upp till åtminstone 2/3 av mätområdet.

Efter kalibrering skall parametervärdena antecknas, se bilaga 1.

Om transmittern senare måste bytas ut kan de antecknade värdena användas vid en tabellkalibrering av den nya modulen.

Alla kalibreringsparametrar är samlade under 'Huvudmeny Kalibrering'. Se kapitel 3 Uppsättning, Parametrar och figur 8.

För att få korrekta resultat vid vägningstillämpningar är det viktigt att fasta anslutningar till vågen undviks. Om anslutningar är oundvikliga måste de vara flexibla och vinkelräta mot mätriktningen. Om vågen har flera parallellkopplade givare måste de ha lika märklast och impedans. Om både givare och fasta stöd används måste lasten vara jämnt fördelad på alla stödpunkterna.

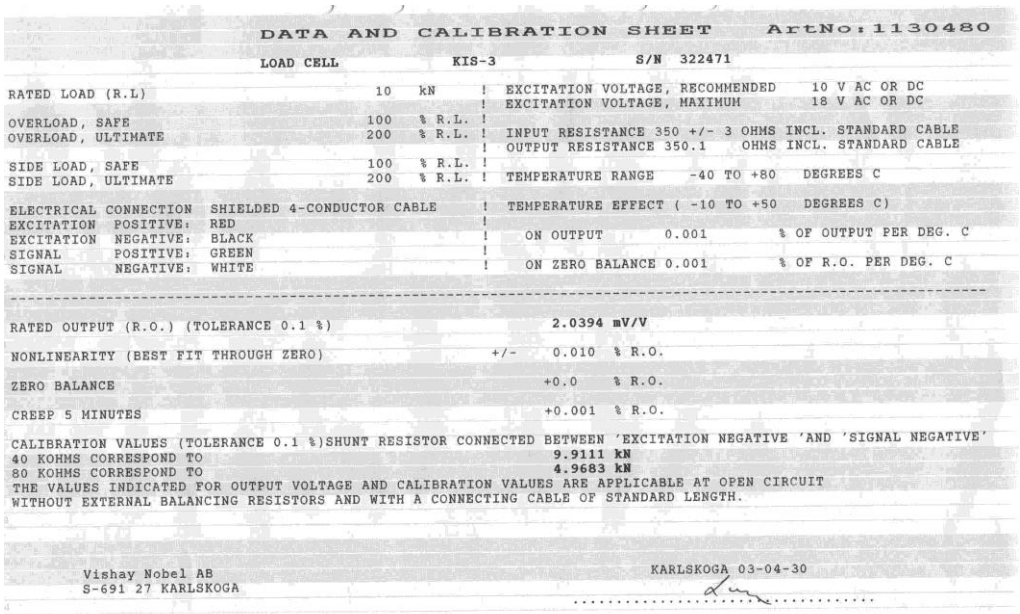

*Figur 10. Tillsammans med varje givare från Nobel Weighing Systems levereras ett detaljerat data- och kalibreringsblad.* 

## **Gemensamma kalibreringsparametrar**

För alla kalibreringstyper måste först den använda mätenheten, upplösningen för mätvärdet och ytterligare några parametrar bestämmas. En sekvens med sådana parametrar, gemensamma för alla kalibreringstyperna, visas på sid. 3-19 och 3-20.

Parametern 'Mätenhet' bestämmer vilken teknisk enhet som skall användas för mätvärdet. Samma enhet kommer också att användas för Upplösning och Kapacitet, för värden i Övervakningsfunktionen och för inställning av Analogutgången.

Parametern 'Upplösning' bestämmer antalet decimaler och upplösningen för det mätvärde som visas på WST 3 eller överförs till andra utrustningar. Om mätvärdet är ostabilt ger minskad upplösning en stabilare avläsning med lägre noggrannhet.

Parametern 'Kapacitet' bestämmer vilket mätvärde som skall ge full utsignal på analogutgången.

(De mätvärden som motsvarar högsta och lägsta analoga utsignal kan också ställas in via parametrar under 'Huvudmeny Analogutgång'.)

Parametern 'Nätfrekvens' styr filter för dämpning av lågfrekventa inducerade störningar. Den skall ställas in på det omgivande nätets frekvens.

Parametern 'Dig. bandbredd' påverkar filtreringen av den interna mätsignalen. Låg digital bandbredd ger dämpning av variationer hos signalen så att avläsningen av varierande mätvärden blir stabilare.

Hög digital bandbredd gör det möjligt att avläsa snabba förändringar hos mätvärdet.

I de följande parametrarna under 'Kalibrering' kan man se vilken kalibreringstyp som användes senast, samt de parametervärden som sparades då.

Om parametern 'Kalibreringstyp' inte ändras kommer parametervärdena från föregående kalibrering, inklusive nollförskjutningsvärdet, att finnas kvar och visas. Om parametern 'Kalibreringstyp' valts för ändring, även om kalibreringstypen inte har blivit ändrad, kommer nollförskjutningen att nollställas, så åtminstone nollställningen måste göras om.

Ändring av parametervärden, och även av Kalibreringstyp, skall utföras enligt ändringsproceduren på sidan 3-9.

Exempel:

Välj en annan typ av kalibrering i 'Kalibreringstyp'

- 1. Tryck på <sup>d</sup> då 'Kalibreringstyp' visas. En markör gör att första tecknet på undre raden börjar blinka.
- 2. Sök upp önskad kalibreringstyp genom att trycka på  $\overline{z}$  eller  $\overline{z}$ tills det rätta alternativet visas.
- 3. Bekräfta valet av den visade kalibreringstypen genom att

trycka på  $\Box$  i 2 sekunder. Markören försvinner och den valda kalibreringstypen visas.

## **Databladskalibrering**

Databladskalibrering är grundvärde för parametern kalibreringstyp eftersom den rekommenderas som första kalibrering för WST 3. En noggrannhet på 0,1 % kan uppnås utan användning av kända vikter etc. Vid databladskalibrering i vägningsapplikationer är det viktigt att inga yttre krafter påverkar vågen. Vid databladskalibrering skall värden från givarens datablad matas in som parametervärden.

### **Omvandl.faktor**

Givaren är ofta kalibrerad med en annan teknisk enhet än den som önskas för det visade mätvärdet. Denna parameter definierar en konstant med vilken ett viktvärde, uttryckt i mätenhet, skall multipliceras för att bli uttryckt i databladets enhet.

Då givare som är kalibrerade i Newton används i en våg som visar viktvärde i kg skall 'Omvandl.faktor' vara den lokala gravitationskonstanten i m/s<sup>2</sup>.

Grundvärdet, 9.80665, är ett internationellt medelvärde för gravitationskonstanten (global variation 9.78 – 9.83).

Om databladets enhet är samma som mätvärdets enhet skall parametervärdet för omvandlingsfaktorn sättas till 1.0000.

### **Antal givare**

I vägningsapplikationer kan belastningen på vågen delas upp på flera givare och fasta stödpunkter. Denna parameter anger det totala antalet givare och fasta stödpunkter, upp till fyra stycken.

Om vågen har mer än fyra stödpunkter skall värdet för denna parameter sättas till '1' och parametervärdet för 'Märklast/givare' och för 'Utsign. givare 1' räknas ut.

### **Märklast/givare**

Parametervärdet skall ange märklasten (rated load) för den använda givartypen, uttryckt i den databladsenhet som användes för att beräkna 'Omvandl.faktor'.

OBS! Om märklasten enligt databladet är 5 kN skall parametervärdet vara 5000 (N). Då flera givare används i en våg skall de ha samma märklast.

Om vågen har mer än fyra stödpunkter skall 'Antal givare' sättas till '1' och värdet för denna parameter skall vara:

märklasten för en givare, multiplicerad med totala antalet stödpunkter i vågen.

### **Utsign. givare 1**

Givarens nominella utsignal (rated output) finns angiven i databladet och skall matas in här. Liknande parametrar finns för det antal stödpunkter som anges i 'Antal givare'. För fasta stödpunkter är nominell utsignal 0.00000 (mV/V).

Om vågen har mer än fyra stödpunkter skall 'Antal givare' sättas till '1' och parametervärdet för 'Utsign. givare 1' skall räknas ut som:

medelvärdet av nominell utsignal för alla aktiva givare.

#### **Nollställning**

När värdena från databladet har matats in som parametervärden kan instrumentet utföra de beräkningar som behövs och ett viktvärde som motsvarar den aktuella lasten på givarna visas som parametervärde här.

Parametervärdet sätts till noll då tangent **trycks** in.

Detta nollvärde kan sedan bekräftas, genom att **trycks in i 2 sekunder**, eller

ändras (numeriskt värde) och sedan bekräftas genom att  $\left| \cdot \right|$  trycks in i 2 sekunder.

### **Nollförskjutning**

Denna parameter visar den nollförskjutning som behövs för att åstadkomma det 'noll'-värde som valts för parametern 'Nollställning'.

## **Dödviktskalibrering**

Detta är vanligen den noggrannaste kalibreringstypen. Givarsignalen mäts upp och sparas tillsammans med värdet på den kända lasten (uttryckt med den valda mätenheten) för två kalibreringspunkter.

För uppnå god noggrannhet är det viktigt att välja kalibreringspunkter i båda ändarna av mätområdet, exempelvis vid noll och minst 2/3 av mätområdet. Anteckna alla värden i uppsättningslistan, se bilaga 1!

### **Värde kal.p.1**

Placera en väldefinierad liten last på vågen, vanligen 0 (noll), och mata in lastens storlek som parametervärde. Det inmatade värdet för lasten och motsvarande givarsignal sparas i instrumentet.

### **Värde kal.p.2**

Placera en väldefinierad stor last på vågen, åtminstone 2/3 av märklasten, och mata in lastens storlek som parametervärde. Det inmatade värdet för lasten och motsvarande givarsignal sparas i instrumentet.

#### **Givarsign. p.1**

Denna parameter visar den givarsignal som sparats för den lilla lasten på vågen. Parametervärdet kan inte ändras.

### **Givarsign. p.2**

Denna parameter visar den givarsignal som sparats för den stora lasten på vågen. Parametervärdet kan inte ändras.

### **Nollställning**

Se Databladskalibrering på sida 4-3.

#### **Nollförskjutning**

Se Databladskalibrering på sida 4-3.

## **Tabellkalibrering**

Tabellkalibrering kan användas för att kopiera parametervärden från en dödviktskalibrering för WST 3 till ett utbytesinstrument. Man behöver antecknade värden från en dödviktskalibrering i två punkter.

När Tabellkalibrering väljs blir värdet på 'Nollförskjutning' inte satt till noll.

### **Värde kal.p.1, Värde kal.p.2**

Parametervärdena skall sättas till de antecknade viktvärdena, från en tidigare kalibrering, för den låga kalibreringspunkten (p.1) och den höga kalibreringspunkten (p.2).

#### **Givarsign.p.1, Givarsign.p.2**

Parametervärdena skall sättas till de antecknade värdena för givarsignalen för motsvarande kalibreringspunkter.

#### **Nollställning**

Se Databladskalibrering på sida 4-3.

#### **Nollförskjutning**

Se Databladskalibrering på sida 4-3.

# **5. Bruksanvisning**

## **Allmänt**

Funktionsstyrning och uppsättning av WST 3 utförs antingen med frontpanelens funktionstangenter och visningsfönster eller via seriekommunikation från en styrenhet eller via fältbusskommunikation med Profibus-DP.

## **Matningsspänning**

Transmittern spänningsmatas med 24 VDC och matningen skall inte stängas av under helger och nätter. Kontinuerlig spänningsmatning till elektronik och givare förhindrar att fukt kondenserar i enheterna.

## **Uppstart**

När WST 3 startas visas texten 'WST 3', programnamnet och modulens serienummer i ungefär fem sekunder medan ett antal interna tester genomförs.

Om något fel upptäcks avbryts uppstartsekvensen och ett felmeddelande visas. Se kapitel Felsökning för ytterligare information.

Om inga fel upptäcks går modulen till 'Driftläge' (vid autostart) och visar viktvärde och status för reläerna, eller också går den till 'Vänta på start-läge' (vid kommandostart) och visar texten "Tryck RETUR för att starta WST!".

Autostart eller kommandostart väljs med parametern Startfunktion under 'Huvudmeny Allmän'.

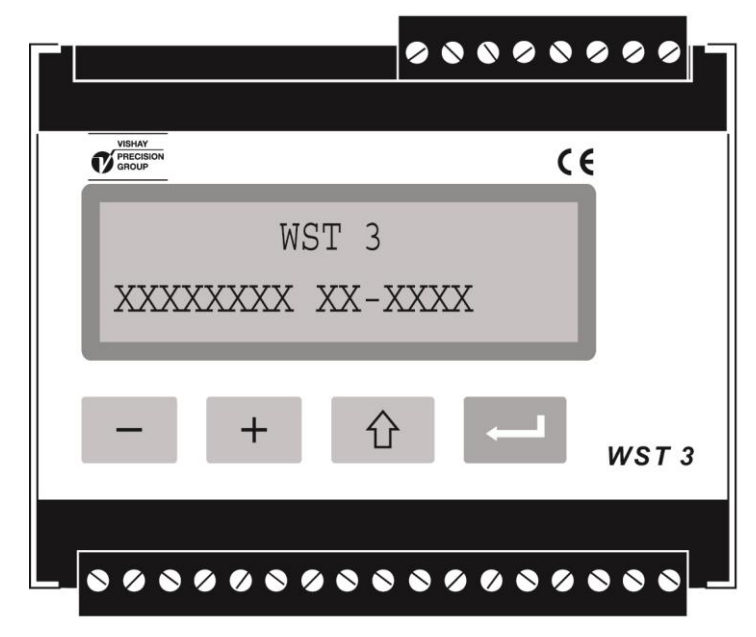

*Figur 11. Frontpanelen på WST 3 under uppstart.* 

## **Vyer i Driftläge**

Figur 12.

Då WST 3 är i Driftläge är två av vyerna, Viktvärde och Profibus status, alltid tillgängliga. De övriga vyerna kan kopplas Till eller Från via parametrar under 'Huvudmeny Allmän'.

Tangenterna  $\begin{array}{|c|c|c|c|}\n\hline\n\end{array}$  och  $\begin{array}{|c|c|c|}\n\hline\n\end{array}$  används för att välja bland de tillgängliga vyerna.

Instrumentet kan alltid kopplas över till Viktvärde genom ett kortvarigt tryck på  $\boxed{\hat{u}}$ .

Från vilken som helst av vyerna kan WST 3 kopplas om till Uppsättningsläge:

- till 'Snabbuppsättning' genom att tangent  $\theta$  trycks in i 2 sekunder. Se figur 7.

- till 'Normaluppsättning' genom att  $\widehat{p}$  och  $\widehat{r}$  trycks in i 2 sekunder. Se figur 8.

I 'Viktvärde', och i några andra vyer, finns ett fält som visar modulens Modbus-adress eller information om seriekommunikationen längst till höger på den undre raden:

Att modulens Modbus-adress visas betyder kommunikation med styrenheten.

Att 'EXT' visas betyder seriekommunikation till en fjärrdisplay.

Att fältet är tomt betyder att seriekommunikationen inte används.

### **Viktvärde**

Detta är den första vy som visas efter uppstart, reset eller uppsättningsläge. Den övre raden visar det aktuella mätvärdet som nettovikt eller bruttovikt:

Nettovikt om 'Net' visas i radens början, i annat fall bruttovikt.

Den undre raden visar status för de reläer som används, R1:/R2: '1' = till eller '0' = från, följt av ett fält för Modbus-adress eller information om seriekommunikationen.

### **Nollställning**

Denna vy kan göras tillgänglig med parametern 'Nollfunktion'. Vyn visar det aktuella mätvärdet som nettovikt ('Net') eller bruttovikt.

Då bruttovikten visas kan den nollställas med RETUR-tangenten ( $\blacksquare$ ).

I samband med nollställning av bruttovikten kommer dessutom taravärdet att sättas till noll.

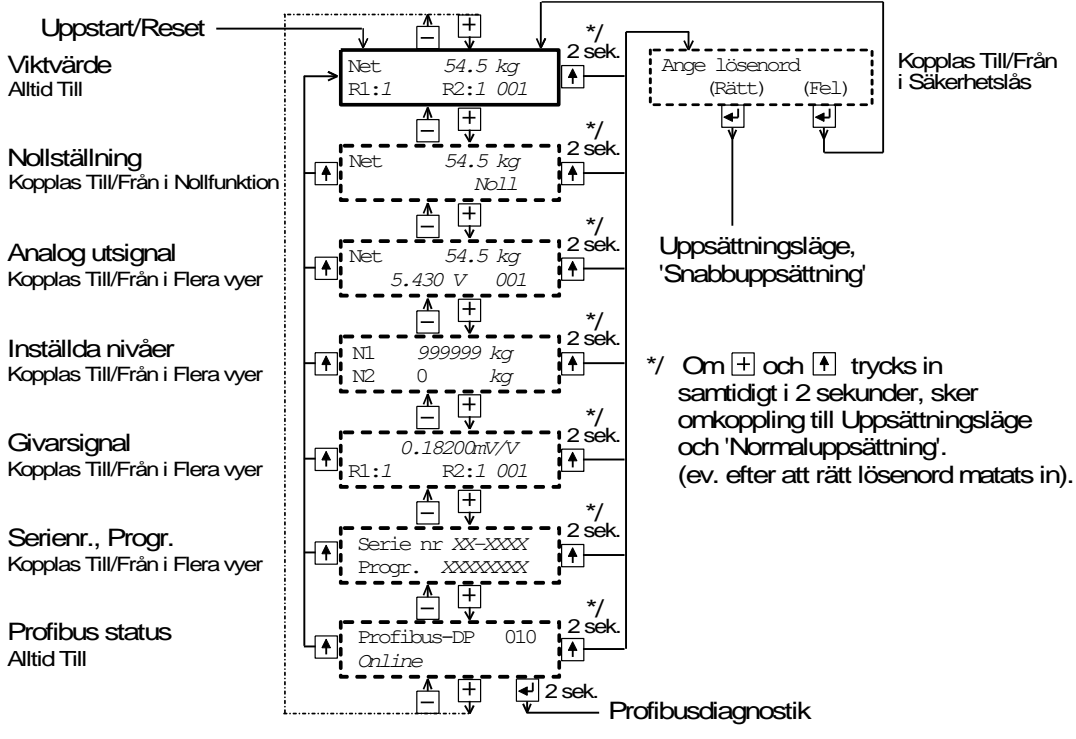

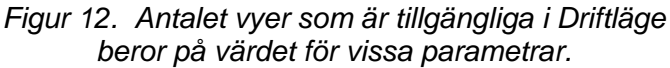

### **Analog utsignal**

Denna vy kan göras tillgänglig med parametern 'Flera vyer'. Den övre raden visar det aktuella mätvärdet som nettovikt ('Net') eller bruttovikt. Den undre raden visar signalen på analogutgången, ett värde i V eller mA beroende på valet för parametern 'Analog utg.typ', följt av ett fält för Modbus-adress eller information om seriekommunikationen.

#### **Inställda nivåer**

Denna vy kan göras tillgänglig med parameter 'Flera vyer'. På övre raden visas den signalnivå som används av 'Gränsv./Börv. 1'. På undre raden visas den signalnivå som används av 'Gränsv./Börv. 2'.

#### **Givarsignal**

Denna vy kan göras tillgänglig med parameter 'Flera vyer'. Den övre raden visar den aktuella insignalen från givaren i mV/V. Den undre raden visar läget för de reläer som används, R1:/R2: '1' = till eller '0' = från, följt av ett fält med Modbus-adress eller information om seriekommunikation.

#### **Serienr. Progr.**

Denna vy kan göras tillgänglig med parameter 'Flera vyer'. Den övre raden visar serienumret för WST 3-modulen och den undre raden visar det installerade programmets namn.

#### **Profibus status**

Denna vy är alltid tillgänglig. På övre raden visas modulens Profibus-adress och undre raden innehåller statusinformation för kommunikationen via Profibus. Se sidan 8-6 för förklaring av statusinformationen.

## **Tarering**

Tarering utförs då digitalingång IN1 (plint 15) aktiveras med 24 VDC. Detta innebär att den aktuella bruttovikten lagras som taravärde och att WST 3 går över till att visa nettovikt. Nettovikten utgörs av bruttovikten minus det lagrade taravärdet. Tarering av WST 3 kan alltid utföras när en giltig vikt finns. Taravärdet sätts automatiskt till noll då WST 3 nollställs.

## **Visning av Brutto/Netto**

Då ett viktvärde visas finns ett fält till vänster på samma rad som visar 'Net' vid nettovikt. Om det fältet är tomt är den visade vikten en bruttovikt.

Växling mellan visning av brutto- och nettovikt sker då digitalingång IN2 (plint 16) aktiveras med 24 VDC.

## **Nollställning**

En grundläggande nollställning av bruttovikten utförs normalt i samband med vågens kalibrering. Om våginstallationen sedan ändras skall en ny kalibrering, eller åtminstone kalibreringens nollställning, genomföras.

Mindre korrigeringar av nollställningen kan behövas. De kan snabbt utföras från vyn Nollställning när en bruttovikt visas. Vyn Nollställning kan aktiveras via parametern 'Nollfunktion' under 'Huvudmeny Allmän'.

I samband med nollställning kommer dessutom Taravärdet att sättas till noll.

## **Analogutgång**

WST 3 har en analogutgång med flera spännings- och strömområden. Gränserna för dess områden är mycket exakta, men små justeringar kan göras för att anpassa utgången till den yttre utrustningen.

Ett separat filter för analogutgången, med stort bandbreddsområde, kan ställas in för att dämpa svängningar hos utsignalen, eller för att medge registrering av snabba ändringar med den analoga utsignalen.

Om ett fel uppstår kommer den analoga utsignalen att bli 0 V / 0 mA.

Ett sätt att välja område för mätvärdet som skall presenteras på analogutgången är att använda parametern 'Kapacitet' i 'Snabbuppsättning'.

Ett annat sätt är ange valfria mätvärden som skall motsvara analogutgångens lägsta respektive högsta signalnivå under 'Huvudmeny Analogutgång'.

Analogutgången kan även ställas in på exakta, fasta spännings- eller strömnivåer, oberoende av det interna viktvärdet.

## **Övervakning, utgångsreläer**

Övervakningen har två separata kanaler och för vardera kanalen används parametrar för att välja övervakad signal, välja gränsvärdesfunktion eller börvärdesfunktion och ställa in önskat arbetssätt. Uppsättningsparametrarna för övervakningen beskrivs i detalj på sidorna 3-10 till 3-12.

För att ge snabb övervakning använder WST 3 bandbredden hos antingen det analoga eller det digitala filtret, beroende på vilket som är snabbast.

WST 3 har två reläer med växlande kontakt som kan användas till att indikera status för övervakningskanalerna, eller till att indikera status för signalen 'I drift'. Om ett instrumentfel inträffar kommer båda reläerna att falla.

Status för övervakningskanalerna är även tillgänglig via Profibus/Modbus-kommunikation.

### **Övervakn.1 fkn., Övervakn.2 fkn.**

Med dessa parametrar väljer man Gränsvärdesfunktion eller Börvärdesfunktion för övervakningen. Valet av funktion avgör vilka ytterligare parametrar som blir tillgängliga.

## **Gränsvärdesfunktion**

Då man har valt övervakningsfunktionen för en kanal till 'Gränsvärdesfkn' kan man med följande parametrar under 'Huvudmeny Övervakning' välja signalkälla för kanalen samt ställa in gränsvärdets storlek, önskat hysteresområde, arbetssätt för utgången och vilket relä som eventuellt skall styras.

Aktuell status för instrumentets gränsvärdesfunktion (signal över eller under Gränsvärde samt läge för eventuellt använt relä) kan läsas från en ansluten styrenhet (Modbus eller Profibus).

Vid uppstart, efter reset eller efter uppsättning hämtas Gränsvärde för respektive övervakningskanal från instrumentets lagrade uppsättningsparametrar. Under drift kan sedan detta Gränsvärde ändras temporärt via en ansluten styrenhet ('Gränsv./Börv. 1' (register 40031-33, 40234-35, 45234-35) respektive 'Gränsv./Börv. 2' (register 40034-36, 40236-37, 45236-37)).

Under normal drift övervakas det inställda Gränsvärdet kontinuerligt.

#### **Övervakn. 1 källa, Övervakn. 2 källa**

Det finns flera signaler som kan väljas till signalkälla för övervakningskanalerna: Insignal mV/V, Nettovikt, Bruttovikt, Visad vikt samt absolutvärdet av dessa viktvärden. Absolutvärdesövervakning innebär övervakning av viktvärdets storlek oavsett tecken.

#### **Övervakn.1 fkn., Övervakn.2 fkn.**

Med denna parameter är Gränsvärdesfunktion vald för kanalen.

#### **Gränsv.1 utgång, Gränsv.2 utgång**

Med dessa parametrar väljer man om en eventuellt använd reläutgång för övervakningsfunktionen skall vara aktiv för signaler över eller under det inställda gränsvärdet.

#### **Gränsv./Börv. 1, Gränsv./Börv. 2**

Med dessa parametrar ställer man in gränsvärdet för vardera övervakningskanalen till ett negativt eller positivt värde inom ett stort område. En lämplig mätenhet läggs till automatiskt, beroende på vilken signalkälla som övervakas.

Under drift kan sedan dessa värden ändras temporärt via en ansluten styrenhet (Modbus eller Profibus).

#### **Gränsv. 1 hyst., Gränsv. 2 hyst.**

Dessa parametrar definierar storleken på Gränsvärdets hysteres. Negativ hysteres anges med minustecken (-) före värdet.

Hysteresen är en avsiktlig skillnad mellan omslagsnivån för ökande respektive minskande signalnivå. Den ena omslagsnivån ligger alltid vid det definierade Gränsvärdet. Den andra omslagsnivån ligger vid en högre nivå för positiv hysteres, vid en lägre nivå för negativ hysteres. Se figur 13.

#### **Relä 1 källa, Relä 2 källa**

WST 3 har två interna reläer som, om dom används, kan styras antingen av signalen 'I drift' eller av övervakningskanalerna.

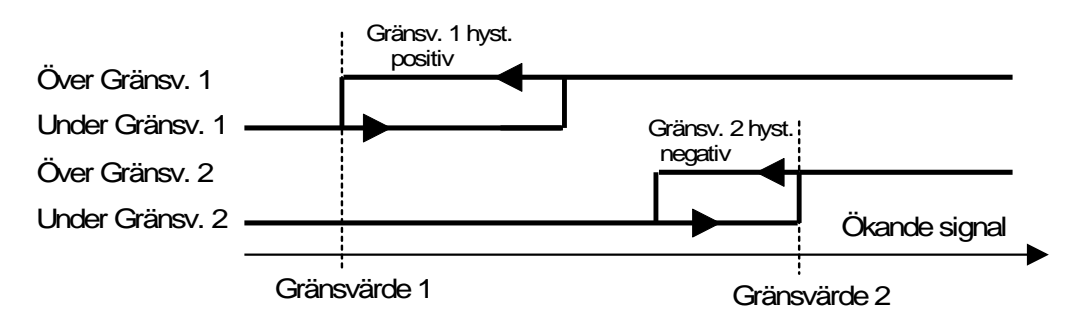

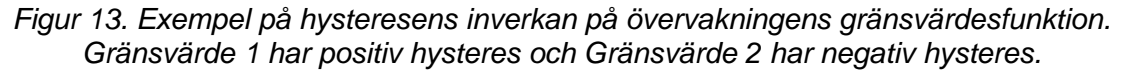

## **Börvärdesfunktion**

De två Börvärdena kan användas för snabb, noggrann och pålitlig övervakning av viktvärden. Börvärdesfunktionen är av engångskaraktär, funktionen aktiveras av ett kommando från styrdator/PLC och deaktiveras när vikten når Börvärdet. Status för Börvärden visas i modbusregister "Status 2".

Börvärden kan endast styras från systemets styrdator/PLC via Modbus- eller Profibuskommunikation. Börvärdena skrivs i modbusregister och kommandon kan sändas till instrumentet genom att ladda kommandonummer i Kommandoregister.

Vid Modbus-kommunikation är det även möjligt att sätta motsvarande "coil" med hjälp av modbusfunktion 15.

Vid uppstart, efter reset eller efter uppsättning hämtas Börvärde för respektive övervakningskanal från instrumentets lagrade uppsättningsparametrar. Under drift kan sedan detta Börvärde ändras temporärt via en ansluten styrenhet (Modbus eller Profibus).

### **Övervakn. 1 källa, Övervakn. 2 källa**

Det finns flera signaler som kan väljas till signalkälla för övervakningskanalerna: Insignal mV/V, Nettovikt, Bruttovikt, Visad vikt samt absolutvärdet av dessa viktvärden. Absolutvärdesövervakning innebär övervakning av mätvärdets storlek oavsett tecken.

### **Övervakn.1 fkn., Övervakn.2 fkn.**

Med denna parameter är Börvärdesfunktion vald för kanalen.

### **Gränsv./Börv. 1, Gränsv./Börv. 2**

Med dessa parametrar ställer man in börvärdet för vardera övervakningskanalen till ett negativt eller positivt värde inom ett stort område. En lämplig mätenhet läggs till automatiskt, beroende på vilken signalkälla som övervakas. Under drift kan sedan dessa värden ändras temporärt via en ansluten styrenhet (Modbus eller Profibus).

#### **Relä 1 källa, Relä 2 källa**

WST 3 har två interna reläer som, om dom används, kan styras antingen av signalen 'I drift' eller av övervakningskanalerna.

## **Användning av börvärdesfunktionen**

De önskade börvärdena (viktnivåerna) skall laddas i modbusregistren 'Gränsv./Börv. 1' (register 40031-33, 40234-35, 45234-35) respektive 'Gränsv./Börv. 2' (register 40034-36, 40236-37, 45236-37).

Börvärdena aktiveras genom att kommando "Aktivera börvärde 1", "Aktivera börvärde 2" eller "Aktivera börvärde 1 och 2" sänds till instrumentet (kommando 1, 3 eller 5). Om ett börvärde är anslutet till en reläutgång så kommer den utgången då att aktiveras.

När det valda viktvärde blir högre än börvärdet deaktiveras börvärdesfunktionen och motsvarande bit "Börvärde X cykel klar" blir satt. En eventuell ansluten reläutgång deaktiveras samtidigt.

Börvärdesfunktionen, och eventuella anslutna reläutgångar, kan också deaktiveras genom sändning av kommandot "Deaktivera börvärde 1", "Deaktivera börvärde 2" eller "Deaktivera börvärde 1 och 2" (kommando 2, 4 eller 6).

OBS: Bit "Börvärde X cykel klar" för ett börvärde återställs när börvärdet laddas och när börvärdet aktiveras.

# **6. Modbus-kommunikation**

Transmittern WST 3 har en port för seriekommunikation, i första hand avsedd för kommunikation via Modbus med en styrenhet. Alternativt kan den användas för överföring av data till en fjärrdisplay.

## **Kommunikationsgränssnitt**

Seriekommunikationen utnyttjar RS-485 för 2-tråd eller 4-tråd. RS-485 är ett gränssnitt som arbetar med differentiella spänningar, vilket ger störtålig överföring i nät med flera enheter och långa överföringsavstånd. Styrenheten (mastern) måste ha en asynkron kommunikationsport för RS-485, eller använda en konverterare, t.ex. Westermo MA-45 för omvandling från RS-232 till RS-485.

Om 2-trådskommunikation används måste styrenheten kunna styra riktningen på dataflödet, eller använda en konverterare med automatisk riktningsomkoppling, t.ex. Westermo MA-45.

När 4-trådskommunikation används behövs ingen styrning av flödesriktningen.

## **Linjeavslutning**

För att garantera god kommunikation kräver överföringsledningen för RS-485 korrekt avslutning i båda ändpunkterna. I WST 3-enheten ingår alltid 'fail safe'-motstånd, men vid den sista enheten på ledningen måste avslutningsmotstånd anslutas, se kapitel Installation.

Om styrenheten är ansluten i ena änden av ledningen skall ledningsavslutning anordnas enligt styrenhetens bruksanvisning.

## **Överföringsprinciper**

Alla WST 3-enheter som är anslutna till ett nät kan lyssna på vad som överförs i nätet, men bara en i taget får sända. En princip för tidsdelning krävs för att medge kommunikation i båda riktningarna (halv duplex).

All kommunikation i nätet måste initieras från styrenheten (mastern). När WST 3 arbetar tillsammans med en master är alla WST 3 slavenheter som bara får svara på kommandon från mastern. När mastern har sänt ett kommando, adresserat till en bestämd slavenhet, lyssnar den efter svar under en bestämd tidslängd innan den sänder nästa kommando.

Om svaret från slavenheten uteblir kan det bero på:

- Missanpassning hos kommunikationsparametrarna (överföringshastighet, adress, . . .)
- Mer än en slavenhet har sänt samtidigt. Detta kan förvränga svarsmeddelandet så att det inte går att tyda.

## **Modbus**

## **Allmänt**

Modbus-protokollet är ett standardprotokoll som används inom industrin för kommunikation mellan master och slav. WST 3 använder formatet Modbus RTU (ASCII-formatet stöds inte).

Informationen överförs i datablock för att minimera överföringstiderna. Exempelvis kan både fel-register, status-register och vikt-register läsas med ett kommando till WST 3.

När ett kommando sänds som inte kan utföras svarar WST 3 med ett felmeddelande (exception response). För att få en bättre förklaring av vissa fel kan ett särskilt felregister läsas av.

Beroende på vilken typ av kommunikationsutrustning (styrenhet) som används kan kommandona i applikationsprogrammet (PLC program eller PC program) vara olika från typ till typ. Men om styrenheten inte är ett Modicon PLC system så måste Modbusprogrammet i styrenheten ha vissa kopplingsfunktioner för att kunna överföra numreringen av Modbus-register och I/O-bitar till styrenhetens egen numrering av register och I/O-bitar. Alla register och 'coils' som beskrivs i denna handbok använder standardnumreringen för Modicon-register och I/O-bitar.

Se styrenhetens dokumentation om Modbus-drivning beträffande hur kommandon skall aktiveras i styrenhetens applikationsprogram.

Många tillverkare av PLC-system och HMI- eller SCADA-program kan leverera drivrutiner för Modbus. På marknaden finns också olika Modbus-drivrutiner för utveckling av Windows-program.

För detaljer om Modbus-protokollet, se: Modicon Modbus Protocol Reference Guide PI-MBUS-300 Rev.D.

## **Uppsättning av Modbus-kommunikation**

- Ställ in parameter 'Serieportfunkt.' (under 'Huvudmeny Kommunikation') på 'Modbus auto'. Överföringshastigheten och dataformatet kommer att läsas av och ställas in automatiskt. Alternativt kan parametrarna ställas in manuellt.
- Som grundinställning har WST 3-modulen Modbus-adressen 001. Om mer än en WST 3 används i ett nät måste varie modul ges en unik adress via parameter 'Instrum. adress'. (I vissa vyer visas adressen nere till höger på displayen, och när ett korrekt meddelande tas emot blinkar den.)

## **Registerbeskrivning**

WST 3 har ett antal Modicon 'Holding Registers' (register 4XXXX ...). Modbus-funktion 03 'Read Holding Registers' skall användas för att läsa dessa register och Modbusfunktion 05 'Preset Single Register' eller 16 'Preset Multiple Registers' skall användas för att skriva till registren. Se avsnitt **Datarepresentation** för en beskrivning av de olika dataformat som används.

Följande tabell är en sammanställning över alla Modbus-register i WST 3. Den vänstra kolumnen innehåller registernummer som skall användas när flyttal inte kan läsas, och de följande två kolumnerna innehåller registernummer för parametrar i flyttalsformat.

Ett bra sätt för att ta reda på vilket av flyttalsformaten som skall användas är att läsa registret 'Instrumenttyp' (40200/45200) som skall vara '2004' för WST 3.

## Allmänna register

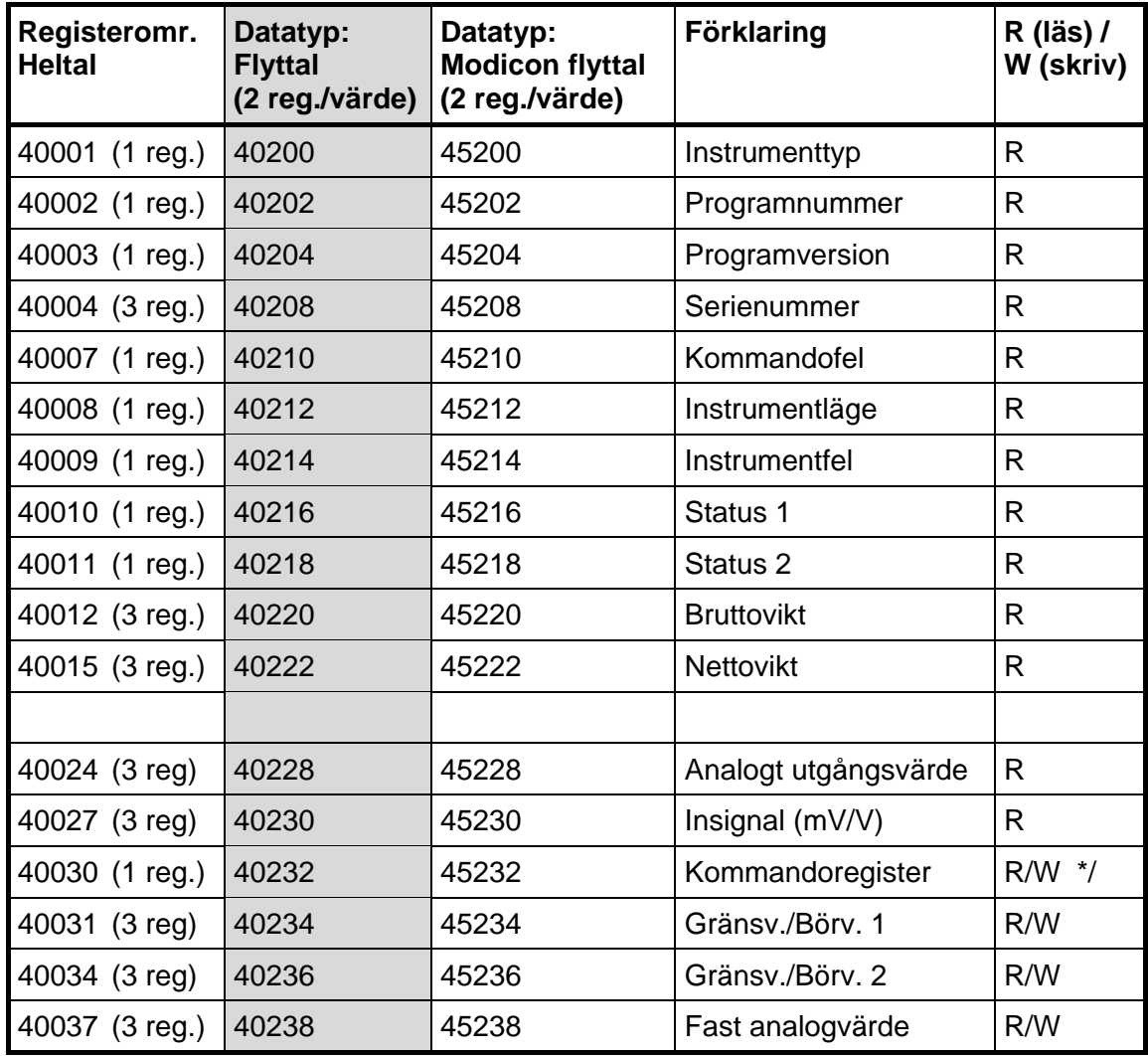

**Viktigt: Registren 'Nettovikt' och 'Bruttovikt' är endast giltiga när register 'Instrumentfel' är lika med 'noll'. Därför är det lämpligt att läsa register 'Instrumentfel' tillsammans med dessa register.** 

\*/ = Värdet vid läsning är alltid 'noll'.

### **Instrumenttyp**

Detta register innehåller instrumentets typnummer. För WST 3 är värdet 2004.

### **Programnummer**

Detta register innehåller programnumret för WST 3. Normala program har ett värde under 100 och specialprogram har värden över 100.

### **Programversion**

Detta register innehåller programversionen för WST 3. Värdet 100 betyder 1.00.

### **Serienummer**

Detta register innehåller instrumentets serienummer. Värdet 991000 betyder 99-1000. Detta kan utnyttjas av styrenheten för att garantera att ett instrument med ett visst serienummer används för en viss process.

## **Kommandofel**

Detta register innehåller felkoden när ett kommando har sänts till WST 3. Ett kommando som ger 'exception response' 03 eller 07 kommer att generera en felkod i detta register, vilken ger en bättre beskrivning av problemet.

Se kapitel 8, Felsökning, för förklaring av felkoder. Normalt skall detta register innehålla '00', vilket betyder 'inga fel'. Felkoderna 100 till 65535 är giltiga i detta register.

### **Instrumentläge**

Registret innehåller läget för WST 3-modulen.

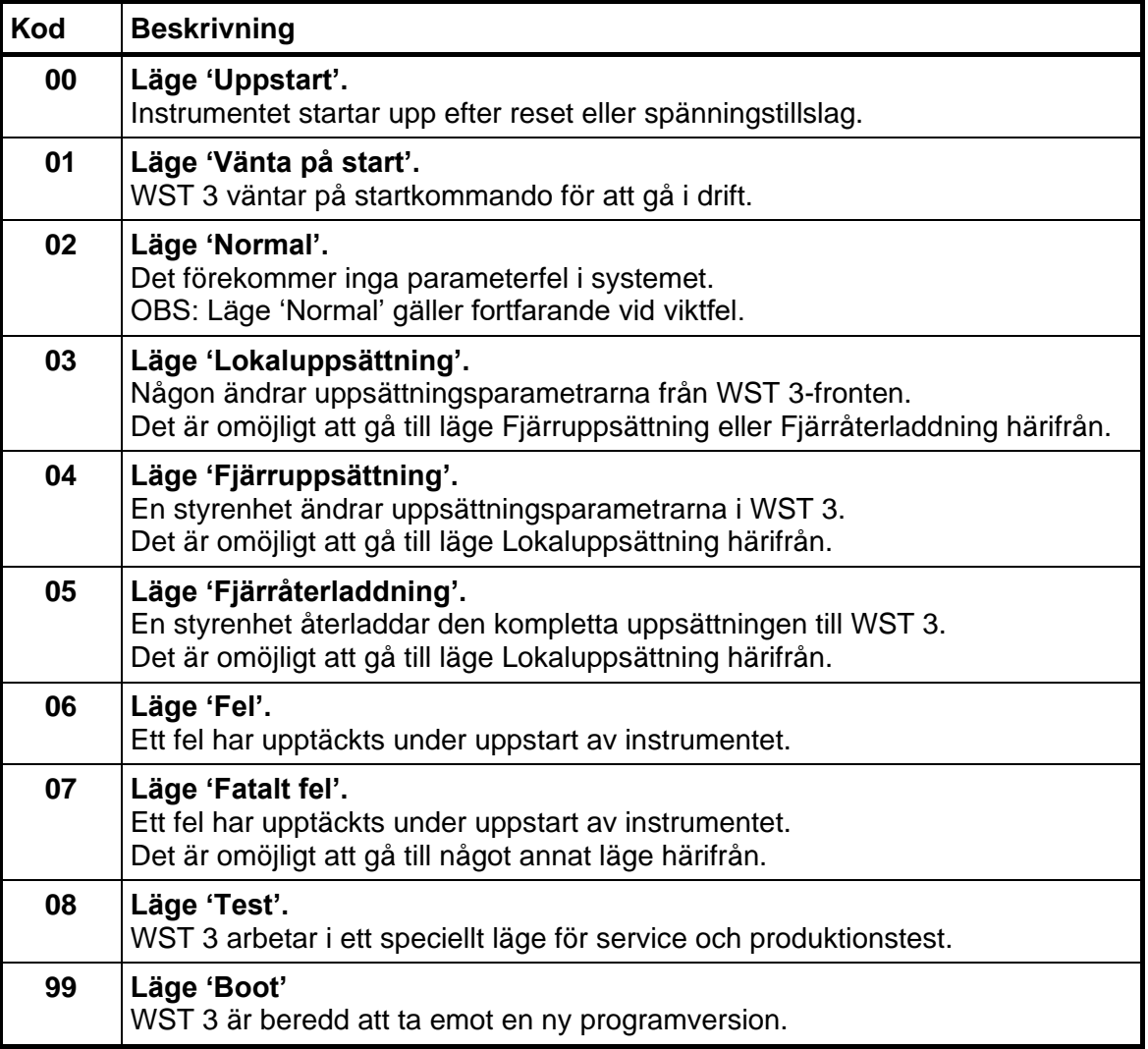

### **Instrumentfel**

Detta register innehåller felkoden i WST 3, till exempel viktsfel, RAM-, Flash-, EEPROM-fel. Se kapitel 8, Felsökning, för en förklaring av felkoderna. Normalt skall detta register innehålla '00' vilket betyder inga fel. Felkoderna 000 till 099 är giltiga i detta register.

## **Status 1**

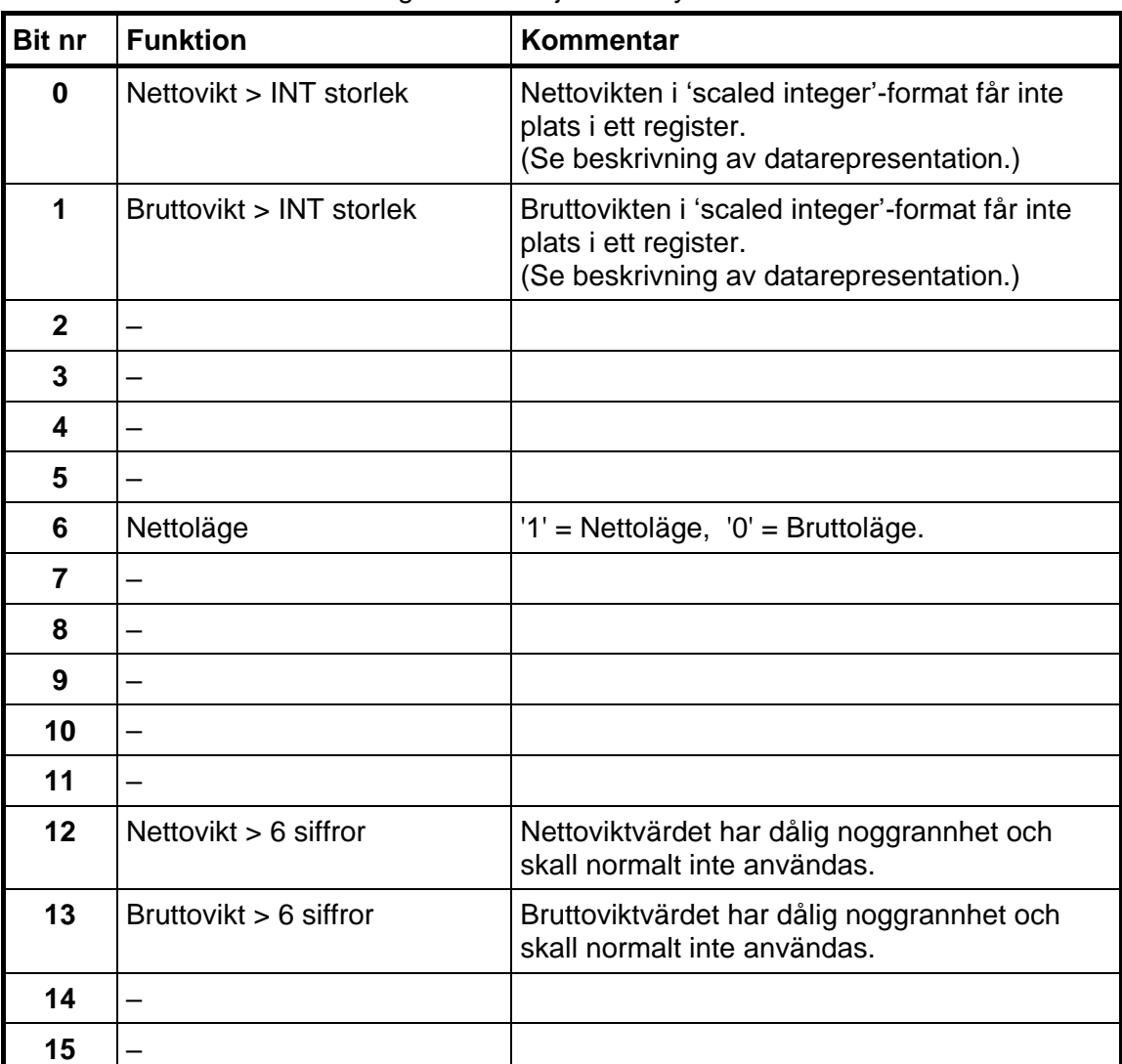

Statusbitar satta till 1 i detta register har följande betydelse:

**OBS: Om bitarna i detta register läses som flyttal, se beskrivning av Datarepresentation.** 

## **Status 2**

Statusbitar satta till 1 i detta register har följande betydelse:

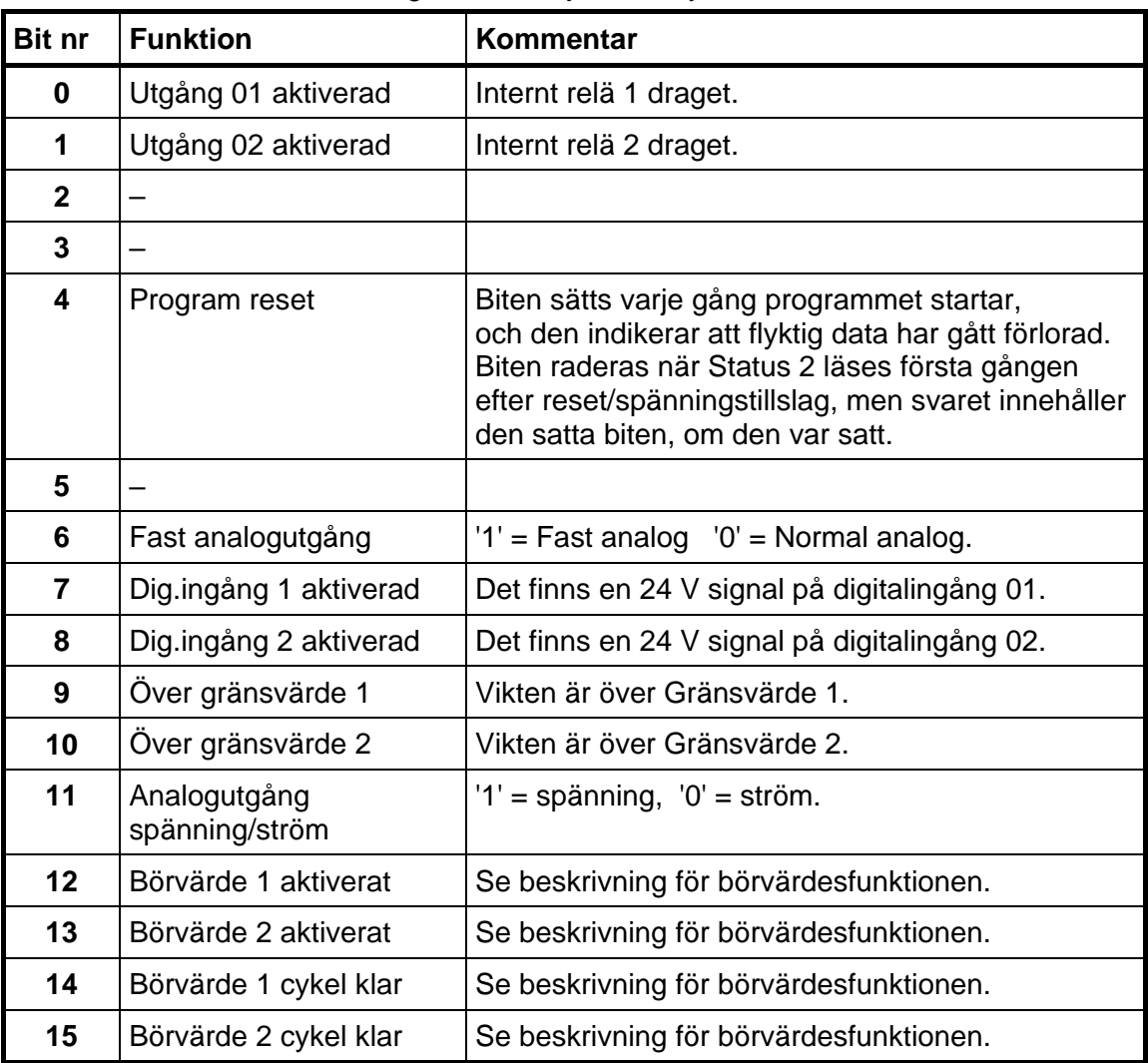

**OBS: Om bitarna i detta register läses som flyttal, se beskrivning av Datarepresentation.** 

### **Bruttovikt**

Detta register innehåller bruttovikten. Vikten skall **inte** läsas ensam eftersom status och felkoder är sparade i andra register. Vikten är giltig endast då register 'Instrumentfel' är lika med 00.

Ett bra val är att läsa åtminstone registren 40009 – 40014 (heltal) eller registren 40214 – 40221 (45214 – 45221) (flyttal).

## **Nettovikt**

Detta register innehåller nettovikten. Vikten skall **inte** läsas ensam eftersom status och felkoder är sparade i andra register. Vikten är giltig endast då register 'Instrumentfel' är lika med 00.

Ett bra val är att läsa åtminstone registren 40009 – 40017 (heltal) eller registren 40214 – 40223 (45214 – 45223) (flyttal).

## **Analogt utgångsvärde**

Detta register innehåller den aktuella utsignalen på analogutgången. Registret kan användas för felsökning i systemet. **OBS:** Värdet rundas av till två decimaler.

## **Insignal (mV/V)**

Detta register innehåller den aktuella insignalen i mV/V. Registret kan vara användbart för felsökning i systemet.

## **Kommandoregister**

När detta register läses kommer svaret alltid att innehålla endast nollor.

Det finns ett antal händelser som kan startas i WST 3. Värdet i detta register (när det är skilt från noll) kommer att starta en av dessa händelser, som beskrivs i 'Kommandobeskrivning' på nästa sida.

När en händelse av någon anledning inte kan utföras (fel läge etc.) lämnas ett 'exception response' som svar. När 'exception response' med kod 03 eller 07 tagits emot kan man läsa av registret med kommandofel och få en bättre förklaring av felet.

### **Kommandobeskrivning**

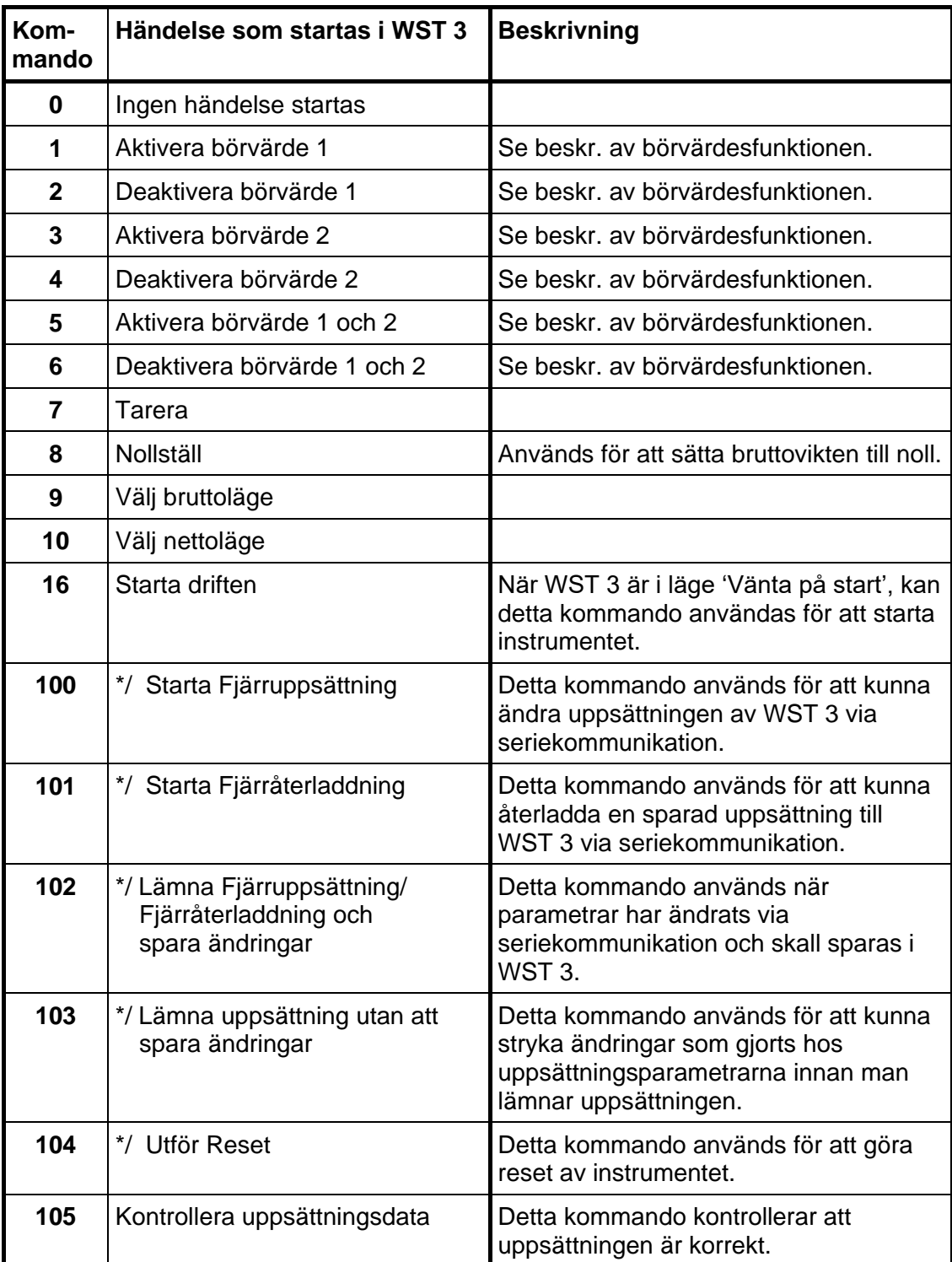

**\*/ VARNING! Detta kommando avbryter den normala vägningsfunktionen.** 

## **Gränsv./Börv. 1, Gränsv./Börv. 2**

Registren används för att läsa och skriva Gränsvärden och Börvärden. Se kapitel 5, avsnitt Övervakning, utgångsreläer.

Vid uppstart hämtas värdet från motsvarande uppsättningsparameter (som finns lagrad i minnet) vilket innebär att värden som skrivs in i dessa register bara gäller fram till reset eller spänningsbortfall.

## **Fast analogvärde**

Registret används till att sätta nya tillfälliga värden på analogutgången, när den i uppsättningen ställts in på 'Fast +/-20mA' eller 'Fast +/-10V'.

Vid uppstart hämtas värdet från motsvarande uppsättningsparameter (som finns lagrad i minnet) vilket innebär att ett värde som skrivs in i detta register bara gäller fram till reset eller spänningsbortfall.

## **Uppsättningsregister**

#### **OBS: Normalt används Windowsprogrammet deltaCOM från Nobel Weighing Systems, för att ändra parametrar via styrenheten, och därför är denna information meningsfull endast för den som gör sitt eget uppsättningsprogram.**

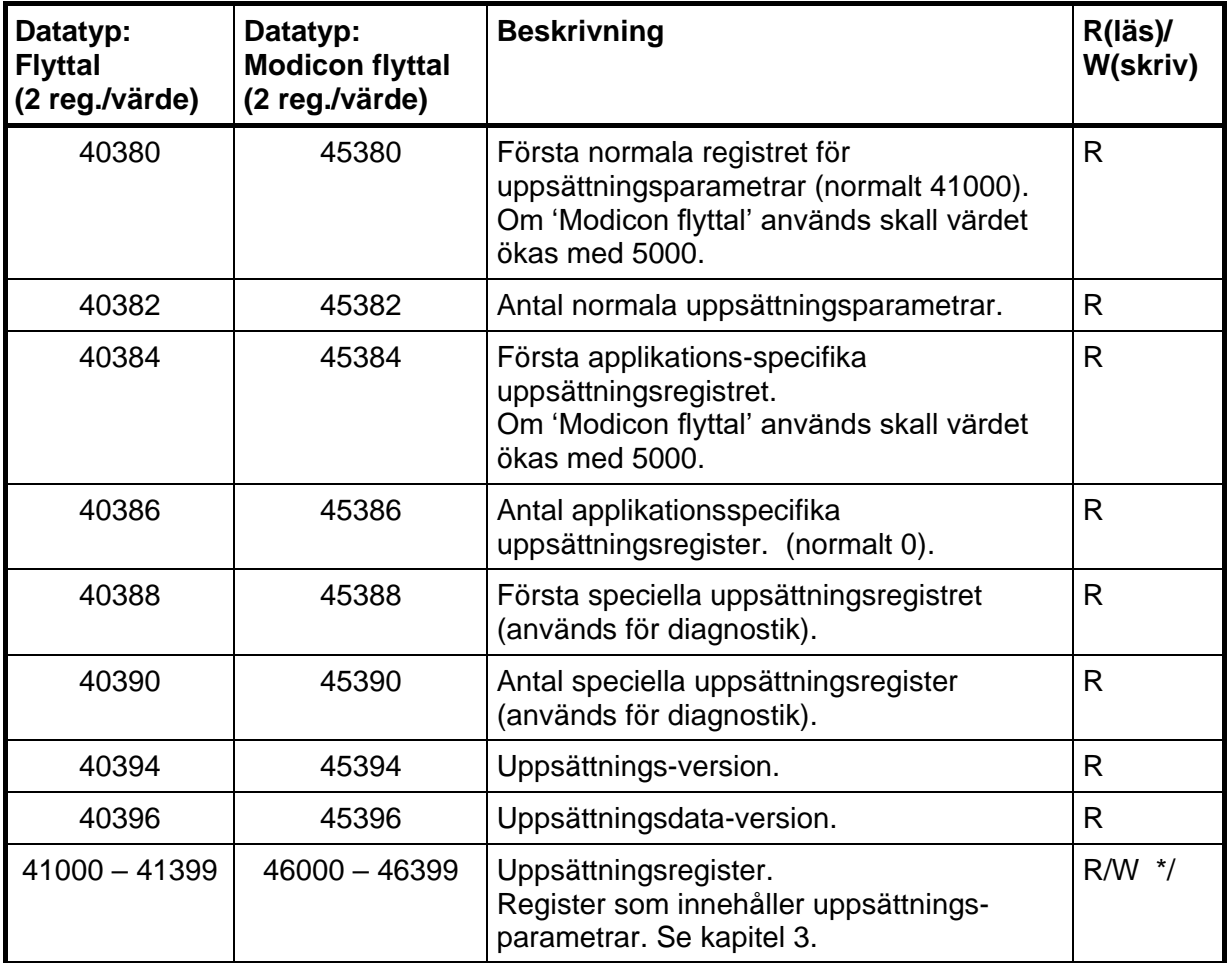

**\*/ Skrivning möjlig endast i läge 'Fjärruppsättning'!** 

## **Att ändra i uppsättningsregister**

Exempel: Ändra Upplösning till 0.2.

- Börja med att sätta coil 100 (eller kommando 100) 'Starta fjärruppsättning'.
- Sök upp parametern för Upplösning i kapitel 3. Det ger Modbus-register 41074.
- Sätt Upplösning till '0.2' genom att sända '7' till Modbus-register '41074'.
- Fortsätt med ändring av alla parametrar som skall ändras.
- Avsluta genom att sätta coil 102 (eller kommando 102) 'Avsluta fjärruppsättning / fjärråterladdning och spara ändringar'.
- WST 3 gör reset och ändringarna blir aktiva.

Se kapitel 3 och andra delar som beskriver uppsättning för att få mer information.

## **I/O-bitar (Coil)**

WST 3 simulerar ett antal I/O-bitar som styrenheten kan skriva till med hjälp av Modbus-funktion 05 eller 15.

Var och en av dessa I/O-bitar är kopplad till en händelse i WST 3, som har beskrivits tidigare i denna handbok under 'Kommandoregister' på sidorna 6-7 och 6-8.

Sätt I/O-biten med samma nummer som det kommando som skall utföras.

Händelsen aktiveras om styrenheten sätter I/O-biten på 'TILL'.

Om styrenheten sätter I/O-biten på 'FRÅN' accepteras det, men ingen händelse aktiveras.

Alla I/O-bitar är 'WRITE ONLY'.

Det betyder att styrenheten inte kan läsa I/O-bitarna utan bara skriva till dem.

**OBS:** Om styrenheten försöker skriva till mer än en I/O-bit (Modbus-funktion 15) kommer WST 3 endast att reagera på det lägsta I/O-bitnumret.

## **Datarepresentation**

Data som sänds till och från WST 3 använder 'holding'-register med 16 bitar (40XXX) och kan använda olika format för att ge flexibilitet.

## **Heltal**

### **'Unsigned integer' (1 modbusregister)**

Värden sparas i ett modbusregister som heltal utan tecken (16-bit heltal utan decimaler).

### **'Scaled integer' (2 modbusregister + 1 modbusregister = 3 modbusregister)**

Värden sparas i ett speciellt format med 3 register. De två första registren används som ett 32 bitars heltalsvärde (med tecken) och det tredje registret anger antalet decimaler för värdet.

Exempel: 12345678 (tal med 32 bitar) i de två första registren och 3 i det tredje registret ger värdet: 12345.678.

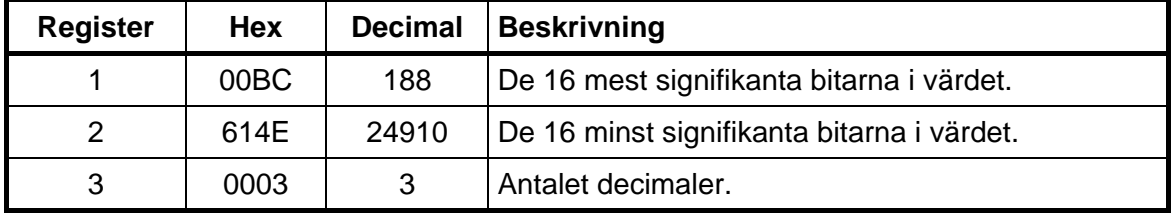

Beräkningar i decimaltal:

Multiplicera först det mest signifikanta registret med 2<sup>16</sup>(65536) och addera det minst signifikanta registret till det värdet.

### **188 \* 2<sup>16</sup> + 24910 = 12345678**

Dividera sedan talet för att få rätt antal decimaler. Decimalregistret var satt till 3 i detta exempel, vilket ger värdet  $10<sup>3</sup> = 1000$  att dividera med.

### **12345678 / 1000 = 12345.678**

**OBS:** Om ert PLC-system inte kan hantera värden med 32 bitar, kan det andra registret användas som ett 16-bits register med det antal decimaler som anges i det tredje registret. Detta begränsar talområdet till mellan -32768 och +32767. Man måste ta hänsyn till detta vid kalibrering av instrumentet. Flaggor i Statusregister 1 visar när vikterna är större än 16 bitars heltal. Dessa flaggor kan kontrolleras för att garantera att viktvärdena får plats i bara ett register.

## **Flyttal, Modicon flyttal**

Värden sparas som standard IEEE 32-bitars flyttal. Varje värde är knutet till två register. För att läsa/skriva ett flyttal måste varje gång ett jämnt antal modbusregister, med början på en jämn adress, läsas/skrivas.

Flyttalsvärdena sparas i två olika flyttalsformat. Vissa system överför värdena med de högsta bitarna i det första registret och de lägsta bitarna i det andra registret. Andra system använder registren i omvänd ordning.

**Modicon flyttal:** Använd dessa registerområden för äkta Modicon PLC.

**Flyttal:** Många andra styrenheter som arbetar med Modiconprotokollet använder ett flyttalsformat där alla 'byte' skrivs i följd till ett 32-bitars register (i motsats till Modicon flyttal som använder två 16-bitars register i följd).

Använd dessa registerområden för denna typ av styrenheter.

*Vid läsning av flyttalsregister som representerar bitar returneras de satta bitarna som ett flyttal.* 

*Exempel: Om bit 4 är satt returneras värdet 16,0 som ett flyttal, och om både bit 0 och bit 4 är satta returneras värdet 17,0 som ett flyttal. För att använda värdet är det lämpligt att omvandla det till ett heltal utan tecken där bitarna kan jämföras.* 

## **'Exception responses'**

När styrenheten sänder en förfrågan till en slavenhet väntar den sig ett normalt svar (som beskrivits tidigare). Någon av de tre följande händelserna inträffar efter en förfrågan från styrenheten.

### **1. Normalt svar.**

Slavenheten har tagit emot förfrågan utan kommunikationsfel och kan hantera den normalt. Slavenheten sänder tillbaka ett normalt svar.

### **2. Kommunikationsfel.**

Om slavenheten inte tar emot förfrågan på grund av kommunikationsfel, eller upptäcker något kommunikationsfel (paritetsfel eller checksummefel), sänds **inget** svar tillbaka. Styrenheten skall vänta en tid (timeout) innan den sänder nästa förfrågan.

### **3. Kommandofel.**

Om slavenheten tar emot ett kommando utan kommunikationsfel, men inte kan hantera det, t.ex. om kommandot inte är giltigt, det begärda registernumret är ogiltigt eller WST 3 är i ett läge där kommandot inte är tillåtet, så svarar slavenheten med ett 'exception response' som beskriver feltypen.

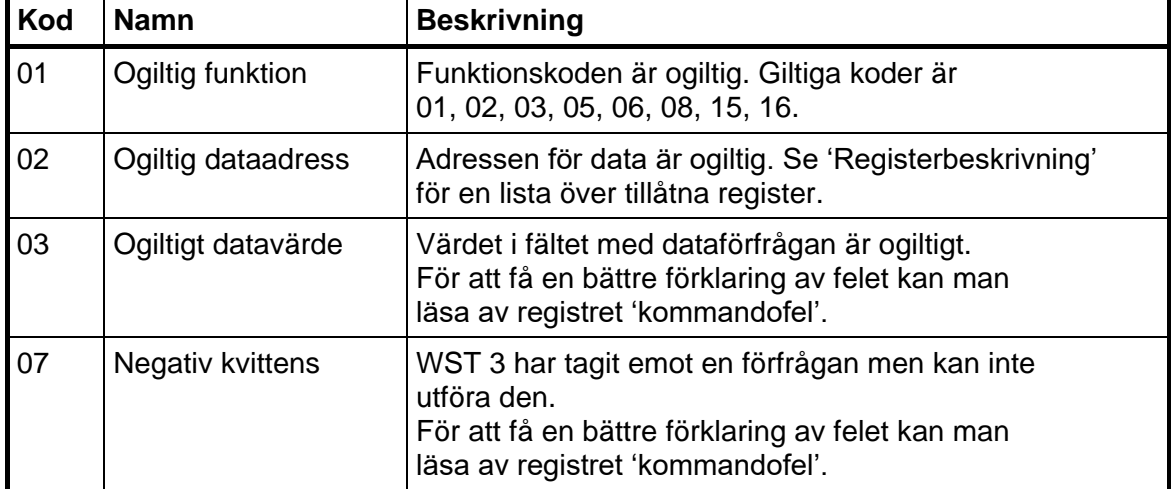

Följande 'exception'-koder kan förekomma:

## **Understödda Modbusfunktioner**

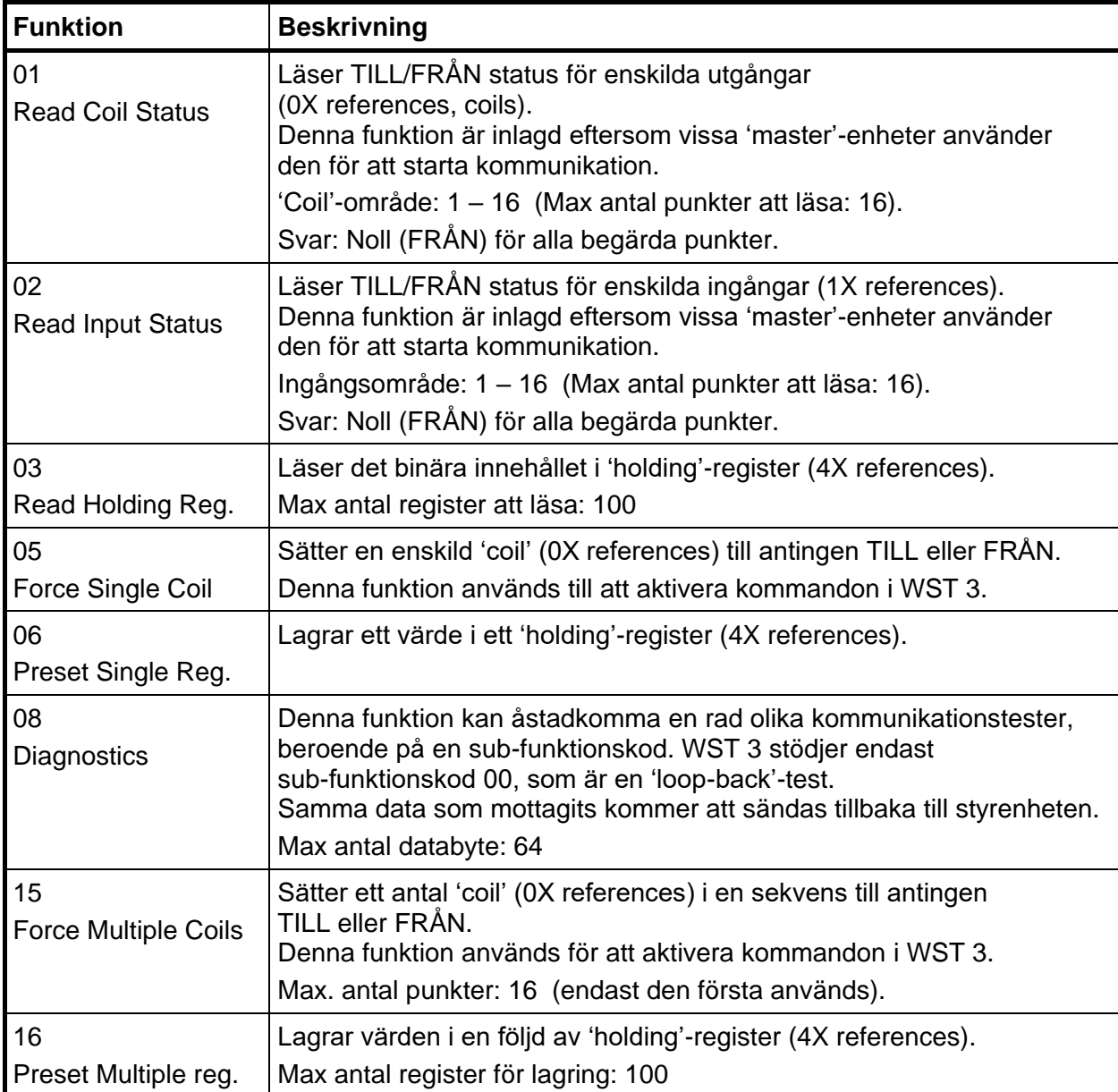

**OBS:** Meddelanden till alla (broadcast) är inte tillåtna.

Det är möjligt att sända eller hämta valfritt antal register (max 100) eller I/O-bitar (max 16). Om styrenheten försöker läsa fler register än de som är tillgängliga kommer WST 3-modulen att sända 'dummy'-värden för de register som inte finns.

## **Fjärrdisplay**

## **Allmänt**

Det överförda värdet är anpassat för fjärrdisplayer med 4, 5, 6 eller 7 siffror från Newport / London och för 'Intrinsic safety' indikatorn MTL 643/644 med 32 tecken.

## **Uppsättning av fjärrdisplay**

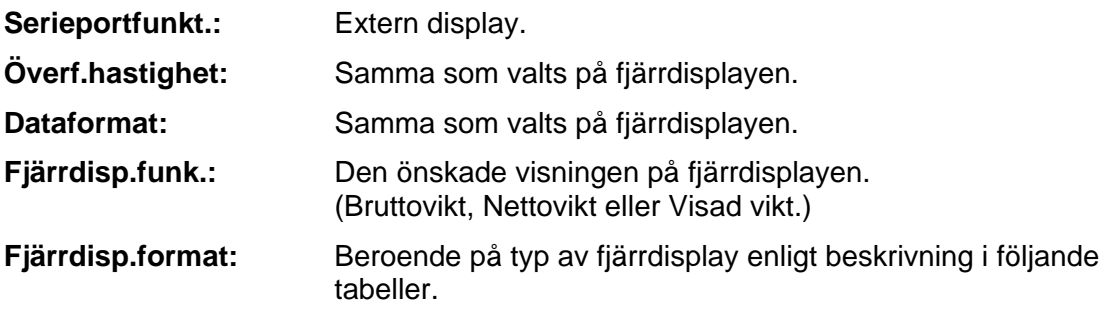

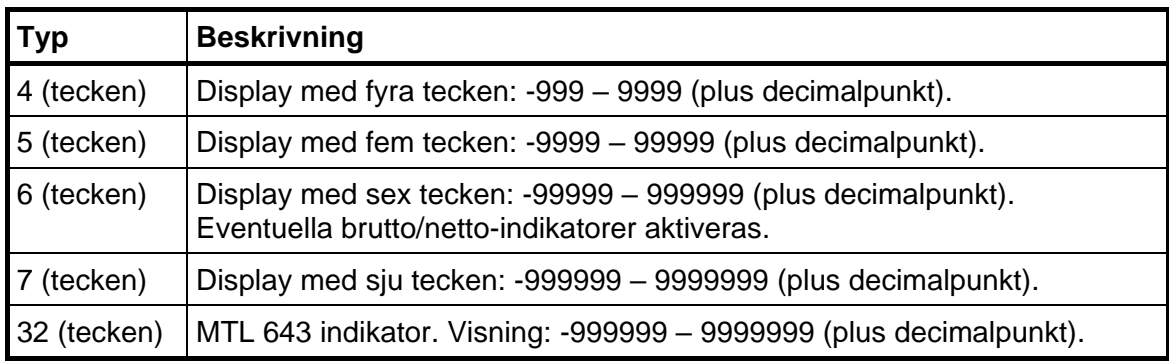

## **Fjärrdisplay med 4 till 7 tecken**

Fjärrdisplayen visar normalt den aktuella vikten, men i följande fall visas endast streck (-----):

- antalet siffror i det överförda viktvärdet ligger utanför displayens område.
- instrumentet är inte i normalläge eller det föreligger ett viktfel.

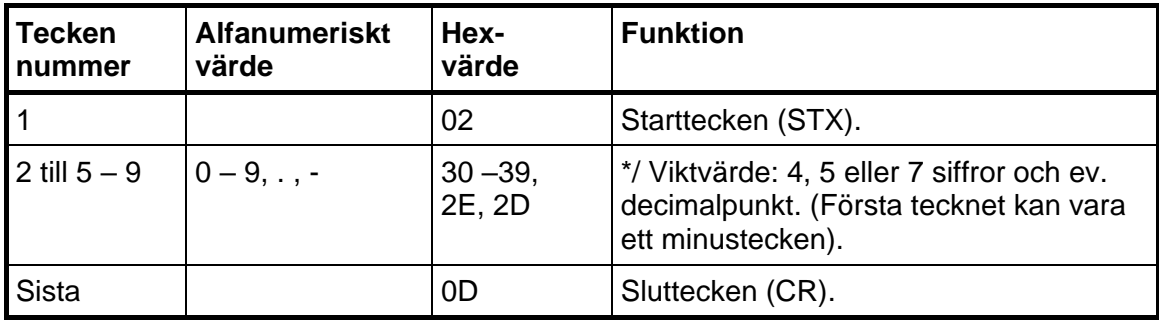

Definition av viktvärde till fjärrdisplay med 4, 5 eller 7 tecken:

### *Teknisk handbok*

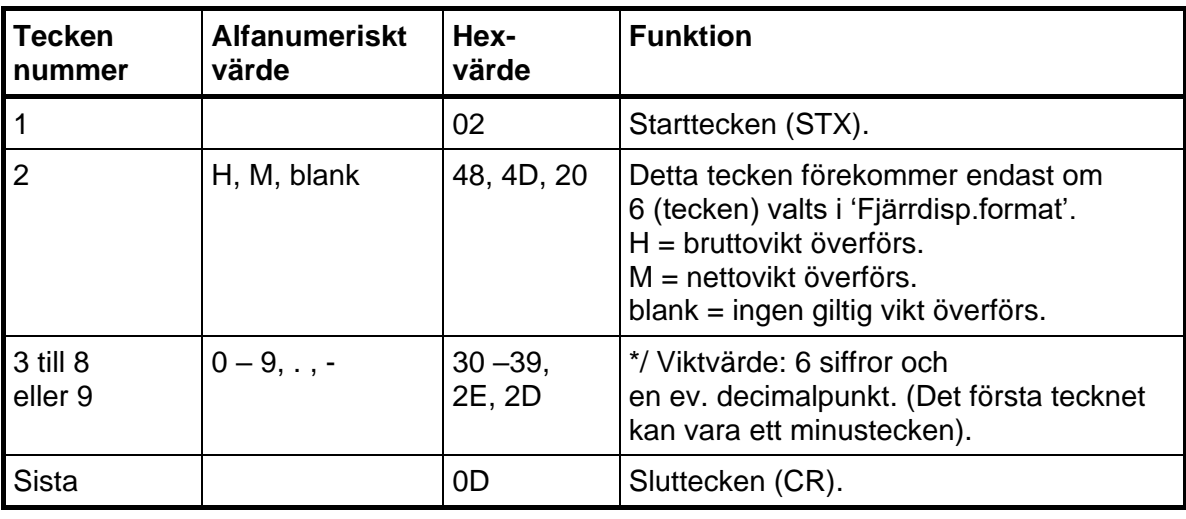

Definition av viktvärde till fjärrdisplay med 6 tecken.

**OBS:** \*/ Antalet siffror i värdet (inklusive eventuellt minustecken) blir lika med det antal tecken som valts i 'Fjärrdisp.format'. Inledande nollor läggs till för att fylla det valda antalet tecken. Decimalpunkten upptar inte någon teckenposition.

## **Fjärrdisplay MTL 643/644**

Denna fjärrdisplay kan hantera både siffror och bokstäver och har därför vissa extrafunktioner. Värdet visas alltid med den valda mätenheten och när ett fel uppträder visar displayen 'error' istället för bara '- - - -'. Felmeddelandet visas när det finns ett internt fel i WST 3 eller när antalet tecken i det överförda värdet överstiger området för displayen.

En tidsövervakning i MTL 643/644 är inställd på 10 sekunder, vilket innebär att vid exempelvis ett kommunikationsfel kommer 'TIMEOUT' att blinka på MTL 643/644 när övervakningstiden har gått.

Exempel på vikt som visas av MTL 643/644.

 **1123.43 kg Netto** 

'Brutto' och 'Netto' kommer att ersätta varandra.

Knapp 1 på MTL är avsedd för: TARERA Knapp 2 på MTL är avsedd för: Brutto/Netto

## **7. Profibus-kommunikation**

## **Allmänt**

WST 3 har en fältbussanslutning av typen Profibus-DP (modulär slav).

Överföringen av data sker genom meddelanden som utväxlas via en minnesarea i WST 3. Data mellan en Profibus master och WST 3, förutom den visade vikten med tillhörande status och felindikeringar, utväxlas genom skrivning till och läsning från register i WST 3. Dessa register beskrivs i kapitel 6, Modbus-kommunikation.

Det är även möjligt att aktivera ett antal händelser i WST 3 genom att skriva till den byte som kallas 'Kommando'. Tillåtna kommandon beskrivs i detta kapitel samt i kapitel 6, Modbus-kommunikation.

För konfigurering av en Profibus master behövs en konfigurationsfil, GSD-fil, som levereras tillsammans med WST 3 (NOBL075F.GSD).

För felsökning av Profibuskommunikationen har WST 3 en diagnostikfunktion i vilken data som tas emot från respektive skickas ut till Profibus mastern kan avläsas i displayen på WST 3.

## **Slavadress**

Enhetens adress (Profibus adress) ställs in i WST 3 från fronten eller via seriekommunikation (Modbus), se kapitel 3, 'Huvudmeny Profibus'.

## **Profibus viktformat**

Dataformatet på den visade vikten, som återfinns i samtliga tilldelningar, kan väljas med hjälp av parameterdata vid konfigurering av Profibus mastern. För detta ändamål används byte 3 där värdet 0 ger heltalsformat och 1 ger flyttalsformat (övriga parameterdata, byte 0 – 2, måste ha värdet 0).

För mer information angående dataformatet på den visade vikten, se avsnitten Tilldelning '6 byte standard' respektive Representation av visad vikt för 20 och 86 byte tilldelningar.

## **Tilldelningar**

De olika tilldelningarna är definierade i konfigurationsfilen (GSD-filen) och väljs vid konfigureringen av Profibus mastern. Inga inställningar av tilldelningen behöver alltså göras i WST 3.

### **Det är möjligt att som standard använda fyra olika 'Tilldelningar' i WST 3.**

**6 B standard:** Den minsta tilldelningen, där endast den visade vikten tillsammans med en enkel statusbyte och en felkod överförs till mastern. Händelser i WST 3 kan initieras men ingen kvittens erhålls på att händelsen utförts. Denna tilldelning är kompatibel med 6 byte tilldelningen för 'Generation 3' i GATE 3/GATE 3S.

**20 B standard:** Mera avancerad tilldelning där mastern, förutom den visade vikten tillsammans med tillhörande status och felindikeringar, kan läsa av valfria register i WST 3 (via ett läsfönster på 6 byte). Profibus mastern kan även skriva data till registren i WST 3 (max 8 register åt gången). Händelser i WST 3 kan initieras och en kvittens erhålls på att händelsen utförts. Denna tilldelning är kompatibel med 20 byte tilldelningen för 'Generation 3' i GATE 3/GATE 3S.

**86 B heltal:** Denna tilldelning bygger på 20 byte tilldelningen men är utbyggd så att mera data (heltalsdata relaterade till register i WST 3) kan läsas enkelt utan att välja ett läsfönster. Även felhanteringen är utbyggd så att det går att läsa av orsaken till att en beordrad händelse inte utförts.

**86 B flyttal:** Denna tilldelning är funktionellt helt lika '86 B heltal' med den skillnaden att den utökade datamängden levereras i flyttal i stället för heltal.

Förutom dessa fyra tilldelningarna finns ytterligare fyra specialtilldelningar definierade i GDS-filen. Dessa är baserade på 6 byte respektive 20 byte tilldelningarna men med möjlighet att överföra lite mera data till mastern. Dessa tilldelningar är till för att användas tillsammans med specialprogram i WST 3 och beskrivs i detalj tillsammans med aktuellt specialprogram.

För mera information, se beskrivning av respektive tilldelning längre fram i detta kapitel.

## **Tilldelning '6 B Standard'**

Denna tilldelning erhålls genom att välja modulen '6 B Standard' från GSD-filen vid konfigurering av slaven i Profibus mastern (6 byte ut/6 byte in).

### **Data från fältbuss (Utgångar i mastern)**

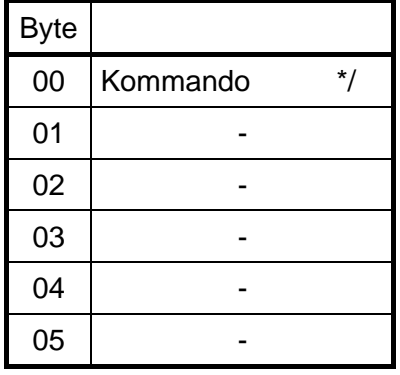

### **Data till fältbuss (Ingångar i mastern)**

Första byte till fältbussen (00) används som statusrapport. I tabellen till höger förklaras betydelsen av varje statusbit.

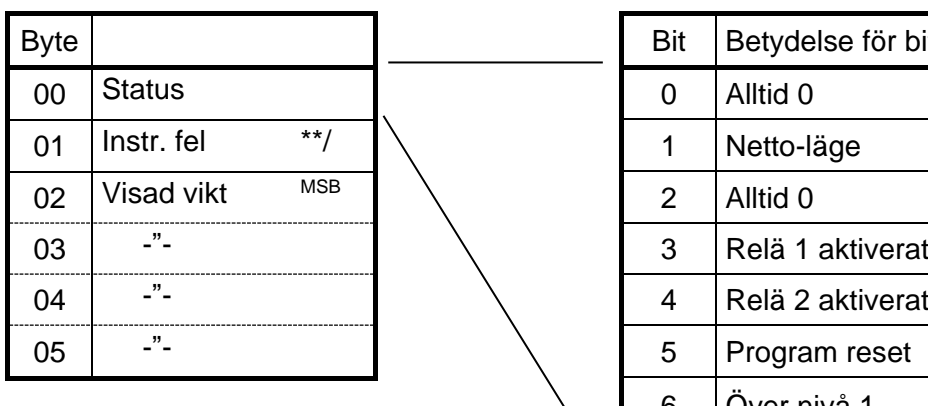

**Status**

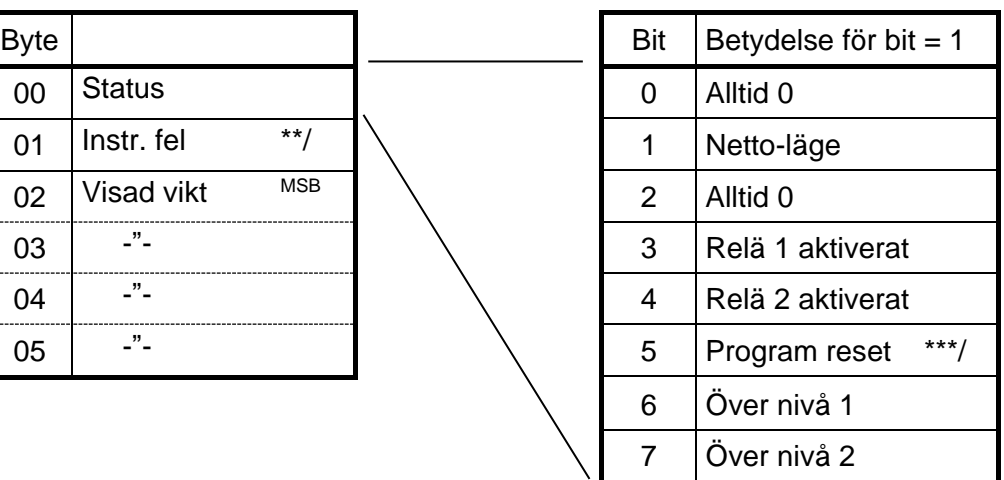

- \*/ Se kapitel 6, Modbus-kommunikation, Kommandoregister.
- \*\*/ Se kapitel 8, Felsökning.
- \*\*\*/ Biten sätts varje gång programmet startar och den indikerar att flyktig data gått förlorad. Då **Kommando 202** sänds till enheten återställs biten till 0.
- **OBS!** En händelse aktiveras endast när värdet av Kommando ändras.
- Därför måste aktivering av en viss händelse en gång till föregås av ett annat kommando, till exempel 00, 'Ingen händelse aktiveras'.

### **Representation av visad vikt, tilldelning ' 6 B Standard'**

Viktvärdet (byte 02 - 05) från WST 3 kan fås som heltal eller som flyttal, beroende på inställningen av parameterbyte 'Profi.V.format' (byte 3 i parameterdata från mastern).

 Heltal Det första dataordet (byte 02 - 03) innehåller heltalsdelen av värdet, och det andra dataordet (byte 04 - 05) innehåller decimaldelen, gånger 1000 för att göra den till ett heltal.

Dataorden är heltal med tecken så att de kan ange både positiva och negativa värden.

Flyttal Viktvärdet lagras som ett 32 bits flyttal enligt IEEE-standard.

**OBSERVERA:** Om fältbussmastern använder 'Intel-format' måste ordens två byte växla plats.

Exempel med heltal:

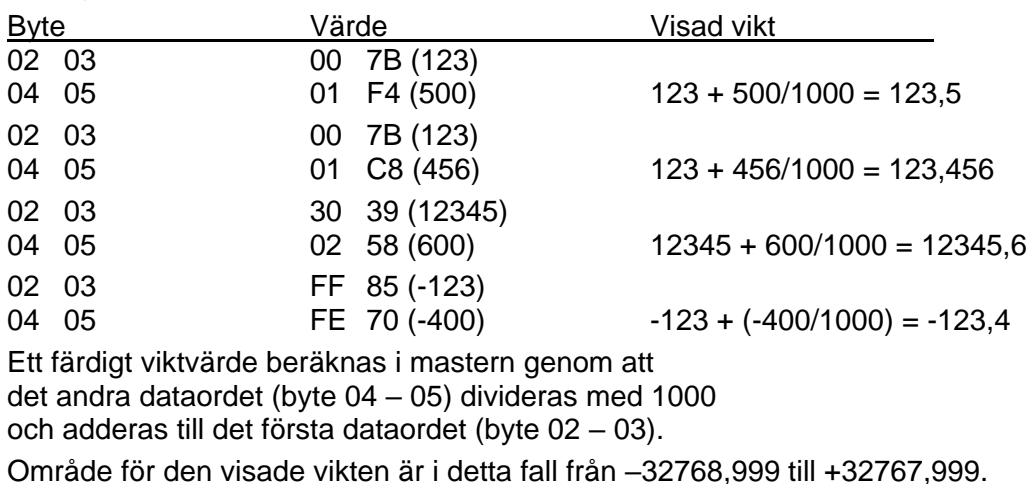

Exempel med flyttal: Byte Värde Visad vikt 02 03 04 05 42 F7 00 00 123.5

## **Tilldelning '20 B Standard'**

Denna tilldelning erhålls genom att välja modulen '20 B Standard' från GSD-filen vid konfigurering av slaven i Profibus mastern (20 byte ut/20 byte in). För mer information om kommandon och datarepresentation, se sid. 7-10 till 7-13.

### **Data från fältbuss (Utgångar i mastern)**

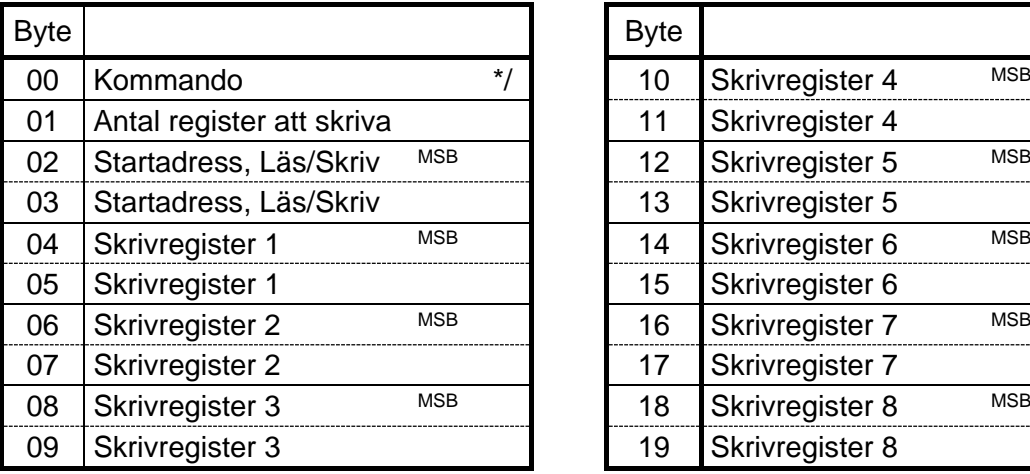

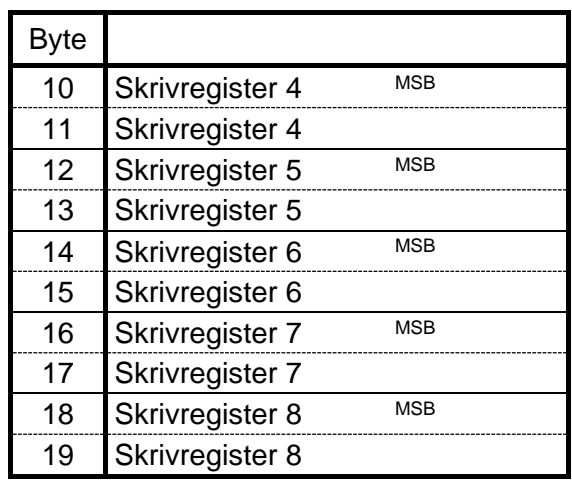

#### **Data till fältbuss (Ingångar i mastern)**

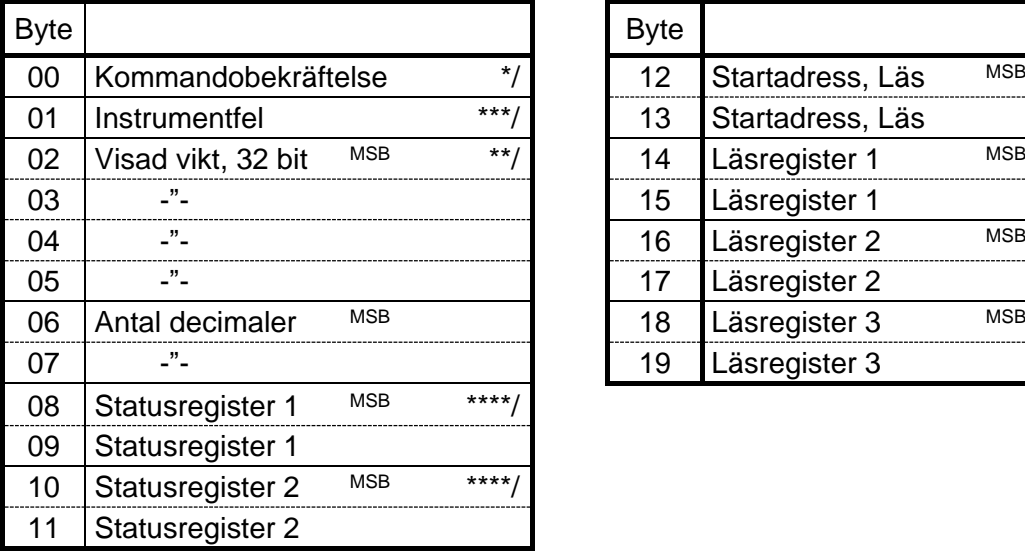

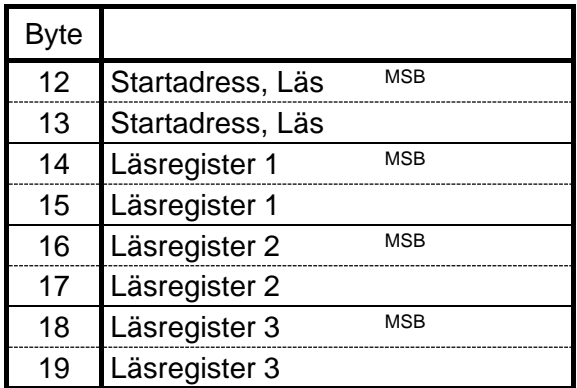

- \*/ Se avsnitt 'Kommandon för 20 och 86 byte tilldelningar'.
- \*\*/ Se avsnitt 'Representation av visad vikt för 20 och 86 byte tilldelningar'.
- \*\*\*/ Se kapitel 8, Felsökning.
- \*\*\*\*/ Se kapitel 6, Modbus-kommunikation, Status register 1 och 2.

## **Tilldelning '86 B Heltal'**

Denna tilldelning erhålls genom att välja modulen '86 B Integer' från GSD-filen vid konfigurering av slaven i Profibus mastern (20 byte ut/86 byte in).

Data i byte 22 – 85 till fältbussen är i heltalsformat och registernumren inom parantes refererar till registerbeskrivningen i kapitel 6, 'Modbus-kommunikation.

För mer information om kommandon och datarepresentation, se sid. 7-10 till 7-13.

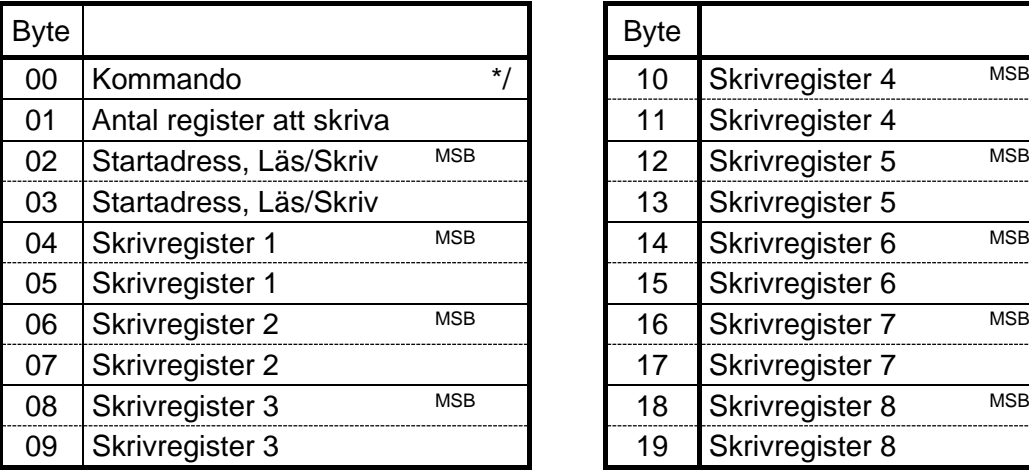

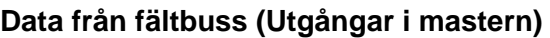

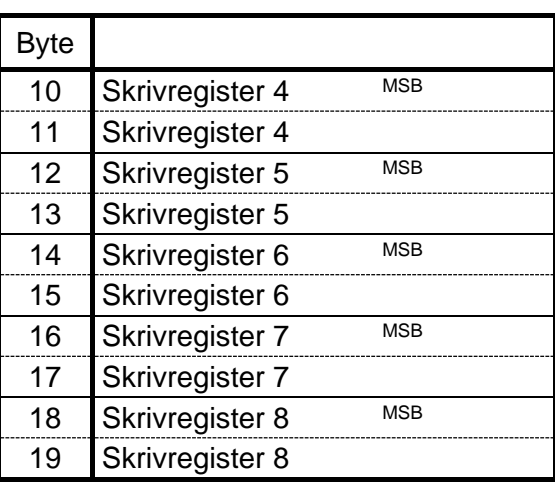

### **Data till fältbuss (Ingångar i mastern)**

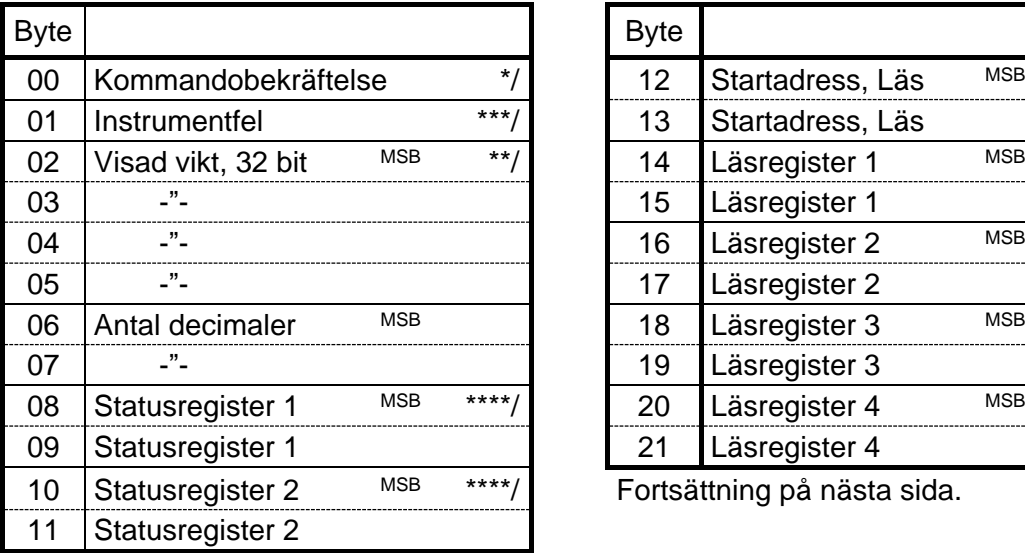

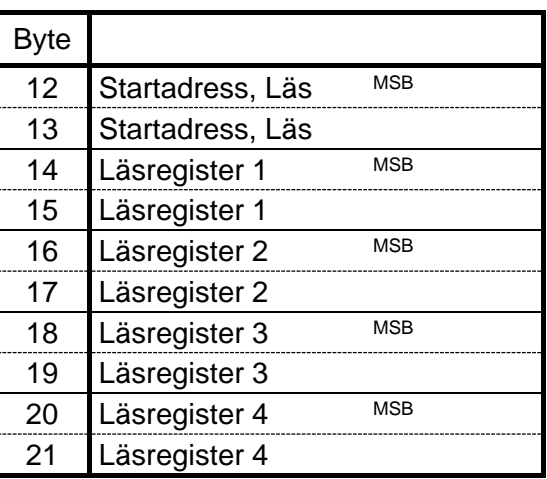

Fortsättning på nästa sida.

\*/ Se avsnitt 'Kommandon för 20 och 86 byte tilldelningar'.

\*\*/ Se avsnitt 'Representation av visad vikt för 20 och 86 byte tilldelningar'.

\*\*\*/ Se kapitel 8, Felsökning.

\*\*\*\*/ Se kapitel 6, Modbus-Kommunikation, Status register 1 och 2.

**Data till fältbuss (Ingångar i mastern) forts.** 

| <b>Byte</b> |                      |         |            | <b>Byte</b> |                              |
|-------------|----------------------|---------|------------|-------------|------------------------------|
| 22          | Profibus kommandofel |         | $MSB * /$  | 56          | (40024)<br>Analogt utgångsv. |
| 23          | Profibus kommandofel |         |            | 57          | Analogt utgångsv.<br>(40024) |
| 24          | Instrumenttyp        | (40001) | <b>MSB</b> | 58          | Analogt utgångsv.<br>(40025) |
| 25          | Instrumenttyp        | (40001) |            | 59          | Analogt utgångsv.<br>(40025) |
| 26          | Programnr.           | (40002) | <b>MSB</b> | 60          | Analogt utgångsv.<br>(40026) |
| 27          | Programnr.           | (40002) |            | 61          | Analogt utgångsv.<br>(40026) |
| 28          | Program ver.         | (40003) | <b>MSB</b> | 62          | Insignal (mV/V)<br>(40027)   |
| 29          | Program ver.         | (40003) |            | 63          | Insignal $(mV/V)$<br>(40027) |
| 30          | Serienummer          | (40004) | <b>MSB</b> | 64          | Insignal $(mV/V)$<br>(40028) |
| 31          | Serienummer          | (40004) |            | 65          | Insignal $(mV/V)$<br>(40028) |
| 32          | Serienummer          | (40005) |            | 66          | Insignal $(mV/V)$<br>(40029) |
| 33          | Serienummer          | (40005) |            | 67          | Insignal (mV/V)<br>(40029)   |
| 34          | Serienummer          | (40006) | <b>MSB</b> | 68          | Gräns-/Börvärde 1<br>(40031) |
| 35          | Serienummer          | (40006) |            | 69          | Gräns-/Börvärde 1<br>(40031) |
| 36          | Instrumentläge       | (40008) | <b>MSB</b> | 70          | Gräns-/Börvärde 1<br>(40032) |
| 37          | Instrumentläge       | (40008) |            | 71          | Gräns-/Börvärde 1<br>(40032) |
| 38          | Instrumentfel        | (40009) | <b>MSB</b> | 72          | Gräns-/Börvärde 1<br>(40033) |
| 39          | Instrumentfel        | (40009) |            | 73          | Gräns-/Börvärde 1<br>(40033) |
| 40          | Status 1             | (40010) | <b>MSB</b> | 74          | Gräns-/Börvärde 2<br>(40034) |
| 41          | Status 1             | (40010) |            | 75          | Gräns-/Börvärde 2 (40034)    |
| 42          | Status 2             | (40011) | MSB        | 76          | Gräns-/Börvärde 2 (40035)    |
| 43          | Status 2             | (40011) |            | 77          | (40035)<br>Gräns-/Börvärde 2 |
| 44          | <b>Bruttovikt</b>    | (40012) | <b>MSB</b> | 78          | Gräns-/Börvärde 2 (40036)    |
| 45          | <b>Bruttovikt</b>    | (40012) |            | 79          | Gräns-/Börvärde 2<br>(40036) |
| 46          | <b>Bruttovikt</b>    | (40013) |            | 80          | (40037)<br>Fast analogvärde  |
| 47          | <b>Bruttovikt</b>    | (40013) |            | 81          | Fast analogvärde<br>(40037)  |
| 48          | <b>Bruttovikt</b>    | (40014) | <b>MSB</b> | 82          | Fast analogvärde<br>(40038)  |
| 49          | <b>Bruttovikt</b>    | (40014) |            | 83          | (40038)<br>Fast analogvärde  |
| 50          | Nettovikt            | (40015) | <b>MSB</b> | 84          | (40039)<br>Fast analogvärde  |
| 51          | Nettovikt            | (40015) |            | 85          | Fast analogvärde<br>(40039)  |
| 52          | Nettovikt            | (40016) |            |             |                              |
| 53          | Nettovikt            | (40016) |            |             |                              |
| 54          | Nettovikt            | (40017) | <b>MSB</b> |             |                              |
| 55          | Nettovikt            | (40017) |            |             |                              |
|             |                      |         |            |             |                              |

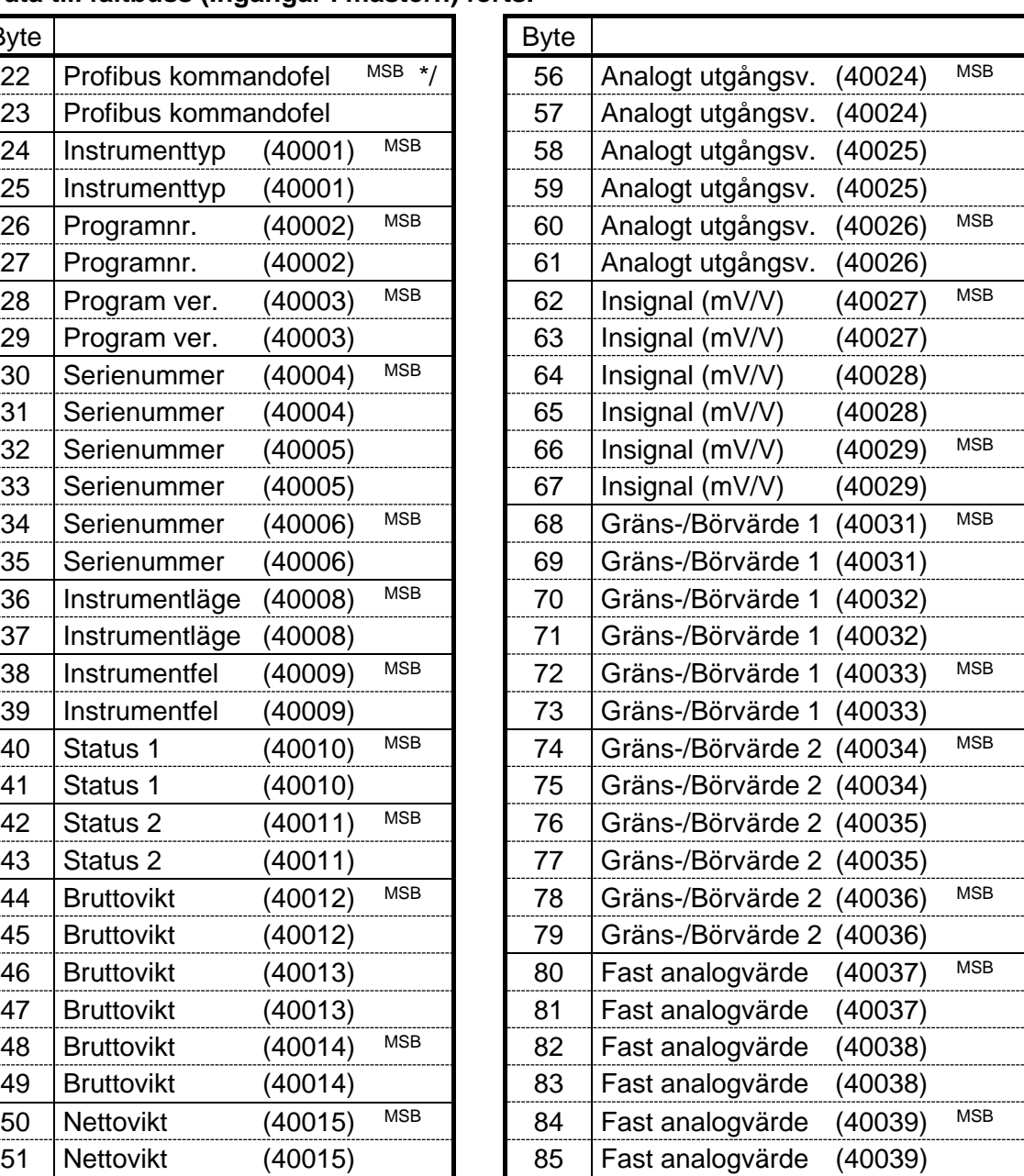

\*/ Se avsnitt 'Kommandon för 20 och 86 byte tilldelningar'.
# **Tilldelning '86 B Flyttal'**

Denna tilldelning erhålls genom att välja modulen '86 B Float' från GSD-filen vid konfigurering av slaven i Profibus mastern (20 byte ut/86 byte in).

Datat i byte 22 – 85 till fältbussen är i flyttalsformat och registernumren inom parantes refererar till registerbeskrivningen i kapitel 6, 'Modbus-kommunikation.

För mer information om kommandon och datarepresentation, se sid. 7-10 till 7-13.

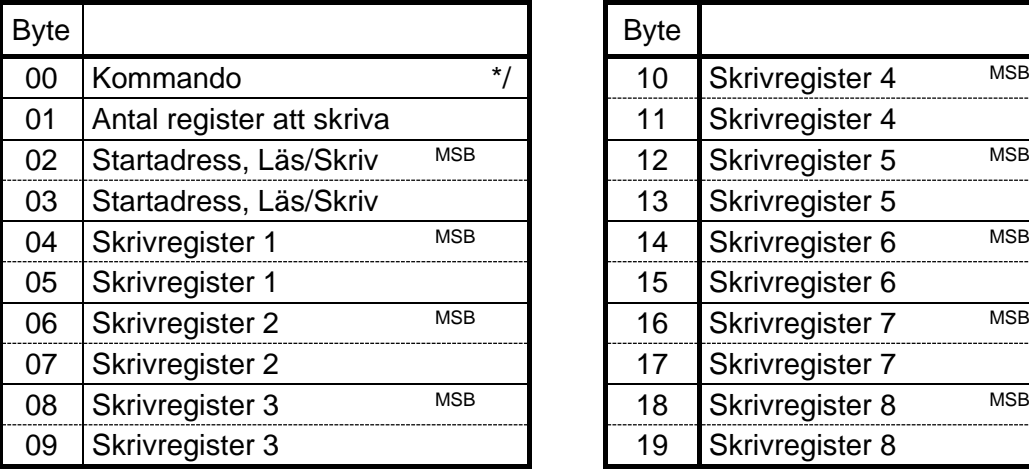

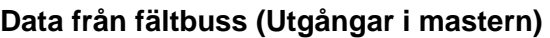

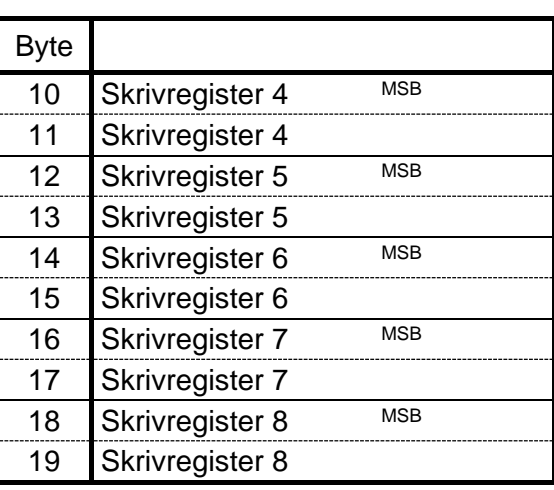

#### **Data till fältbuss (Ingångar i mastern)**

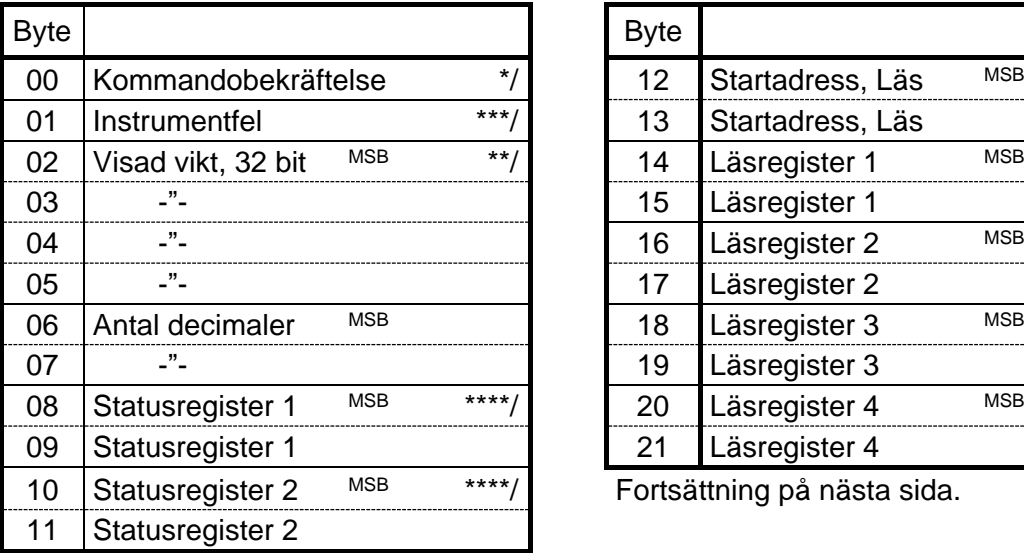

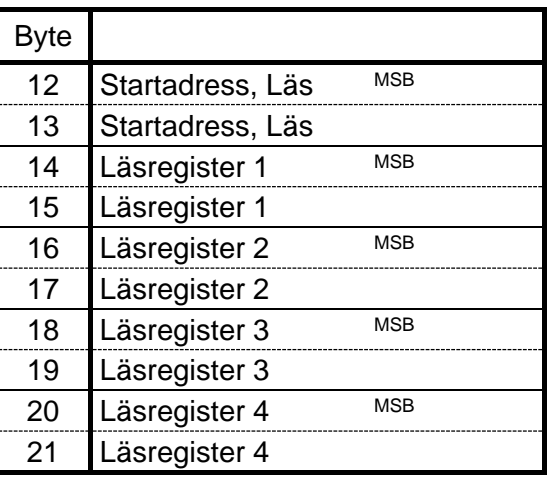

Fortsättning på nästa sida.

\*/ Se avsnitt 'Kommandon för 20 och 86 byte tilldelningar'.

\*\*/ Se avsnitt 'Representation av visad vikt för 20 och 86 byte tilldelningar'.

\*\*\*/ Se kapitel 8, Felsökning.

\*\*\*\*/ Se kapitel 6, Modbus-Kommunikation, Status register 1 och 2.

#### **Data till fältbuss (Ingångar i mastern) forts.**

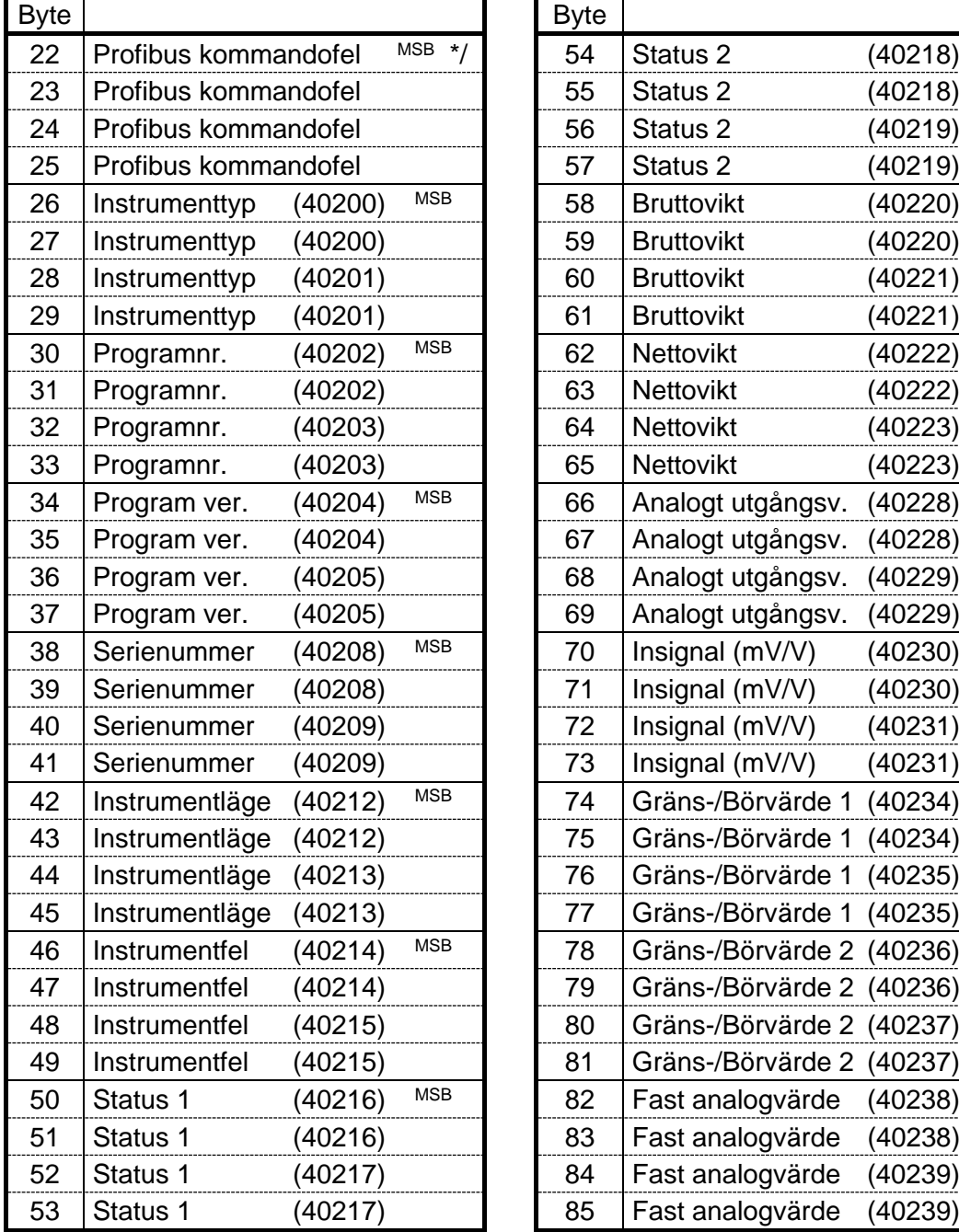

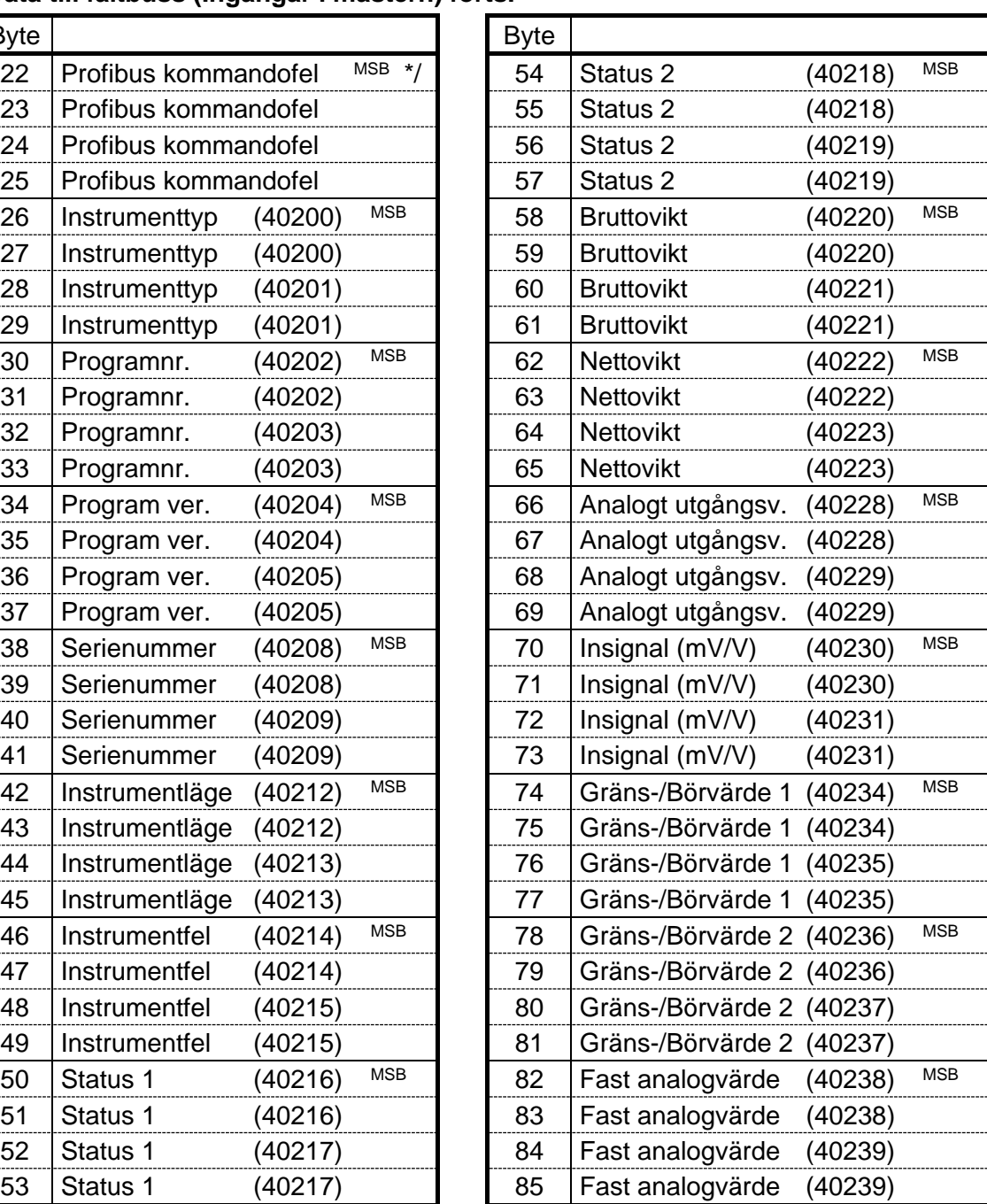

\*/ Se avsnitt 'Kommandon för 20 och 86 byte tilldelningar'.

### **Gemensamma data för 20 och 86 byte tilldelningar**

I meddelande till fältbussen (ingångar i fältbussmastern):

- innehåller första byte (00) en bekräftelse på kommandot, antingen det utförda kommandots nummer eller en felkod, 254 eller 255, om kommandot inte har utförts.
- innehåller byte två (01) en förklaring till ett eventuellt fel i WST 3, given med hjälp av felkoder, se kapitel 8 'Felsökning'.
- innehåller byte tre t.o.m. åtta (02 t.o.m. 07) viktvärdet (visad vikt).
- innehåller följande fyra byte (08 t.o.m. 11) Statusregister 1 och Statusregister 2.
- innehåller efterföljande åtta byte (tio byte vid 86 byte tilldelningar) startadressen för läsfönstret och tre (fyra) register som är lästa från WST 3.

### **Kommandon för 20 och 86 byte tilldelningar**

I meddelande från fältbussen (utgångar i fältbussmastern) är första byte ett kommando till WST 3. Denna byte används för att initiera olika normala händelser i WST 3 samt vissa händelser som är unika för Profibus (kommando 200, 201 och 202). Hur övriga byte från fältbussen används förklaras i nedanstående exempel.

**OBS!** En händelse aktiveras endast när värdet av Kommando ändras. Därför måste aktivering av en viss händelse ännu en gång föregås av ett annat kommando, till exempel 00, 'Ingen händelse aktiveras'.

**Kommandobekräftelsen** (byte 00 till fältbussen) utgörs antingen av det utförda kommandots nummer, eller av en felkod om kommandot inte har utförts.

Möjliga felkoder:

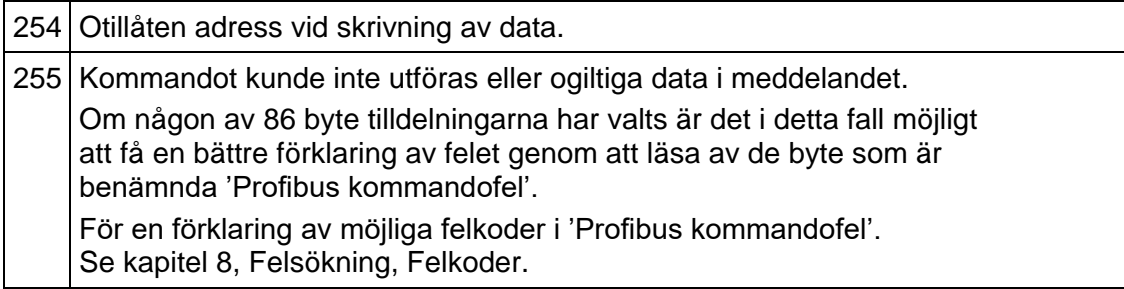

**Kommando 200** används för att skriva data till WST 3. Följande byte skall innehålla antalet register som skall skrivas, adressen där skrivningen skall börja och slutligen data för upp till åtta register som skall skrivas in i WST 3.

OBS! Skrivning av data till det normala 'Kommandoregistret' (register 40030, 40232-33 eller 45232-33) kommer inte att starta någon händelse (skrivningen ignoreras).

Se till att förra kommandot inte var '200'.

Gör först meddelandet och avsluta med att sätta byte 00 till '200'.

Exempel 1: Ställ in 'Gränsv./Börv.1' på 123,5 (Flyttal)

- 1. Se till att föregående kommando INTE var 200 (byte 00).
- 2. Använd byte 01 till att ange antalet register som skall skrivas (2).
- 3. Använd byte 02 och 03 till att ange startadressen för skrivningen, 40234. Se kapitel 6, Modbus-kommunikation, Registerbeskrivning.
- 4. Använd följande fyra byte för att sätta värdet till 123,5.
- 5. Sätt slutligen in kommandonumret, 200, i byte 00.

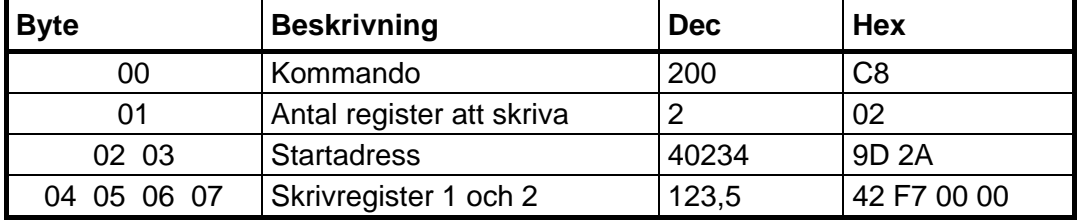

Exempel 2: Ställ in 'Gränsv./Börv.1' på 20,0 (Heltal)

- 1. Se till att föregående kommando INTE var 200 (byte 00).
- 2. Använd byte 01 till att ange antalet register som skall skrivas (3).
- 3. Använd byte 02 och 03 till att ange startadressen för skrivningen, 40031. Se kapitel 6, Modbus-kommunikation, Registerbeskrivning.
- 4. Använd följande sex byte till att ange värdet 20,0, dvs. 200 och en decimal.
- 5. Sätt slutligen in kommandonumret, 200, i byte 00.

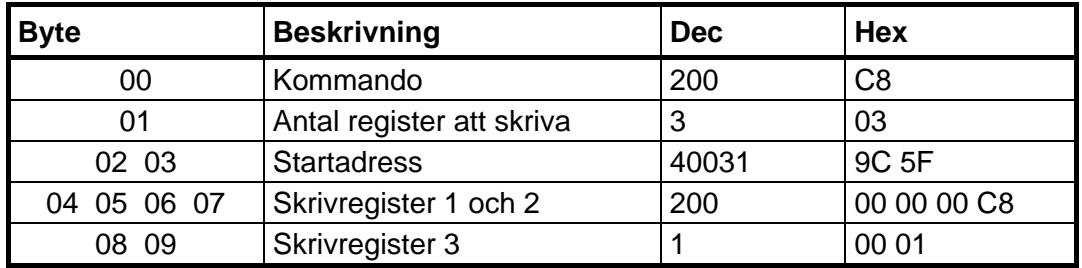

#### *Teknisk handbok*

**Kommando 201** används för att välja ett 'läsfönster', tre register brett (fyra vid 86 byte tilldelningar) som kommer att ingå i alla meddelanden från WST 3. Se till att förra kommandot inte var '201'.

Ange först startadressen och avsluta med att sätta byte 00 till 201.

Exempel: Ställ in läsfönstret på att börja på Modbus register 40031.

- 1. Se till att föregående kommando INTE var 201 (byte 00).
- 2. Använd byte 02 och 03 till att ange startadressen för läsningen, 40031. Se kapitel 6, Modbus-kommunikation, Registerbeskrivning.
- 3. Sätt slutligen in kommandonumret, 201, i byte 00.

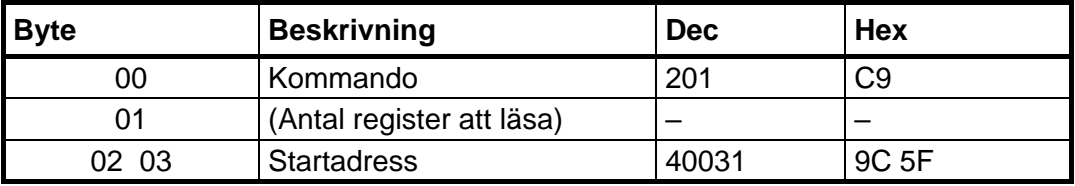

**Kommando 202** används för att nollställa biten 'Program reset' (bit 4) i 'Status 2' registret (se kapitel 6, Modbus-kommunikation, Registerbeskrivning).

- 1. Se till att föregående kommando INTE var 202 (byte 00).
- 2. Sätt in kommandonumret, 202, i byte 00.

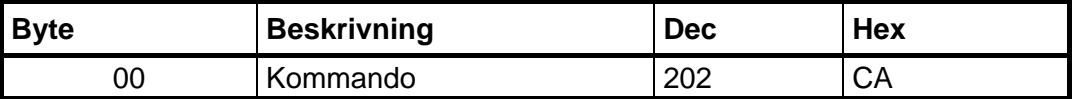

**Övriga kommandon** används för att starta olika händelser i WST 3. För tillgängliga kommandon, se kapitel 6, Modbus-kommunikation, Kommandobeskrivning.

1. Se till att föregående kommando INTE var det önskade (byte 00).

2. Sätt in det önskade kommandonumret i byte 00.

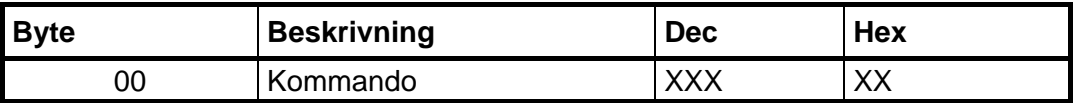

### **Representation av visad vikt för 20 och 86 byte tilldelningar**

Viktvärdet (byte 02 – 07) från WST 3 kan fås som heltal eller som flyttal, beroende på inställningen av parameterbyte 'Profi.V.format' (byte 3 i parameterdata från mastern).

- Heltal: Byte 02 05 används som ett heltalsvärde på 4 byte (med tecken), och byte 06 - 07 anger antalet decimaler i värdet.
- Flyttal: Viktvärdet (byte 02 05) lagras som ett 32 bits flyttal, enligt IEEE-standard. Byte 06 - 07 anger antal signifikanta decimaler.
- **OBS!** Om fältbussmastern använder 'Intel-format' måste registrens två byte växla plats.

Exempel med heltal:

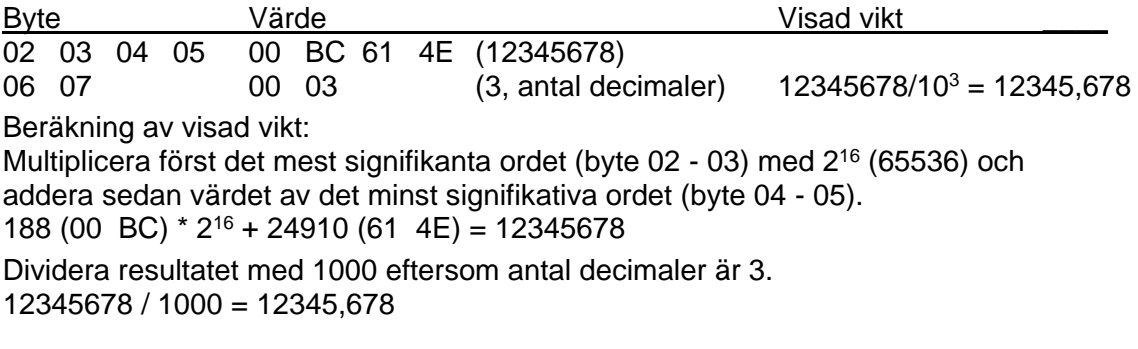

Exempel med flyttal:

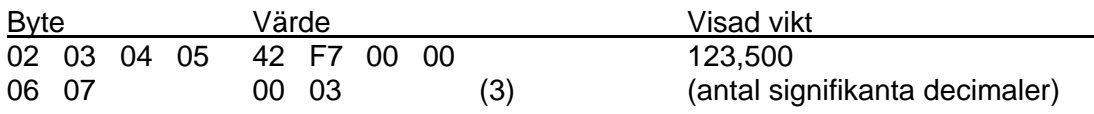

### **Olika format för datarepresentation**

Alla datavärden utväxlas med mest signifikanta byte på den lägre adressen i minnet (Motorola-format).

Om fältbussens master hanterar data med mest signifikanta byte på den högre adressen i minnet (Intel-format), måste alla byte växla plats i mastern.

#### **Exempel:**

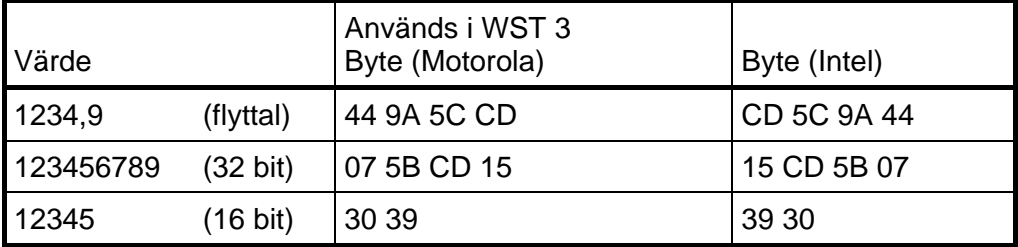

Som synes är byte-placeringen växlad i de två formaten.

Med hjälp av Bussdiagnostik kan man undersöka byte-placeringen.

### **Bussdiagnostik**

Bussdiagnostiken ger möjlighet att under normal drift studera innehållet i utvalda delar av minnet i WST 3 (data till och från fältbussmastern). Funktionen är mycket användbar för avancerad felsökning vid problem med fältbusskommunikationen.

Då vyn "Profibus status" är vald kan bussdiagnostiken aktiveras genom att

tangent  $\Box$  hålls intryckt i 2 sekunder.

Innehållet i utgångsminnet (data **till** fältbussmastern) visas i hexadecimal form på displayens två rader. Varje rad visar fyra byte-värden och inleds med 'o' (för utgång) och första bytens nummer.

Med tangenterna + och – kan man stega framåt och bakåt i minnesarean.

Tryck på  $\downarrow$  för att studera ingångsminnet.

Innehållet i ingångsminnet (data **från** fältbussen) visas i hexadecimal form på displayens två rader. Varje rad visar fyra byte-värden och inleds med 'i' (för ingång) och första bytens nummer.

Med tangenterna + och – kan man stega framåt och bakåt i minnesarean.

 $\downarrow$  kan användas för att växla mellan visning av utgångsminne respektive ingångsminne.

Tryck på för att återvända till menyn "Profibus status".

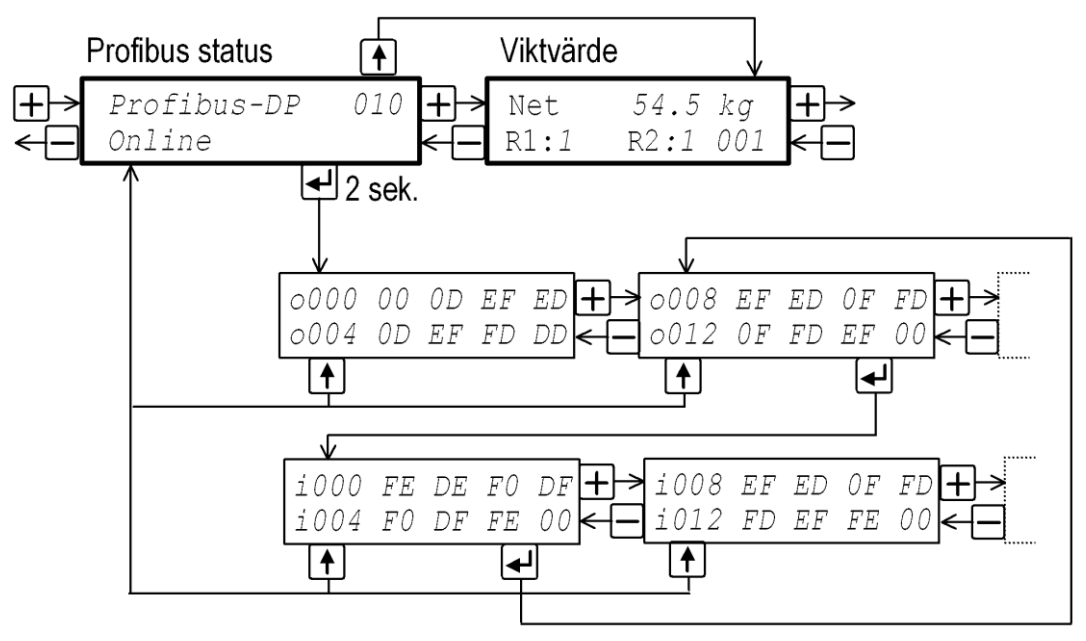

*Figur 14. Exempel som visar hur 'Bussdiagnostik' används för att studera minnesareor i WST 3 där data till och från Profibus mastern lagras.* 

# **8. Felsökning**

### **Allmänt**

WST 3 har automatisk felkontroll för att förenkla felsökning och garantera att instrumentet alltid fungerar på bästa sätt. Felkontrollen ger viss vägledning om hur man kan åtgärda fel och störningar.

När ett fel uppträder kommer 'I drift'-signalen att stängas av, reläerna kommer att falla, den analoga utsignalen kommer att sättas till 0 V / 0 mA och en felkod kommer att visas. Denna felkod kan hämtas av en ansluten styrenhet via kommunikation med Modbus eller Profibus. I styrenheten kan programmet visa ett felmeddelande som motsvarar felkoden.

För WST 3-enheten kommer vissa felkoder att orsaka visning av meddelanden som anger feltypen, felkoden och tips om hur felet kan avhjälpas.

### **Felkoder**

Felkoderna indelas på grund av felorsaken i fyra grupper:

- **Viktfel**, uppstår då givarsignaler eller utsignaler går utanför sina angivna områden.
- **Uppstart-fel**, uppträder endast i samband med uppstart.
- **Allmänna fel**, uppträder vanligen på grund av felaktiga inmatningar från frontpanelen, alternativt ogiltiga data eller otillåtna kommandon från styrenheten.
- **Uppsättningsfel**, kan endast förekomma vid uppsättning av instrumentet (från frontpanelen eller via kommunikation).

På följande sidor visas en sammanställning av alla felkoder (observera att kod 000 alltid betyder 'inget fel').

#### *Teknisk handbok*

#### **Viktfel**

Felindikeringen kan antingen vara tillfällig eller kvarstå tills felet är åtgärdat. För WST 3 kommer texten inom " " att rullas fram medan felkoden visas.

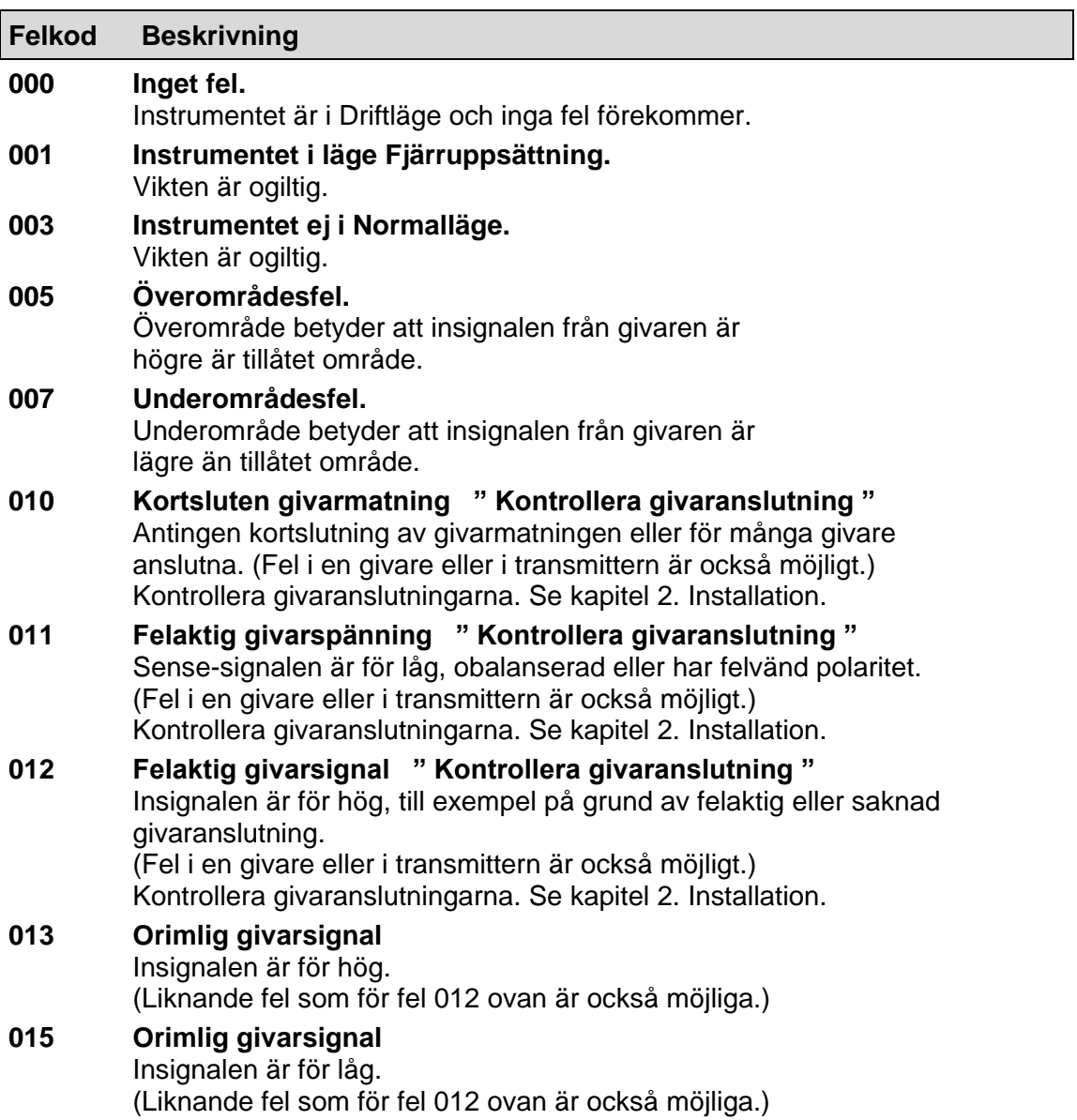

### **Uppstart-fel**

Nedanstående felkoder kan endast uppträda i samband med uppstart.

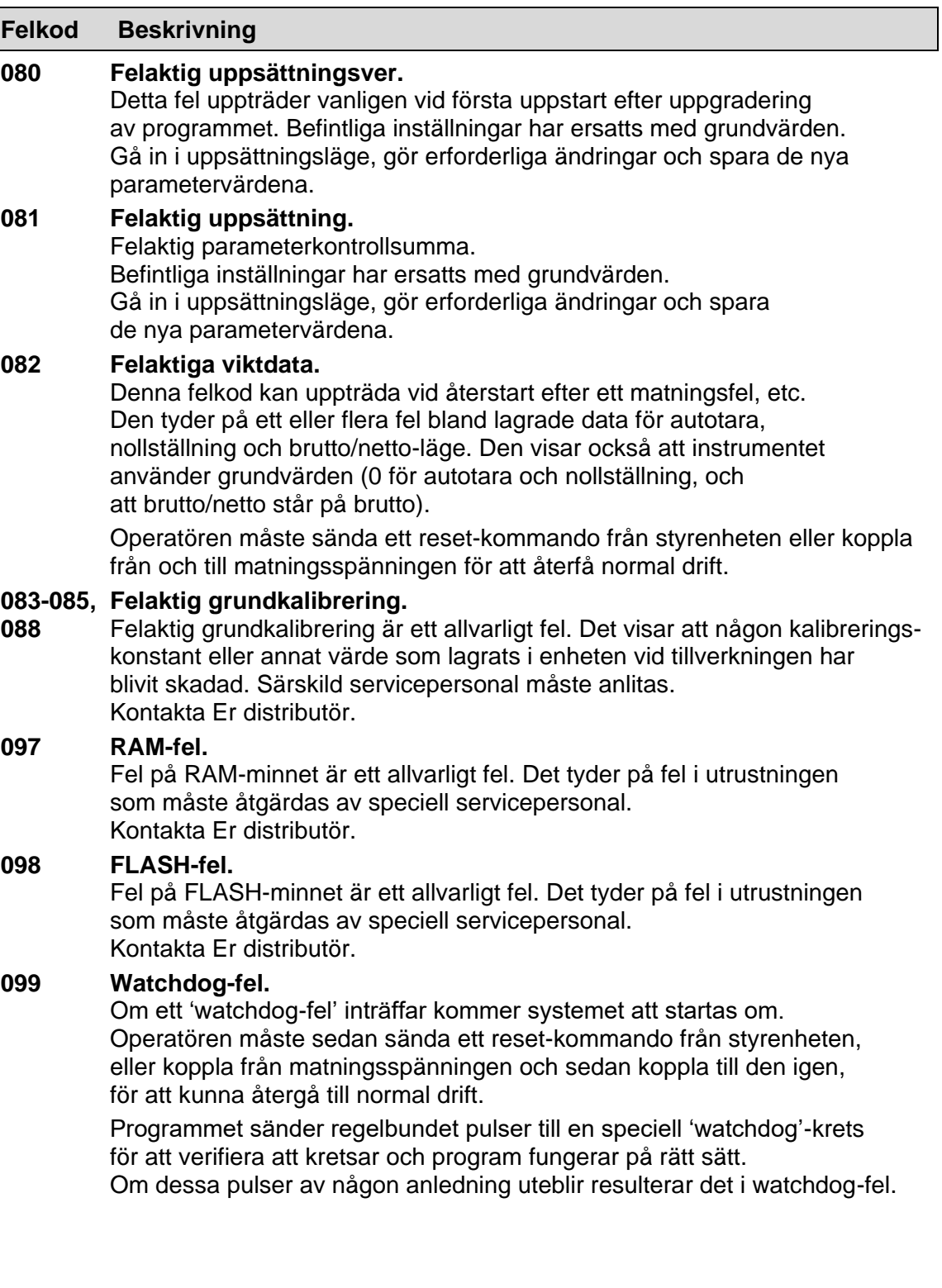

#### *Teknisk handbok*

#### **Allmänna fel**

Dessa fel uppträder vanligen på grund av felaktiga inmatningar från frontpanelen, alternativt ogiltiga data eller otillåtna kommandon från styrenheten.

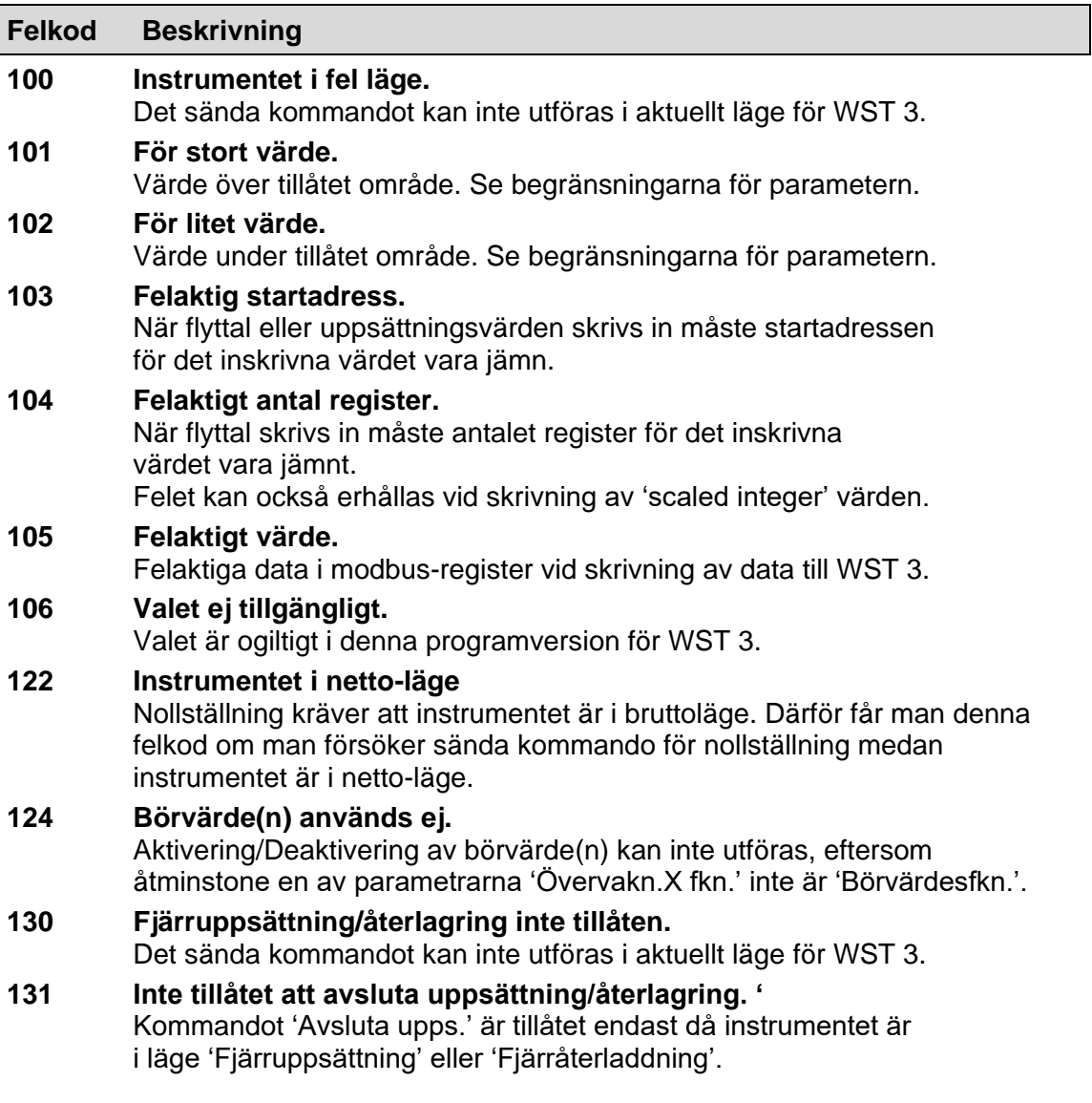

#### **Uppsättningsfel**

Dessa fel kan endast förekomma vid uppsättning av instrumentet, från frontpanelen eller via seriekommunikation.

Vissa fel beror på mer än en uppsättningsparameter och operatören måste finna och korrigera alla felaktiga uppsättningsparametrar.

Felkod 179 – 192 uppträder då det inte är tillåtet att avsluta fjärruppsättning eller fjärråterladdning på grund av felaktiga parametervärden.

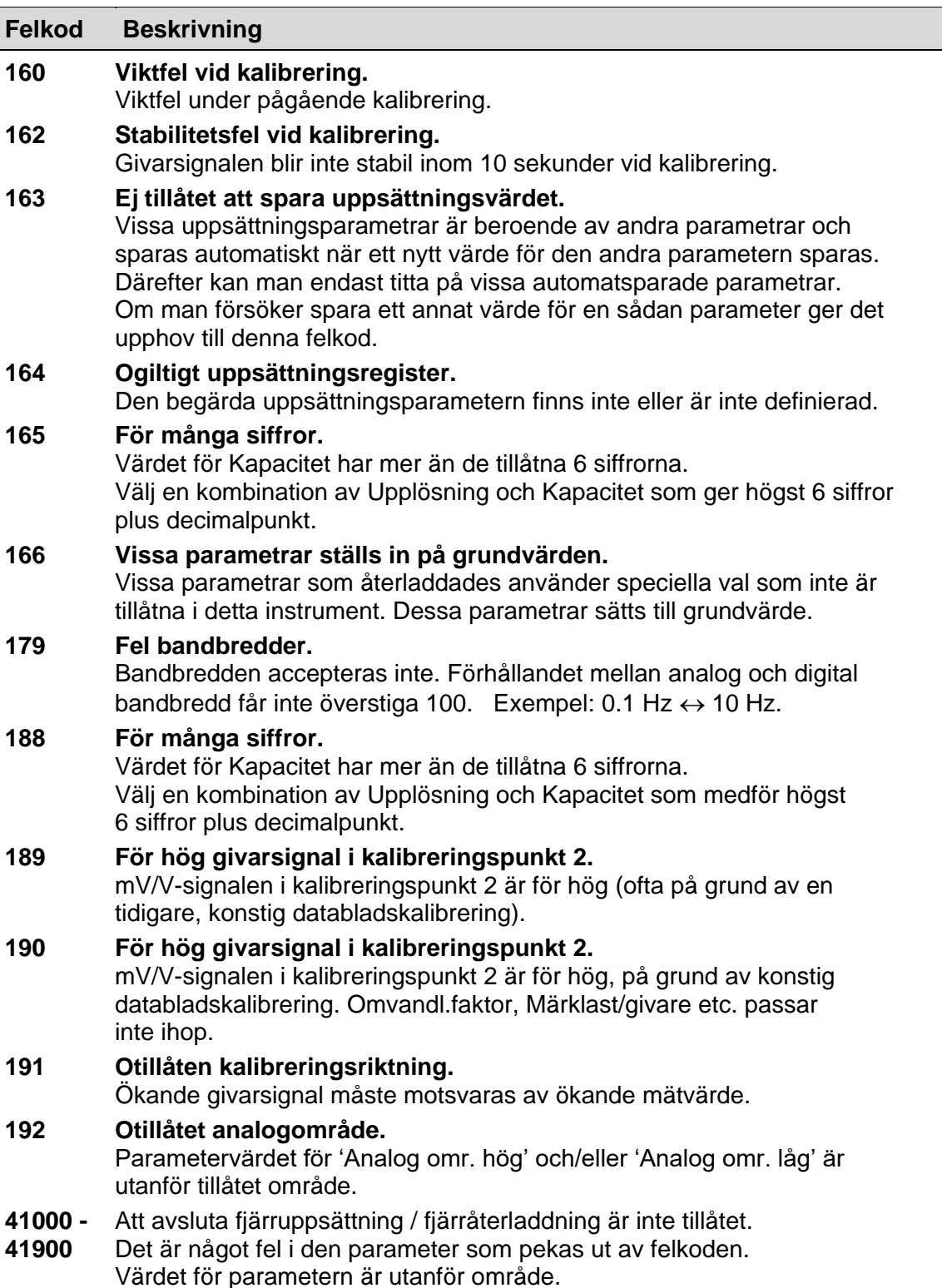

### **Profibus status**

Vyn 'Profibus status' beskriver kontinuerligt driftläget för fältbussen med olika texter som visas till vänster på nedre raden i displayen. Nedanstående texter kan förekomma:

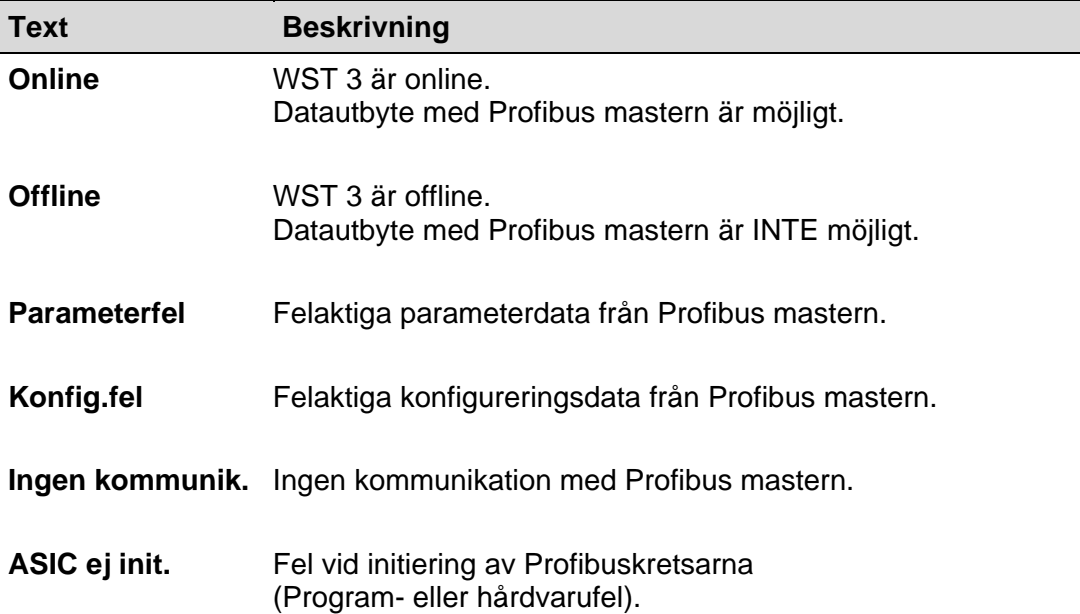

# **Uppsättningslista för WST 3 .. Adress:............**

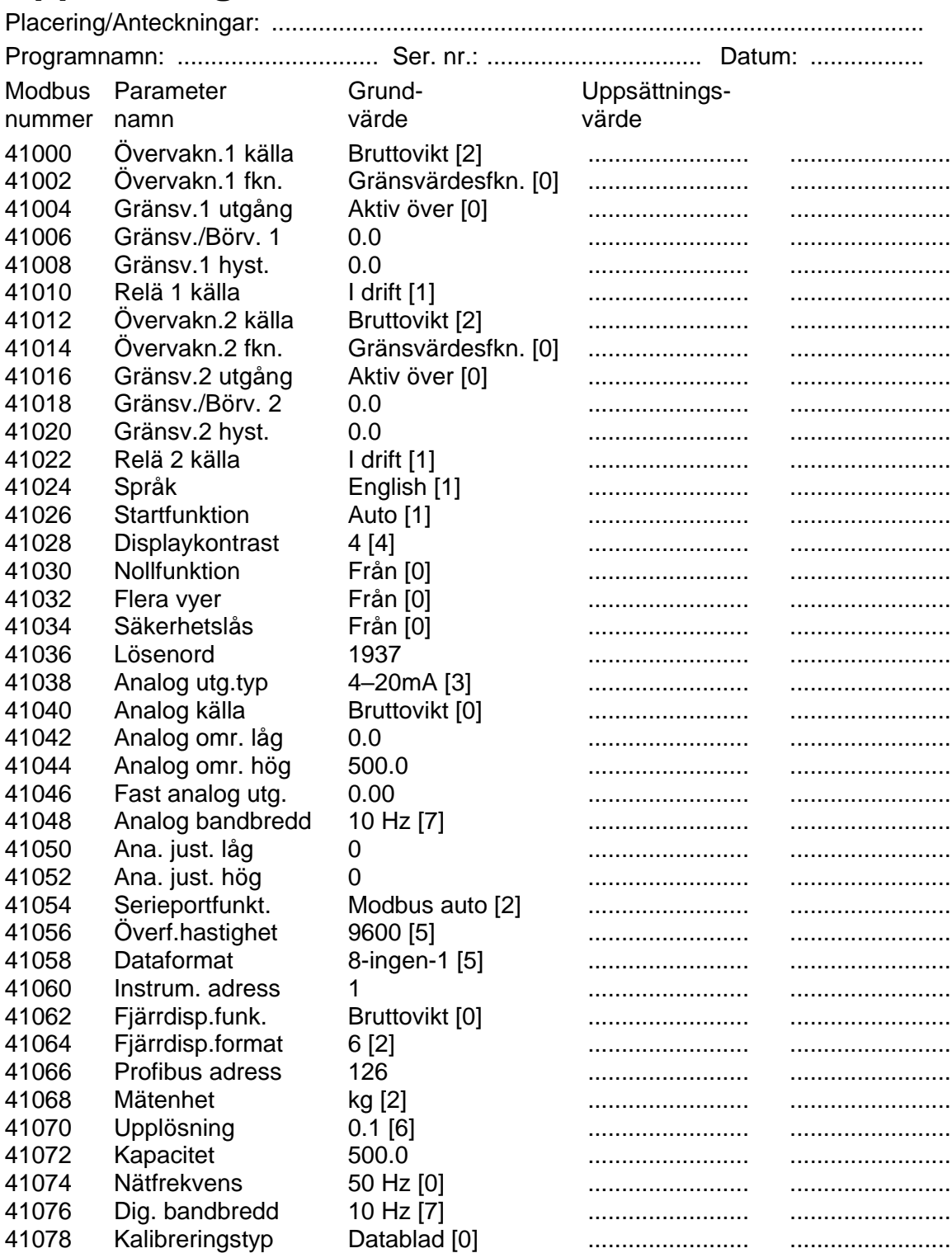

**Bilaga 1.** Uppsättningslista  Test relä 1 Test relä 2 Test analogutg.

## **Uppsättningslista för WST 3 .. Adress:............**

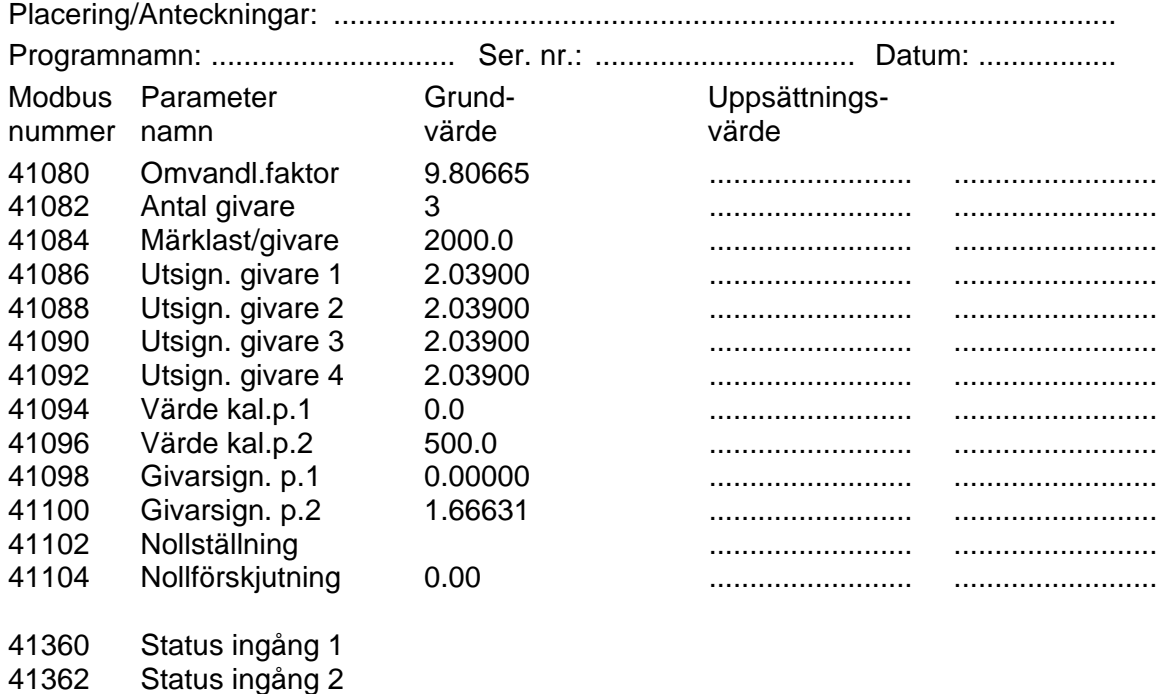

**Bilaga 1.** Uppsättningslista.

### **Declaration of Conformity**

#### We Vishay Nobel AB Box 423, S-691 27 KARLSKOGA **SWEDEN**

declare under our sole responsibility that the product

#### **Transmitter WST 3**

to which this declaration relates is in conformity with the following standards or other normative documents.

The essential requirements in the EMC Directive 89/336/EEC with amend. 92/31/EEC and 93/68/EEC.

EN 61 326:1997, EN 61 326 A2:2001

The product is supplied by 24 VDC and is therefore not covered by the requirements in the Low Voltage Directive 73/23/EEC.

KARLSKOGA Feb 10 2003....... Bengt Schultz Managing Qirector

**Bilaga 2** Declaration of Conformity.

Dokumentnr. 35191 Artikelnr. 600 629 R5 © Vishay Nobel AB, 2011-05-13 *Reservation för ändringar.*